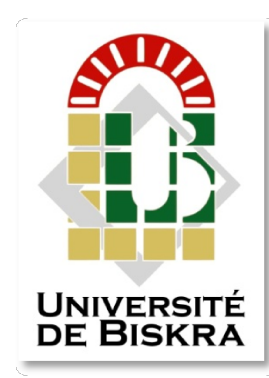

Université Mohamed Khider de Biskra Faculté des Sciences et de la Technologie Département de génie électrique

# MÉMOIRE DE MASTER ent de génie électrique $\blacksquare$ <br>Sciences et Technologies **MÉMOIRE DE MASTER**

Réseaux et télécomunications Télécommunications

Réf. : Entrez la référence du document

Présenté et soutenu par :<br>ni **Bouthaina - Chergui Nadj**<br>Le : mercredi 22 juin 2022 Naimi Bouthaina Chergui Nadjette

Le : mercredi 22 juin 2022

# Etude et simulation d'un guide d'ondes guide d'ondes métallique pour les systèmes de communication par HFSS

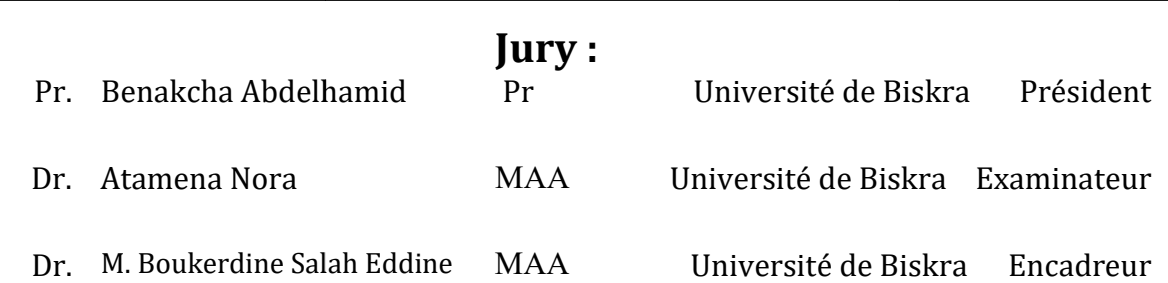

Année universitaire: 2021/2022

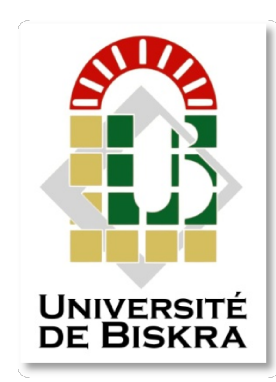

Université Mohamed Khider de Biskra

Faculté des Sciences et de la Technologie Département de génie électrique électrique

# MÉMOIRE DE MASTER MÉMOIRE DE

### Sciences et Technologies Réseaux et télécommunication Réseaux et Télécommunications

Réf. : Entrez la référence du document

## Etude et simulation d'un guide d'ondes métallique

### pour les systèmes de communication par HFSS

Le : mercredi 22 juin 2022

Présenté par : Avis favorable de l'encadreur : Dr. Boukerdine Salah Eddine

Signature Avis favorable du Président du Jury Signature du

Cachet et signature

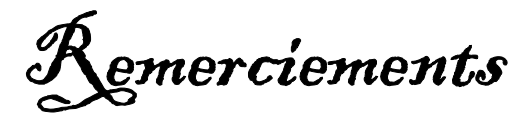

Je tiens, en cette agréable occasion, à remercier DIEU de m'avoir aidé à

Atteindre mon but, et qui m'a prodigué le courage, la volonté, et la patience pour accomplir ce mémoire.

Je tiens à remercier particulièrement mes parents ; mon succès demeure de loin le fruit de leurs longues années de sacrifices et de patience.

Je tiens à exprimer ma profonde gratitude et ma reconnaissance envers mon encadreur Dr. Boukerdine Salah Eddine pour sa disponibilité et ses précieux conseils qui ont permis à ce travail de voir le jour. Mes remerciements s'adressent à tous les membres du jury qui ont accepté de juger mon travail. Mes remerciements s'étendent également à tous, nos enseignants durant toutes ces années d'études. Enfin je ne voudrais pas oublier de remercier toute personne qui m'a aidé de loin ou de près à réaliser ce travail.

Merci …

Dédicaces

A mes pArents. A mA fAmille.

A mes Amis.

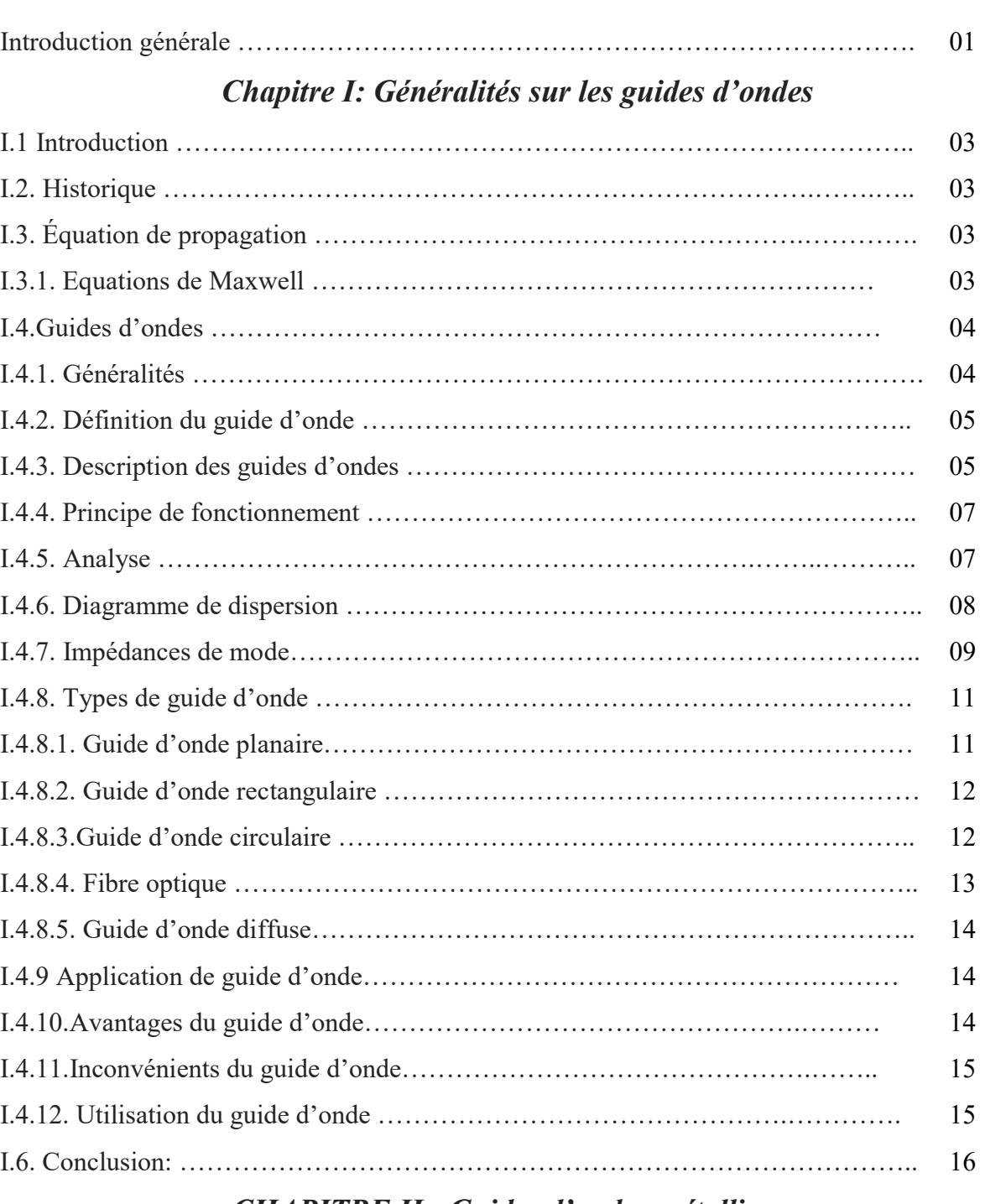

### Sommaire

### CHAPITRE II: Guides d'ondes métalliques

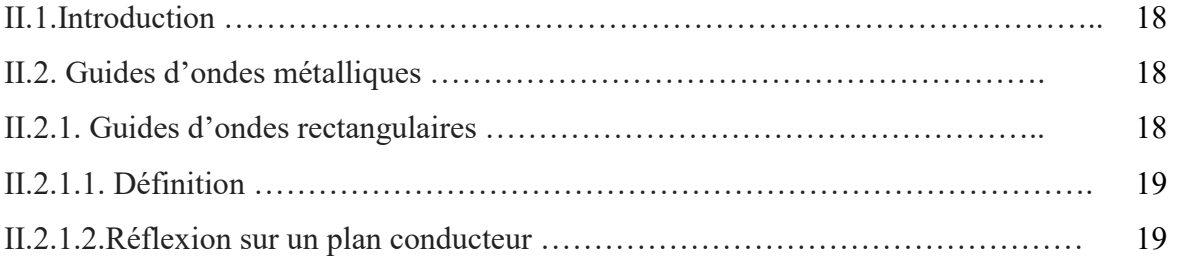

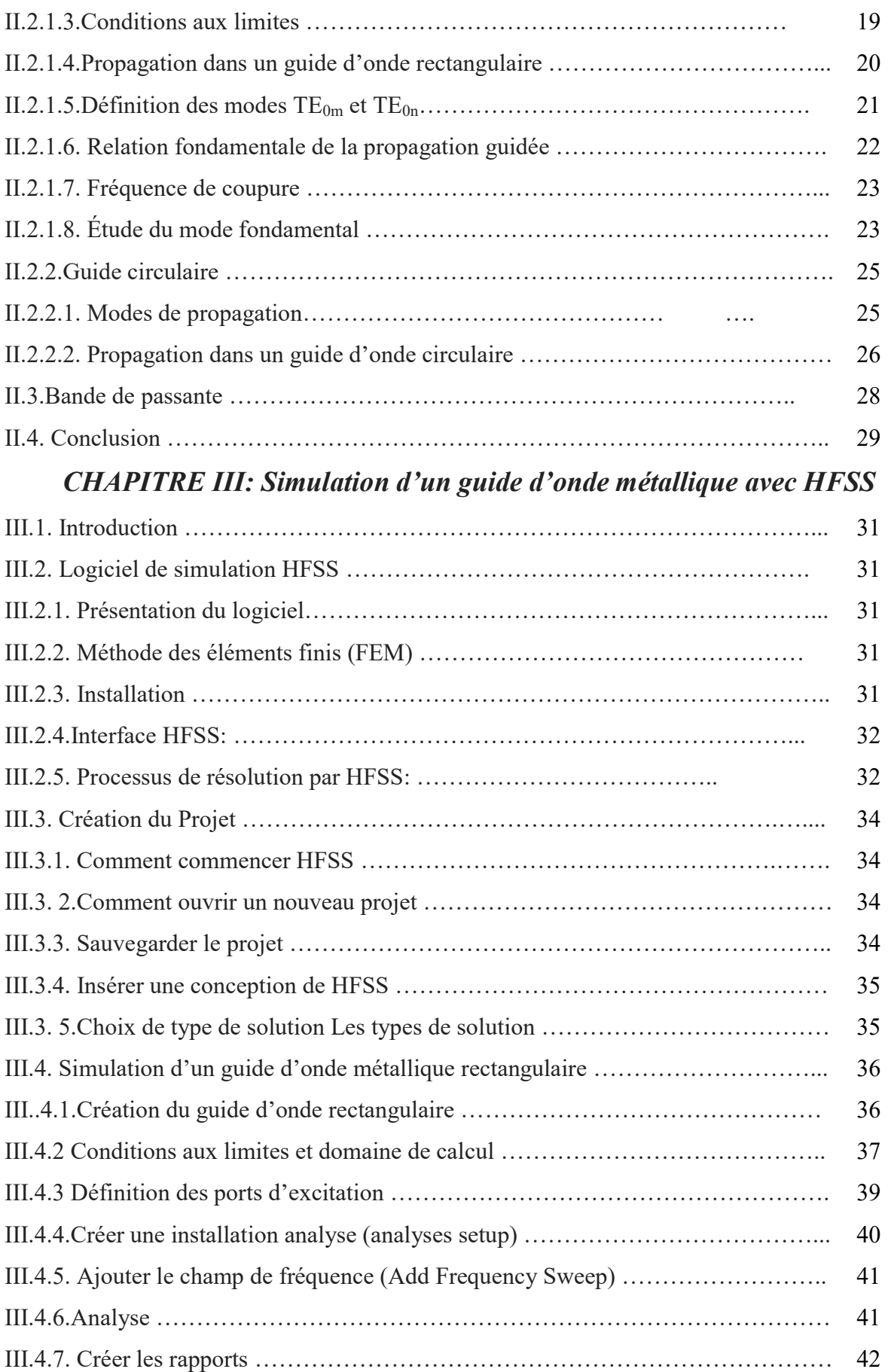

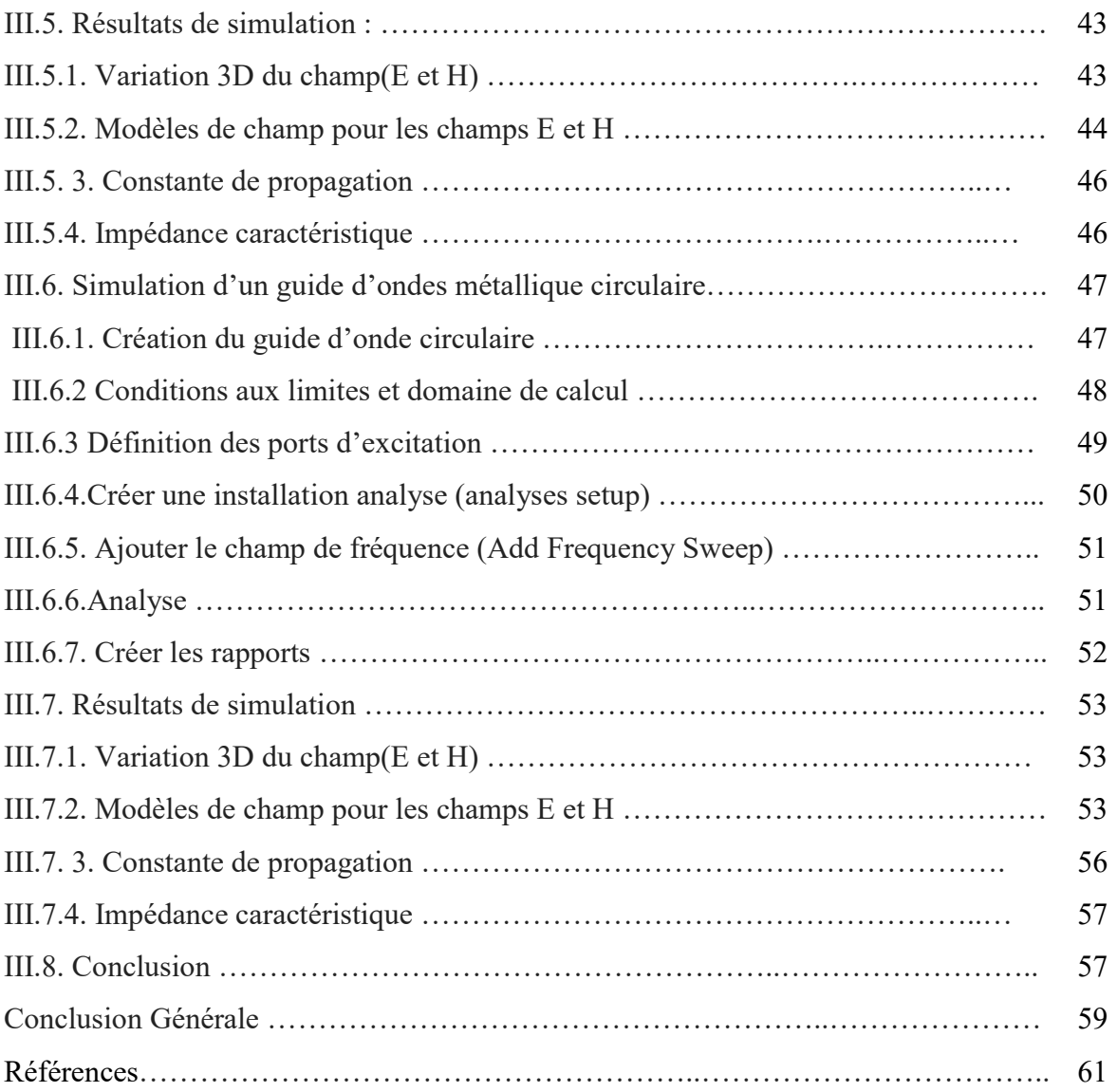

### Liste des figures

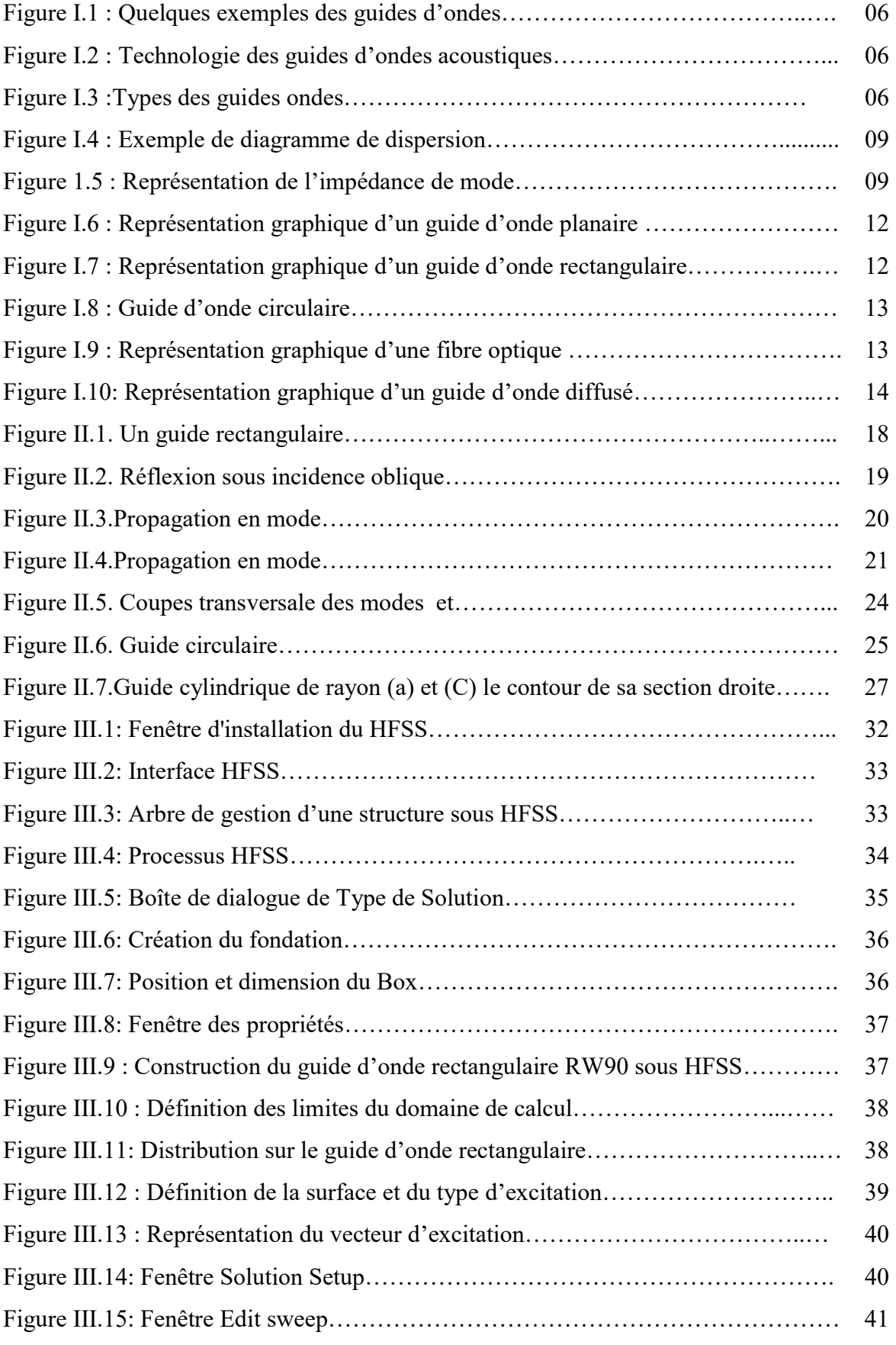

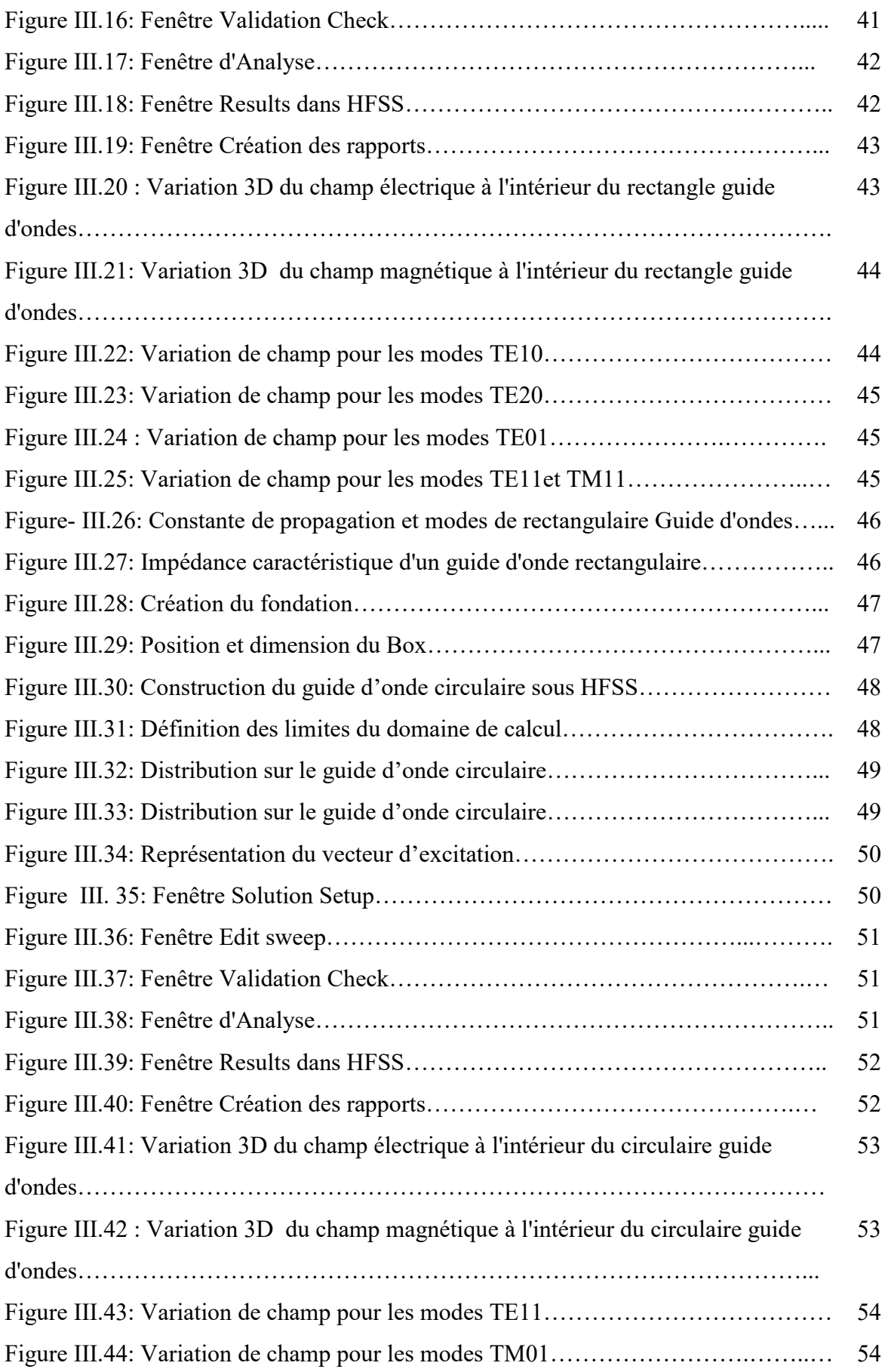

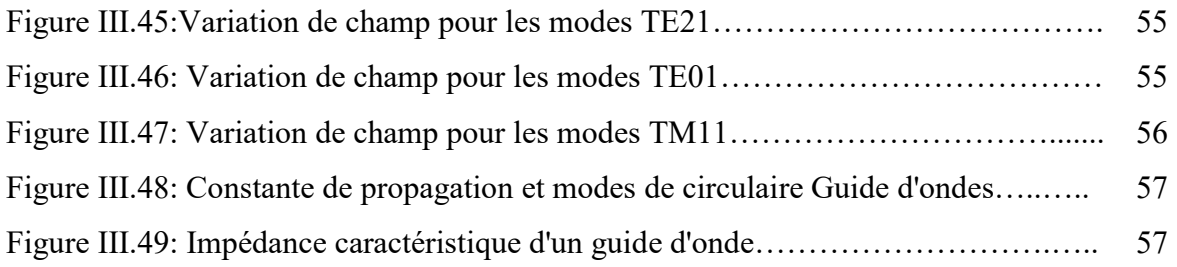

### Liste des tableaux

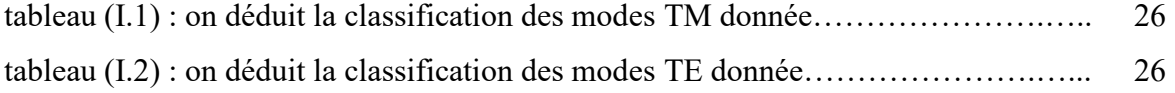

#### Liste des équations

Ε : Permittivité relative.

μ : Perméabilité magnétique.

ω : La pulsation de l'onde.

 $\mu_0$  Perméabilité magnétique du vide :  $\mu_0 = 4 * \pi * 10^{-7}$ 

 $\mu_r$  Perméabilité magnétique relative :  $\mu = \mu_0 = \mu_r$ 

ε permittivité électrique

 $\varepsilon_r$  Permittivité électrique relative :  $\varepsilon = \varepsilon_0 * \varepsilon_r$ 

 $\varepsilon_0$  Permittivité électrique du vide avec :  $\frac{1}{4}$  = 9.10<sup>9</sup> 0  $\frac{1}{1}$  = 9.10<sup>9</sup> 4  $\frac{1}{* \pi * \varepsilon_0} = 9.$ 

fc: La fréquence de coupure.

λ : La longueur d'onde.

λg: La longueur d'onde du guide.

est la densité de charge électrique locale au point  $\vec{r}$  à l'instant t

E0 : Vecteur constant.

− : Phase instantanée

B  $\overline{\phantom{a}}$ Induction magnétique

H  $\rightarrow$ Excitation magnétique

D  $\overline{\phantom{a}}$ Induction électrique

Vecteur densité de courant

E  $\overline{\phantom{a}}$ Excitation électrique

K : est la constante de propagation.

: Vecteur d'intensité du champ électrique.

K : est la constante de propagation.<br>
E : Vecteur d'intensité du champ électrique.<br>
H : Vecteur d'intensité du champ magnétique.

C : La vitesse de la lumière.

TE : transverse électrique

TM : transverse magnétique

TME Théorie Modale Elargie

التلخيص

الدليل الموجى المعدني هو أحد أفضل هياكل الدليل الموجى، نظرًا لتكلفته المنخفضة و تصميمه المضغوط. في هذا العمل، قمنا بدراسة دليل موجي معدني مستطيل ودائري يعمل في نطاق التردد [20-8] جيجا هرتز .

نم إجراء التحليل و النمذجة على طريقة العناصر وتعرض نتائج عمليات المحاكاة التي تم الحصول عليها ونتاقش باستخدام محاكاة بنية التردد العالي HFSS.المحدودة.

#### Résumé

Le guide d'onde métallique est l'une des meilleures structures de guide d'onde, en raison de son faible coût et de sa conception compacte. Dans ce travail, nous avons étudié une guide d'onde métallique rectangulaire et circulaire fonctionnant à bande de fréquences K [8- 20] GHz.

 L'analyse et la modélisation ont été effectuées à l'aide du HFSS (simulateur de structure haute fréquence An soft) basé sur la méthode des éléments finis. Les résultats des simulations obtenues sont présentés et discutés.

#### **Abstract**

Metal wave guide is one of the best wave guide structures, due to its low cost and compact design. In this work, we have studied a rectangular and circular metallic waveguide operating at the K [8-20] GHz frequency band.

 The analysis and modeling were carried out using the HFSS (An soft High Frequency Structure Simulator) based on the finite element method. The results of the simulations obtained are presented and discussed.

# Introduction générale

#### Introduction générale

En théorie de l'information, un canal de communication ou canal de transmission est un support (physique ou non) permettant la transmission d'une certaine quantité d'informations, depuis une source (ou émetteur) vers un destinataire (ou récepteur).Souvent, le canal altère l'information transmise, par exemple en ajoutant un bruit aléatoire.

Dans ces dernières années, le besoin pour le transfert rapide de données et informations a fortement augmenté par introduction de nouvelles applications comme le réseau mondial.

Les lignes de transmission sont un type spécifique de guide d'ondes, très couramment utilisé. Un guide d'ondes est un dispositif toujours métallique, qui permet la propagation d'ondes par réflexions multiples, telles que les ondes électromagnétiques ou le son, avec une perte d'énergie minimale en limitant la transmission d'énergie à une direction.

Aujourd'hui, les guides d'ondes rectangulaires et circulaires sont utilisés pour connecter les alimentations des paraboles à leur électronique, que ce soit des récepteurs à faible bruit ou des amplificateurs / émetteurs de puissance. Les guides d'ondes sont utilisés dans les instruments scientifiques pour mesurer les propriétés optiques, acoustiques et élastiques des matériaux et des objets.

Le manuscrit est organisé en trois chapitres.

Le premier chapitre sera consacré à la présentation d'une description détaillée sur les guides d'ondes tels que : la théorie de la propagation de la lumière, les différents types des guides d'ondes et les diverses applications des guides d'ondes dans un milieu confine.

 Nous allons présenter dans le deuxième chapitre, les différentes lois qui gouvernent le guidage des ondes électromagnétiques dans les guides métalliques. Ensuite, les caractéristiques de la propagation utilisés dans les guides seront exposés en détail, telles que : le guide d'onde rectangulaire et le guide d'onde circulaire. Enfin, une des criptiodétaillée de l'influence de la géométrie sur les ondes guidées sera présentée.

Dans le troisième chapitre, nous présentons l'outil de simulation que nous avons employé dans notre travail. Les différents résultats de simulation que nous avons trouvés avec leurs interprétations seront exposés dans ce dernier chapitre.

Ce document sera enfin clôturé par une conclusion générale, résume et des références Bibliographiques.

# Chapitre I

# Généralités sur les guides d'ondes

#### I.1 Introduction

Le guide d'ondes est une forme particulière de la ligne de transmission utilisée pour les applications micro-ondes. Il s'agit de tubes métalliques faits de matériaux de haute qualité (cuivre et laiton - partiellement argenté ou même plaqué or). Dans la technique récente, ces guides sont composés de cuivre plaqué électriquement d'une mince couche de fibres de carbone.

Un guide d'ondes peut avoir une section transversale rectangulaire, circulaire ou elliptique, la section rectangulaire étant la plus couramment utilisée pour les connexions relativement courtes. Les guides d'onde ont plusieurs avantages par rapport à la transmission par fils et lignes coaxiales. Le principal avantage est la minimisation de la perte lors de la transmission. Les champs électriques et magnétiques, qui sont utilisés pour le transport de l'énergie, sont égaux à zéro dans les surfaces métalliques. Par conséquent, ces champs sont confinés à l'espace interne du guide ce qui minimise les pertes. Ils sont de plus complètement blindés ce qui entraîne une bonne immunité des très faibles signaux transmis aux interférences externes. Dans ce chapitre, nous allons nous focaliser seulement sur les théories générales qui concernent les guides d'ondes.

#### I.2. Historique

Le fondateur de l'électromagnétisme moderne et les bases théoriques de micro-ondes c'est Jaunes Clark Maxwell qui formula les équations qui portent son nom « Équations de Maxwell» dans son traité sur l'électricité et magnétisme, c'était en 1873. Une quinzaine d'années plus tard, le savon Heinrich Hertz produira et détectera les ondes électromagnétisme expérimentalement à une fréquence d'ordre 1 GHz, ces ondes portent son nom « Ondes Hertziennes ». En 1897 Lord Rayleigh démontra la possibilité de faire propager des ondes dans des tuyaux métalliques creux à section rectangulaire ou circulaire que l'on appelle guides ondes [1].

#### I.3. Équation de propagation

L'équation de propagation est l'équation qui lie les constantes de propagation Pour la déterminer, les lois fondamentales de l'électromagnétisme régies par les équations de Maxwell sont énoncées.

#### I.3.1. Equations de Maxwell

La propagation des ondes électromagnétiques planes dans le guide est décrite mathématiquement par l'existence d'un champ électrique E et d'un champ magnétique H qui oscillent sinusoïdalement. L'équation de propagation peut être déduite des équations de Maxwell. Ces équations de Maxwell fournissent des relations entre les variations des

grandeurs électromagnétiques  $(\vec{E}, \vec{H}, \vec{D}, \vec{B})$ , tandis que **D** et **B** sont respectivement les inductions électriques et magnétiques.  $\Rightarrow$ 

Ces relations sont données par les équations I.1à I.8 : [2]

$$
\nabla \times \vec{E} = -\frac{\partial \vec{B}}{\partial t}
$$
 (I.1)

$$
\nabla \times \vec{H} = \vec{J} + \frac{\partial \vec{D}}{\partial t}
$$
 (I.2)

$$
\nabla \cdot \vec{D} = \rho \tag{I.3}
$$

$$
\nabla \cdot \vec{B} = 0 \tag{I.4}
$$

Où ρ représente la densité volumique de charge électrique et  $\vec{j}$  est de la densité de courant. Les vecteurs  $\overrightarrow{D}$  et  $\overrightarrow{B}$  sont définis à l'aide des relations constitutives suivantes : (1.4)<br>
the la densité volumique de charge électrique et  $\vec{j}$  est de la densité de<br>
s  $\vec{D}$  et  $\vec{B}$  sont définis à l'aide des relations constitutives suivantes :<br>
(1.5)<br>
(1.6)<br>
résentent respectivement la permittivi

$$
\vec{D} = \varepsilon_0 \vec{E} + P \tag{I.5}
$$

$$
\vec{B} = \mu_0 \vec{H} + M \tag{I.6}
$$

Où  $\varepsilon_0$  et  $\mu_0$  représentent respectivement la permittivité électrique et la perméabilité magnétique du vide,

$$
\varepsilon_0 = 8.854187817.10^{-12} \big[ F / m \big] \text{ et } \mu_0 = 1.2566370614.10^{-6} \big[ H / m \big].
$$

P et M sont les polarisations électriques et magnétiques induites, respectivement. Les équations constitutives du milieu peuvent écrites comme :

$$
\vec{D} = \varepsilon_0 \varepsilon_r \vec{E} = \varepsilon_0 n^2 (x, y, z) \vec{E}
$$
 (I.7)

$$
\vec{B} = \mu_0 \vec{H} \tag{I.8}
$$

Où  $ε<sub>r</sub>$  est la permittivité électrique relative.

#### I.4.Guides d'ondes

#### I.4.1. Généralités

En électromagnétisme et en ingénierie des communications, le terme guide d'onde peut se référer à toute structure linéaire véhiculant des ondes électromagnétiques entre ses extrémités. Cependant, la signification originale et la plus commune [3] est un tuyau métallique creux utilisé pour transporter des ondes radio. Ce type de guide d'ondes est utilisé comme une ligne de transmission principalement à des fréquences micro-ondes, dans le but de relier des émetteurs et récepteurs hyperfréquences à leurs antennes, dans des équipements tels

que les ensembles radar, les communications par satellite et les liaisons radio hyperfréquences.

Les lignes de transmission telles que le micro ruban, le guide d'onde coplanaire, le câble strip-line ou le câble coaxial peuvent également être considérés comme des guides d'ondes.

Les ondes électromagnétiques (OEM) dans un guide d'ondes peuvent être imaginées comme se déplaçant à l'intérieur du guide dans un chemin en zigzag, étant réfléchies de façon répétée entre les parois opposées du guide. Pour le cas particulier du guide d'ondes rectangulaire, il est possible de fonder une analyse exacte sur cette vue.

#### I.4.2. Définition du guide d'onde

Un guide d'onde est une structure permettant le confinement et le guidage de la lumière dans une direction bien déterminée. Selon sa dimension et la longueur d'onde du faisceau guidé, un guide d'onde peut être sub longueur d'onde ou pas.

Selon le matériau avec lequel ils sont fabriqués, les guides d'onde sont divisés en deux groupes:

A : Guides d'onde diélectriques

Comme leur nom l'indique, ils sont constitués de matériaux diélectriques uniquement. Dans cette catégorie, le guide d'onde en Silicone est le plus souvent utilisé grâce à son indice de réfraction élevé et sa propriété de transparence pour des longueurs d'onde télécom [4]. B: Guides d'onde métalliques

Ils sont constitués d'un métal et d'un diélectrique. Malgré les pertes optiques qui sont dues à la présence du métal, cette catégorie de guides d'onde présente de nombreux avantages comparée à la précédente. En e et, le métal peut être utilisé comme contact électrique ce qui permet d'éviter l'encombrement lors de l'insertion du guide dans un réseau optique donné [5],[6].

#### I.4.3. Description des guides d'ondes

Les applications pratiques des ondes électromagnétiques dans le domaine des communications ou du radar requièrent souvent un guidage des ondes, à la fois pour empêcher les interférences et pour canaliser l'énergie de façon à minimiser l'atténuation de l'onde. Ce guidage est causé par la présence d'une structure conductrice ou diélectrique (ou une combinaison des deux) qui permet des modes de propagation privilégies dans une direction.

Nous allons supposer que cette structure a une symétrie de translation dans une direction ; qu'on choisit comme axe des z. on pense par exemple à un cylindre infini, fait entièrement de conducteur (exemple : un fil), de diélectrique (exemple : une fibre optique) ou de diélectrique entouré de conducteur, etc. Un objet en apparence aussi banal qu'un fil ou un ensemble de fils

#### Chapitre  $I$ :

formant une ligne de transmission constitue en fait un guide d'onde, tout comme un câble formant une ligne de transmission constitue en fait un guide d'onde, tout comme un câble coaxial. En particulier et contrairement à ce qu'on pourrait penser à première vue, le signal porté par un câble coaxial se propage non pas dans la partie métallique du fil mais dans le milieu diélectrique qui sépare le fil central de l'enveloppe conductrice ; en tout cas, c'est là que se situe l'énergie en propagation [7]. que se situe l'énergie en propagation [7].

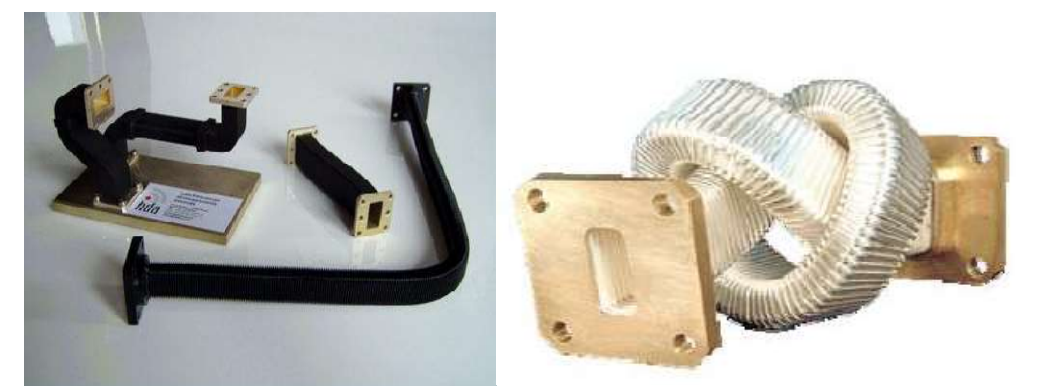

Figure I.1 : Quelques exemples des guides d'ondes.

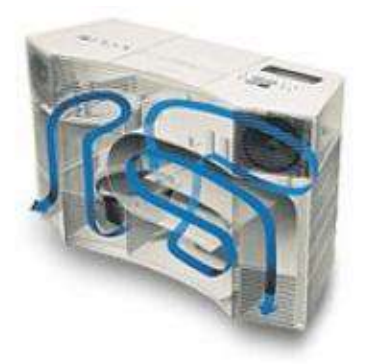

Figure I.2 : Technologie des guides d'ondes acoustiques.

Plus de 2 mètres de guide d'ondes sont pliés dans ce petit boitier. Examiner de plus près le principe de cette technologie. Le guide onde est invariant par translation dans une direction qui sera la direction de propagation de l'OEM. Plus de 2 mètres de guide d'ondes sont pliés dans ce petit boitier. Examiner de plus<br>ncipe de cette technologie. Le guide onde est invariant par translation dans une direc<br>ra la direction de propagation de l'OEM. Par exemp

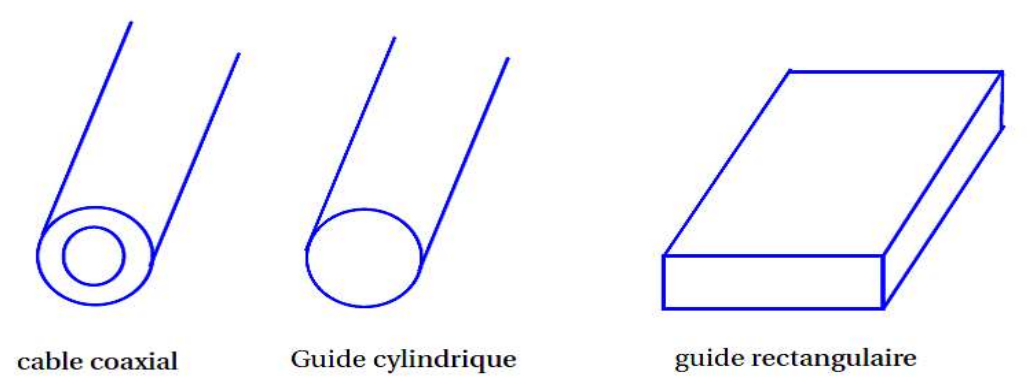

Figure I.3 : Les types des guides ondes.

#### I.4.4. Principe de fonctionnement

En fonction de la fréquence, les guides d'onde peuvent être construits à partir de conducteurs ou des matériaux diélectriques. En règle générale, plus la fréquence à transmettre est grande, plus le guide d'ondes est petit et vice versa. Par exemple, le guide d'ondes naturelle de la terre fournie par les dimensions entre l'ionosphère conductrice et le sol, ainsi que la circonférence à l'altitude moyenne de la Terre est résonant à 7.83 Hz. Ceci est connu comme la résonance Schumann [8]. D'autre part, les guides d'ondes utilisées dans les communications à très haute fréquence (EHF) peuvent être d'une largeur de moins d'un millimètre.

#### I.4.5. Analyse

Les guides d'ondes électromagnétiques sont analysés en résolvant les équations de Maxwell, ou leur forme réduite, l'équation des ondes électromagnétiques, avec des conditions aux limites déterminées par les propriétés des matériaux et de leurs interfaces. Ces équations ont des multiples solutions ou des modes, qui sont des fonctions propres du système d'équations. Chacun de ces modes est caractérisé par une fréquence de coupure au- dessous de laquelle le mode ne peut pas exister dans le guide. Les modes de propagation des guides d'ondes dépendent de la commande de longueur d'onde, la polarisation, la forme et la taille du guide. Le mode longitudinal d'un guide d'onde est un motif d'onde stationnaire particulier formé par des ondes confinées dans la cavité.

Les modes transversaux sont classés selon différents types :

- Les modes TE (transverse électrique) ne présentent aucun champ électrique dans la direction de propagation.
- Les modes TM (transversal magnétique) ne présentent aucun champ magnétique dans la direction de propagation.
- Les modes TEM (transverse électromagnétique) n'ont aucun champ électrique, ni aucun magnétique dans la direction de propagation.
- Les modes hybrides ont à la fois des composants électriques et magnétiques dans la direction de propagation.

Dans les guides d'ondes creux (conducteur simple), les ondes TEM ne sont pas possibles, puisque les équations de Maxwell ne donneront que le champ électrique qui doit avoir une divergence nulle aux frontières, ce qui entraîne un champ nul (ou, de façon équivalente ,avec des conditions aux limites garantissant que la solution triviale) Ceci contraste avec les lignes de transmission à deux conducteurs utilisées aux fréquences basses; câble coaxial, ligne de fil parallèle et strip-line, dans lesquelles le mode TEM est possible. En outre, les modes de propagation (à savoir TE et TM) à l'intérieur du guide d'ondes peuvent être mathématiquement exprimés par la superposition d'ondes TEM [9].

Le mode avec la fréquence de coupure la plus basse est appelé le mode dominant du guide. Il est fréquent de choisir la taille du guide de manière à ce que seul ce mode puisse exister dans la bande de fréquences d'opération. Dans les guides d'ondes rectangulaires et circulaires (tubes creux), les modes dominants sont respectivement désignés par les modes TE<sub>10</sub> et TE<sub>11</sub>[10].

#### I.4.6. Diagramme de dispersion

Un diagramme de dispersion représente l'évolution de la constante de propagation  $\gamma_z$ en fonction de la fréquence pour l'ensemble des modes existants dans un guide. A partir de l'équation de propagation (I.9), il est possible de lier les constantes de propagation. En effet, par hypothèse le guide est invariant suivant z, on peut donc écrire :

$$
\left(V_r^2 + \gamma_z^2 + K_0^2 \varepsilon_r\right) \overrightarrow{U} = \overrightarrow{0}
$$
\n(1.9)

 $O\dot{u}U$  $\rightarrow$ est soit le champ électrique E  $\overline{\phantom{a}}$ , soit l'excitation magnétique H  $\rightarrow$ . On définit la constante de coupure  $K_C$ [11]:

$$
k_c^2 = \gamma_z^2 + k_0^2 \varepsilon_r = \left(\frac{2\tau f_c}{c}\right)^2 \tag{I.10}
$$

Oùcest la célérité de la lumière dans le vide et  $f_c$  est la fréquence de coupure, fréquence à partir de laquelle le guide propage de l'énergie. On déduit :

$$
\vec{E}_T = Z^{mode} \left( \vec{H} \times \vec{z} \right)
$$
 (I.11)

Sous la fréquence de coupure  $f_c$ ,  $\gamma_z^2$  est positif donc  $\gamma_z = \alpha_z$ , où  $\alpha_z$  ∈Rest appelée

« constante d'atténuation », le mode est dit évanescent. En revanche, à partir de $f_c$ ,  $\gamma_z^2$  est négatif donc  $\gamma_z = j \beta_z$ , où  $\beta_z$  ∈Rest appelée « constante de phase », le mode est alors propagatif. Par ailleurs, pour un mode TEM la fréquence de coupure  $f_c$  est nulle, contrairement aux modes TE, TM et hybrides.

Les diagrammes de dispersion définissent les guides d'onde, car ils donnent de nombreuses informations, comme la fréquence de coupure  $f_c$  des différents modes, la bande monomode (gamme de fréquences dans laquelle un seul mode se propage).

D'autres paramètres peuvent aussi être déduits des diagrammes de dispersion comme la vitesse de propagation du paquet d'onde (vitesse de l'énergie) appelée vitesse de groupe  $v<sub>s</sub>$ 

ou encore la vitesse de phase  $v_{\phi}$  (vitesse de propagation des surfaces équiphases de l'onde incidente monochromatique).

En effet,  $v_g$  est déduite de la tangente de la courbe un point, soit  $v_g = \partial \omega / \partial \beta_z$  et la vitesse de phase est la pente de la droite passant par un point et l'origine, donc $v_{\phi} = \omega / \beta_z$ . Avec la vitesse de groupe, il est aussi possible de différencier un mode gaucher (signes des vitesses de groupe et de phase groupe et vitesse de groupe, il est aussi possible de différencier un mode gaucher (signes des vitesses de groupe et de phase opposés) d'un mod e similaires) [12].

La figure I.5 représente un diagramme de dispersion quelconque. Sur ce diagramme de dispersion, le mode 1 est un mode gaucher et le mode 2 est un mode droitier. La bande La figure I.5 représente un diagramme de dispersion quelconque. Sur ce diagran dispersion, le mode 1 est un mode gaucher et le mode 2 est un mode droitier. La monomode de ce guide d'onde est comprise entre les fréquences

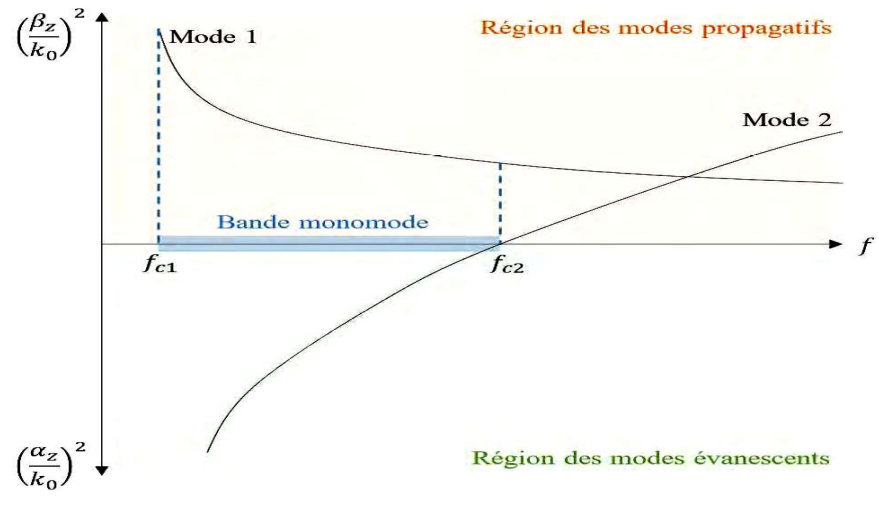

Figure I.4 : Exemple de diagramme de dispersion.

#### I.4.7. Impédances de mode

Il est possible de lier les champs électromagnétiques transverses par une impédance  $Z^{mode}$  de mode représentée [13] sur la figure I.6. mode représentée [13] sur la figure I.6.

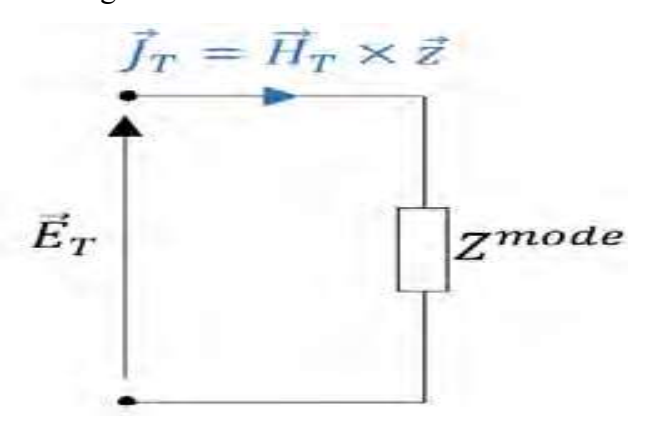

Figure 1.5 : Représentation de l'impédance de mode.

Chaque type de mode peut donc être caractérisé par son impédance  $Z^{mode}$ , selon :

$$
\overrightarrow{E}_T = Z^{mode} \left( \overrightarrow{H} \times \overrightarrow{z} \right)
$$
 (I.12)

En utilisant les expressions des champs (I.1) et (I.2), on définit les impédances des modes TE, TM et TEM. Par ailleurs, il est aussi possible d'étendre les impédances de mode aux modes hybrides. **c** if the **I**:<br> **C** if the depend on the caracterise par son impedance  $Z^{mode}$ , selon :<br>  $Z^{mode}(\overline{H} \times \overline{z})$ <br>
lisant les expressions des champs (I.1) et (I.2), on définit les impédances des m<br>
TEM. Par ailleurs, il est a 2 2 En utilisant les expressions des champs (1.1) et (1.2), on définit les impédances des modes TE,<br>
EM et TEM. Par ailleurs, il est aussi possible d'étendre les impédances de mode aux modes<br>
aybrides.<br> **• Modes TE.**<br>
Pour le

#### Modes TE

Pour les modes TE, comme  $E_z$  est nul, (1.13) et (1.14) se simplifient en :

$$
\overrightarrow{E}_T = \frac{-j \omega \mu_0}{\left(\gamma_z^2 + k_0^2 \omega_r\right)} \nabla_T H_z \times \overrightarrow{z}
$$
\n(1.13)

$$
\overrightarrow{H}_T = \frac{-\gamma_z}{\left(\gamma_z^2 + k_0^2 \omega_r\right)} \nabla_T H_z \tag{I.14}
$$

donc (1.19) devient :

$$
\frac{-j\omega\mu_0}{\left(\gamma_z^2 + k_0^2 \omega_r\right)} \nabla_T H_z \times \vec{z} = z^{TE} \left(\frac{-\gamma_z}{\left(\gamma_z^2 + k_0^2 \omega_r\right)} \nabla_T H_z\right) \times \vec{z}
$$
(I.15)

Ainsi :

L'impédance dépend donc de la fréquence et du milieu. Par ailleurs, si le mode est évanescent, l'impédance est inductive, l'énergie est donc réactive et emmagasinée. Etsi le mode est propagatif, l'impédance est résistive, traduisant la propagation de l'énergie.  $\frac{-r_z}{(r_z^2 + k_0^2 \omega_r)} \nabla_r H_z$ <br>
1.19) devient :<br>
2010<br>
2.19) devient :<br>
2020<br>
2.277  $\left(\frac{-r_z}{r_z^2 + k_0^2 \omega_r}\right) \nabla_r H_z$ <br>
2.278<br>
2.278 ( $\frac{k_0^2 \omega_r}{(r_z^2 + k_0^2 \omega_r)} \nabla_r H_z$ )  $\times \vec{z}$ <br>
2.279 (2.278)<br>
2.279 (2.279)<br>
2.28 modes  $\frac{\partial H_0}{\partial L_0^2 \partial P} \nabla_T H_z \times \vec{z} = z^{TE} \left( \frac{-\gamma_z}{(\gamma_z^2 + k_0^2 \omega_z)} \nabla_T H_z \right) \times \vec{z}$ <br>
L'impédance dépend donc de la fréquence et du milieu. Par ailleurs, si le r<br>
cent, l'impédance est inductive, l'énergie est donc réactive Arist:<br>
L'impédance dépend donc de la fréquence et du milieu. Par ailleurs, si le mode est<br>
s'vanescent, l'impédance est inductive, l'énergie est donc réactive et emmagasinée. Etsi le<br>
node est propagatif, l'impédance est

#### Modes TM

Pour les modes TM, comme  $H_z$  est nul, (1.13) et (1.14) se simplifient-en :

$$
\overrightarrow{E}_T = \frac{-\gamma_z}{\left(\gamma_z^2 + k_0^2 \omega_r\right)} \nabla_T H_z \tag{I.16}
$$

$$
\overrightarrow{H}_T = \frac{-j \omega \mu_0}{\left(\gamma_z^2 + k_0^2 \omega_r\right)} \nabla_T H_z \times \overrightarrow{z}
$$
\n(1.17)

ainsi (1.17) devient :

$$
\frac{-\gamma_z}{\left(\gamma_z^2 + k_0^2 \omega_r\right)} \nabla_T H_z = z^{TM} \left( \frac{j \omega \varepsilon_0 \varepsilon_r}{\left(\gamma_z^2 + k_0^2 \omega_r\right)} \nabla_T H_z \times \vec{z} \right) \times \vec{z}
$$

$$
-\gamma_z \nabla_T H_z = z^{TM} j \omega \varepsilon_0 \varepsilon_r \left( -\vec{z} \times (\nabla_T H_z \times \vec{z}) \right)
$$
 (I.18)

$$
-\gamma_z \nabla_T H_z = z^{TM} j \omega \varepsilon_0 \varepsilon_r \left( -\nabla_T H_z \right) \tag{I.19}
$$

 $-10-$ 

Et finalement :

$$
z^{TM} = \frac{\gamma_z}{j \omega \varepsilon_0 \varepsilon_r} \tag{I.20}
$$

Si le mode est évanescent, l'impédance est capacitive, l'énergie est donc réactive et emmagasinée. Et si le mode est propagatif, l'impédance est résistive, traduisant la propagation de l'énergie. Comme pour un mode TE, l'impédance varie en fréquence et dépend du milieu.

#### • Modes TEM

Pour les modes TEM,  $E_z$  et  $H_z$  sont nuls, donc l'équation (I.3) est utilisée :

$$
\nabla \times \vec{H} = j \omega \varepsilon_0 \varepsilon_r \vec{E}
$$
 (I.21)

En se servant de

$$
\left(\nabla_T - \gamma_z \overline{Z}\right) \times \overline{H}_T = j \omega \varepsilon_0 \varepsilon_r \overline{E}_T
$$
\n(1.22)

$$
\left(\vec{H}\,r\,\times\vec{z}\,\right) = j\,\omega\varepsilon_0\varepsilon_r\,\vec{E}\,r\tag{I.23}
$$

Donc :

$$
z^{TEM} = \frac{\gamma_z}{j \omega \varepsilon_0 \varepsilon_r} = \frac{j k_0 \sqrt{\varepsilon_r}}{j \omega \varepsilon_0 \varepsilon_r} = \frac{\omega \sqrt{\mu_0 \varepsilon_0 \varepsilon_r}}{\omega \varepsilon_0 \varepsilon_r}
$$
(I.24)

Ainsi,  $z^{TEM}$  vaut, finalement :

$$
z^{TEM} = \sqrt{\frac{\mu_0}{\varepsilon_0 \varepsilon_r}}
$$
 (I.25)

L'impédance est alors toujours résistive et ne dépend pas de la fréquence, mais dépend du milieu. Le mode est effectivement par définition toujours propagatif

$$
\gamma_z = jk_0 \sqrt{\varepsilon_r} \text{ et } f_c = 0 \text{ GHz}
$$

#### I.4.8. Types de guide d'onde

#### I.4.8.1. Guide d'onde planaire

Le guide d'onde plane est un empilement de trois couches de matériaux d'indices de réfraction différents figure I.7. La lumière se propage préférentiellement dans la couche d'indice de réfraction ng si celle-ci est entourée de deux couches : une couche inférieure de substrat d'indice de réfraction ns et une couche supérieure de couverture d'indice de réfraction nc. La lumière est confinée selon l'axe vertical (x) et se propage dans la direction (z). De fait de l'invariance de cette structure dans la direction (y), la lumière ne peut être confinée dans cette direction [14].

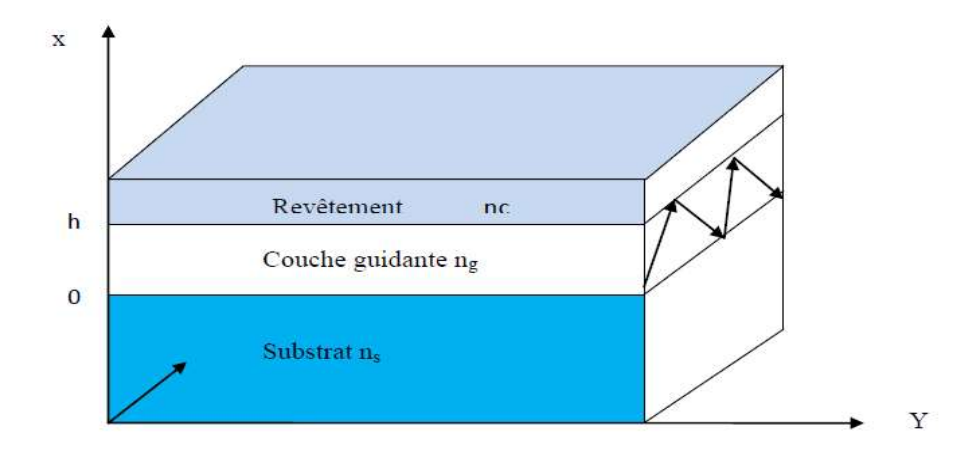

Figure I.6 : Représentation graphique d'un guide d'onde planaire [14].

#### I.4.8.2. Guide d'onde rectangulaire d'onde rectangulaire

 Le guide d'onde rectangulaire est constitué de quatre parois conductrices (généralement parfaits) comme illustré sur la figure I.8. Donc, ce type de guide d'onde possède une section conductrice fermée, donnant la forme d'un conducteur simple et creux. Le guide d'onde rectangulaire est définie transversalement (selon x) par la largeur a et verticalement (selon y) par l'épaisseur b. Un diélectrique-souvent de l'air-remplit l'intérieur du conducteur creux. La lumière se déplace dans le diélectrique, mais il est confiné dans du conducteur creux. La lumière se déplace dans le diélectrique, mais il est confiné dans<br>l'espèce par les quatre parois conductrices. L'axe (z) définit toujours la direction de la propagation [15]. Le guide d'onde rectangulaire est constitué de quatre parois conductric<br>
iéralement parfaits) comme illustré sur la figure I.8. Donc, ce type de guide d'on<br>
sède une section conductrice fermée, donnant la forme d'un conduc

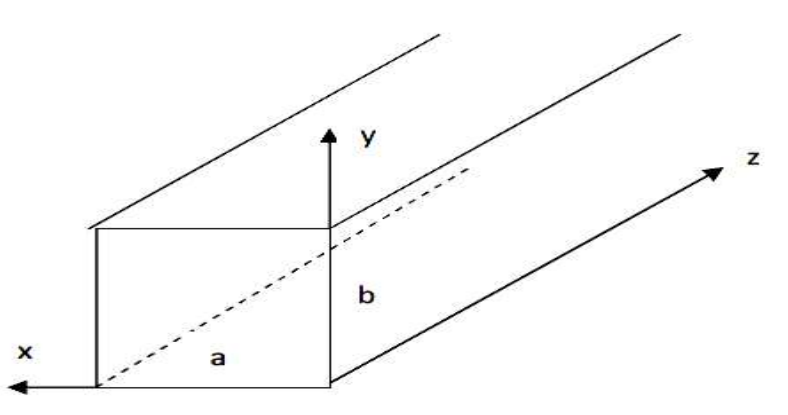

Figure I.7 : Représentation graphique d'un guide d'onde rectangulaire [15].

#### I.4.8.3.Guide d'onde circulaire I.4.8.3.Guide d'onde

Le guide d'onde à section circulaire est en principe ceux qui représentent le moins de Le guide d'onde à section circulaire est en principe ceux qui représentent le moins de<br>pertes. Les guides d'ondes circulaires permettent également de faire véhiculer deux signaux polarisation orthogonale dans le même guide. Toutefois la maitrise requise pour garder les champs électriques et magnétiques bien perpendiculaires est très délicate. C'est pourquoi on leur préfère les guides rectangulaires champs électriques et magnétiques bien perpendiculaires est très délicate. C'est pourquoi on leur préfère les guides rectangulaires ou elliptiques [15].

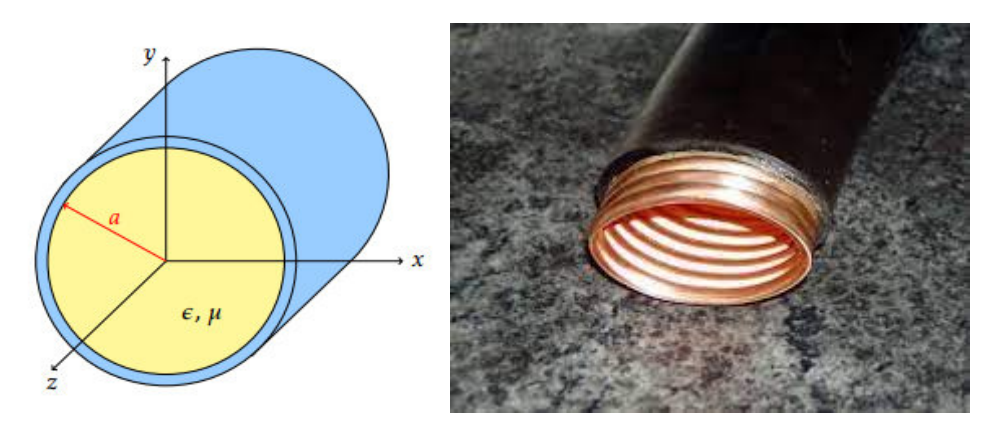

Figure I.8 : Guide d'onde circulaire.

#### I.4.8.4. Fibre optique

Une fibre optique est un guide d'onde optique a symétrie circulaire telle que schématisée sur la figure I.9. Ce guide est constitué de deux ou plusieurs couches de matériaux diélectriques transparents (verre de silice ou plastique) d'indices de réfraction différents assurant le confinement de la lumière au voisinage du centre. Elle présente des meilleures qualités de transmissions et elle permet de faire passer un très grand nombre d'information (large bande passante). On peut avoir plusieurs canaux de transmission simultanément sure une fibre [16].

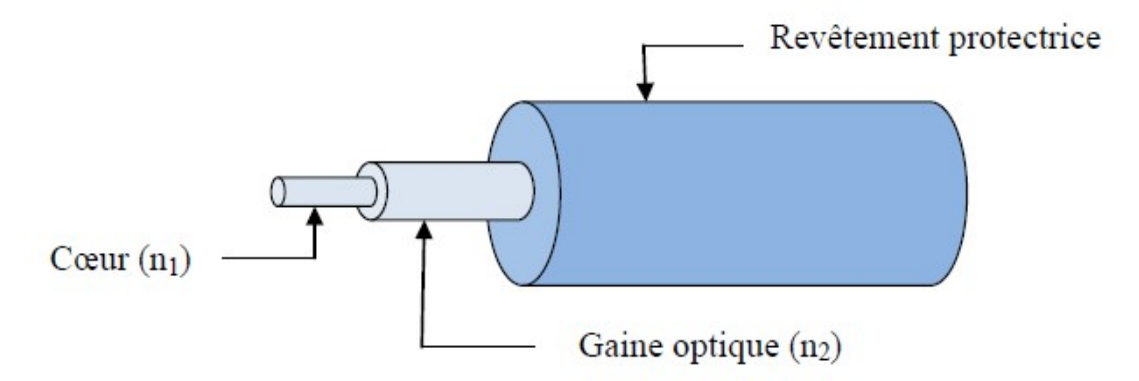

Figure I.9 : Représentation graphique d'une fibre optique [16].

Une fibre optique est un fil en verre ou en plastique très fin qui a la propriété d'être un conducteur de la lumière et sert dans la transmission de données et de lumière. Elle offre un débit d'information nettement supérieur à celui des câbles coaxiaux et supporte un réseau « large bande » par lequel peuvent transiter aussi bien la télévision, le téléphone, la Visio conférence ou les données informatiques. Le principe de la fibre optique a été développé au cours des années 1970 dans les laboratoires de l'entreprise américaine Corning Glass Works (actuelle Corning Incorporated).

#### I.4.8.5. Guide d'onde diffuse d'onde diffuse

Nous représentons sur la figure I.10 le schéma de principe d'un guide d'onde de type<br>é. Ce type de guide définit par une région de substrat semi-infinie y<0 d'indice de diffusé. Ce type de guide définit par une région de substrat semi-infinie  $v \le 0$  d'indice de réfraction  $n_0$ , une petite couche enfoncée dans le substrat d'indice de réfraction  $n_0$ région supérieur de couverture semi-infinie y>0 d'indice de réfraction  $n_c$  [17].

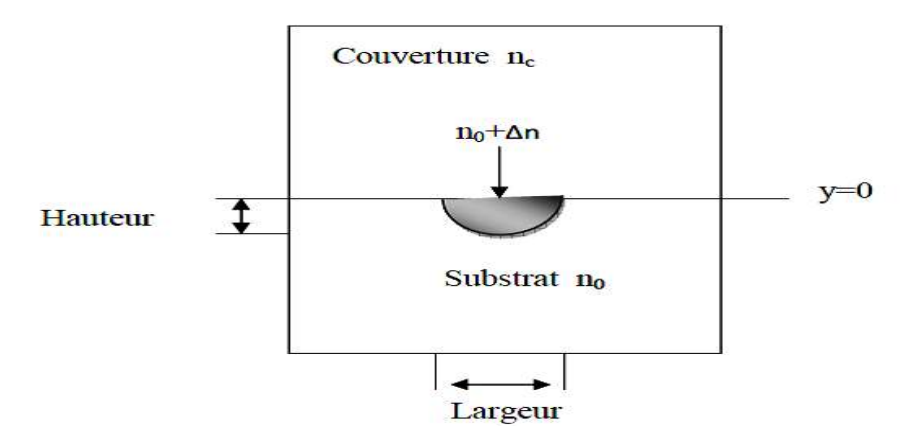

Figure I.10: Représentation graphique d'un guide d'onde diffusé [17].

#### I.4.9.Application de guide d'onde d'onde

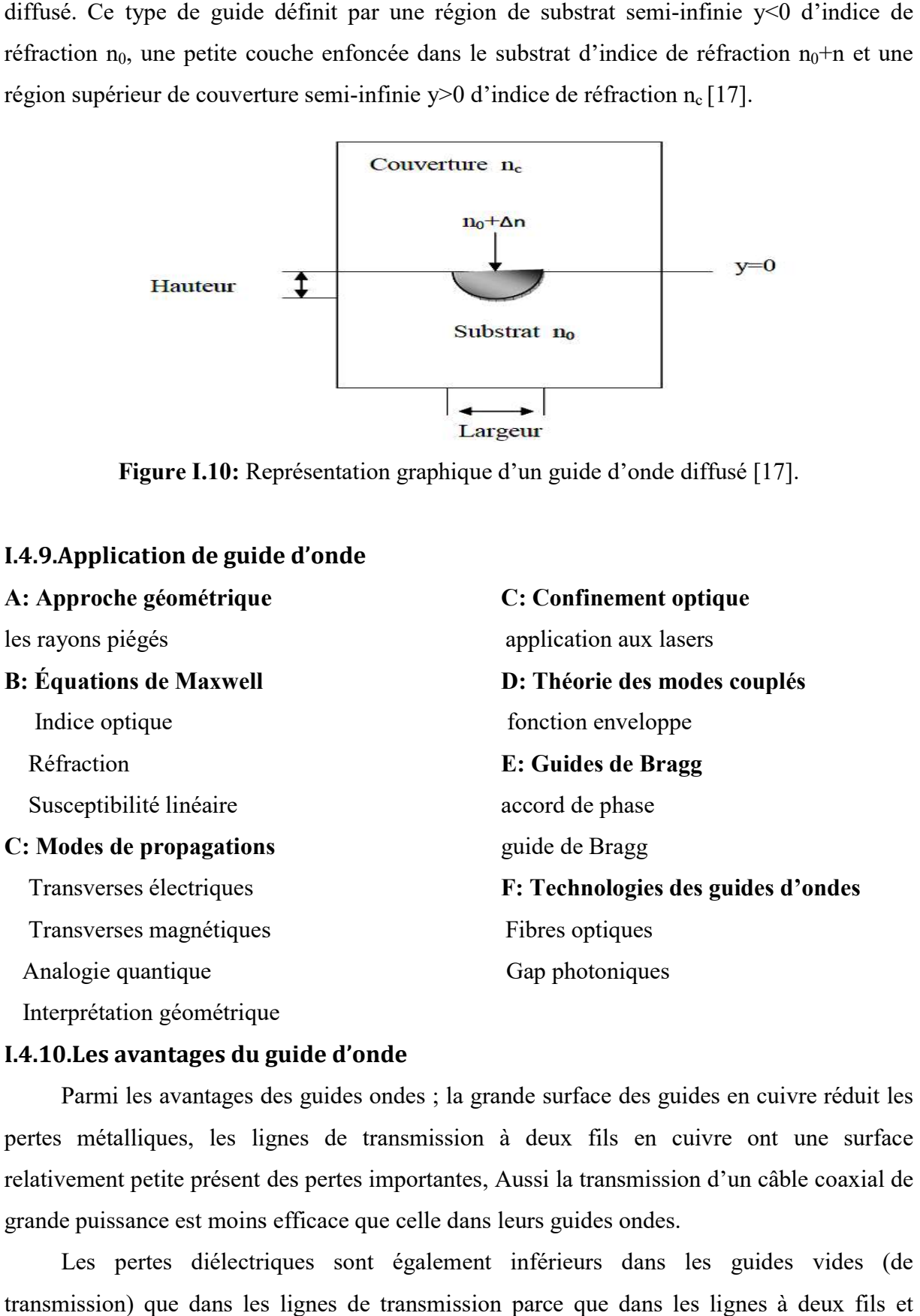

#### I.4.10.Les avantages du guide d'onde d'onde

Parmi les avantages des guides ondes ; la grande surface des guides en cuivre réduit les pertes métalliques, les lignes de transmission à deux fils en cuivre ont une surface relativement petite présent des pertes importantes, Aussi la transmission d'un câble coaxial de grande puissance est moins efficace que celle dans leurs Parmi les avantages des guides ondes ; la grande surface des guides en cuivre réduit les métalliques, les lignes de transmission à deux fils en cuivre ont une surface vement petite présent des pertes importantes, Aussi la

Les pertes diélectriques sont également inférieurs dans les guides vides (de transmission) que dans les lignes de transmission parce que dans les lignes à deux fils et

coaxiales, ces pertes sont provoquées par le chauffage du matériau isolant entre les conducteurs. Il se comporte comme le diélectrique d'un condensateur, cette application provoque une perte de puissance. Le diélectrique dans le guide onde vide est l'air présentant une perte de puissances plus faible que les matériaux isolants.

Les guides ondes sont soumis à des pannes diélectriques provoquées par les ondes stationnaires qui produisent les arcs entrainants la diminution de l'efficacité de transmission d'énergie lorsque les champs électromagnétiques sont complètement contenus dans le guide, les pertes de radiation sont faibles [18].

#### I.4.11.Inconvénients du guide d'onde

Les guides ondes sont soumis à des pannes diélectriques provoquées par les ondes stationnaires, les dimensions physiques du guide d'onde constituent la première limitation aux basses fréquences micro-ondes. La largeur du guide (section transversales) doit être approximativement la moitié de la longueur d'onde de l'onde transportée, Aussi la fréquence de travail augmente plus la longueur d'onde diminuée, imposant également des démentions plus réduites du guide.

Donc à certain moment; la réalisation des guides ondes confrontés à un problème technologie. La surface métallique interne du guide est souvent recouvré avec de l'argent ou de l'or pour réduire les pertes dues à l'effet de peau, Ce besoin augmente le cout et diminue leur utilisation. [19]

#### I.4.12. Utilisations du guide d'onde

Les guides d'onde de section rectangulaire ou circulaire sont utilisés dès l'instant que le transport des ondes fait apparaître des affaiblissements exagérés. Ils sont employés conjointement avec d'autres pièces. En effet, une ligne de transmission est toujours associée à des équipements localisés qui permettent de faire subir au signal électrique transmis les modifications envisagées par la technique servie (modulation, amplification, détection, changement de fréquences, affaiblissement, filtrage, etc.).

La mise en œuvre des guides s'accompagne de celle d'organes actifs ou passifs (amplificateurs à ondes progressives, oscillateur à klystron, cavité résonnante, etc.). La ligne de transmission n'est plus un fil métallique sur lequel on peut mesurer une intensité ou un potentiel, mais elle limite aux parois du guide un espace en tout point duquel les phénomènes électriques se manifestent par des champs magnétique et électrique.

Les guides d'onde sont utilisés dans les techniques de transmission par faisceaux hertziens, dans les gammes hyperfréquences, dans les techniques de détection d'obstacles (radar, navigation aérienne et maritime), dans les techniques de diffusion à grandes puissances et sur ondes très courtes. Les informations transmises, à la fois par l'onde porteuse et par le guide, sont de nature variée : signaux téléphoniques simples ou multiplex, signaux de télévision, impulsions numériques, données.

Le guide d'onde hélicoïdal est mis en œuvre comme une véritable ligne de transmission à grande distance (20 km). C'est, à l'heure actuelle, la ligne de transmission ayant la plus grande capacité évaluée en nombre de communications téléphoniques. Il a la possibilité d'en transmettre simultanément plusieurs dizaines de milliers ainsi que plusieurs dizaines de programmes de télévision.

Ces performances tiennent principalement au fait que, l'onde transmise étant de fréquence très élevée, sa possibilité de transmission l'est aussi. De plus, la nature physique de la ligne permet de maintenir avec un affaiblissement très faible l'énergie à l'intérieur du tube, alors que les procédés classiques de rayonnement d'ondes électromagnétiques entraînent une dispersion obligatoire dans la propagation en espace libre, donc un affaiblissement considérable.

Enfin, on a réalisé des guides d'onde qui ont des domaines d'utilisation très particuliers et qui utilisent les propriétés de réflexion totale des ondes électromagnétiques à la surface de séparation d'un diélectrique et de l'air. Le régime de propagation dans une tige de section circulaire est une association d'un mode TE et d'un mode TMs [20].

#### I.5. Conclusion

Dans ce chapitre, nous avons présenté les différentes lois de l'électromagnétisme dans les milieux confinés. Ensuite, les diverses structures des guides d'ondes ont été exposées. Puis, l'influence de la géométrie sur les modes guidés tels que les conditions de coupure monomode/multi mode a été décrit en détail. Enfin, nous avons présenté quelques fonctions et tâches réalisées par les guides d'ondes.

# CHAPITRE II

# Guides d'ondes métalliques

#### II.1.Introduction

Dans ce chapitre, nous allons présenter les notions fondamentales sur la transmission des ondes électromagnétiques dans les guides métalliques qui sont utilisés en micro-onde. Nous mettrons aussi bien les caractéristiques de la propagation qui s'effectue par réflexions successives sur les parois du guide que les longueurs d'onde de propagation guidée et de coupure. Nous étudierons les modes de propagation, notamment le mode fondamental ainsi que les modes supérieurs.

#### II.2. Guides d'ondes métalliques

Nous présentons l'étude un guide d'onde métallique à une dimension. Il s'agit d'un milieu diélectrique de permittivité  $\epsilon d$  et de largeur w entouré d'un conducteur. L'axe du guide correspond à l'axe Oz. Deux types de modes peuvent se propager  $E_{mn}$  et  $H_{mn}$  qui ont respectivement comme composantes suivantes  $O_z$ :  $E_z$  et  $H_z$ . Il n'existe pas de modes purement transverses ( $E_z = H_z = 0$ ).

#### II.2.1. Guides d'ondes rectangulaires

#### II.2.1.1. Définition

Le guide rectangulaire est l'un des premiers types de lignes de transmission utilisés pour transporter des signaux hyperfréquences. Plusieurs composantes, tels que des coupleurs, détecteurs, ou atténuateurs sont disponibles commercialement pour des fréquences de 1GHza plus de 220 GHz. Bien que les circuits hyper-fréquences sont de plus en plus mini aturisés les guides rectangulaires sont encore utilisés à cause de leur capacité à transporter des grandes puissances [22].

Le guide rectangulaire est un guide ayant un seul conducteur, et donc il ne peut pas sup porter de mode TEM. Les modes TE et TM ayant des fréquences de coupure, ce type de guide a une fréquence minimale d'opérations.

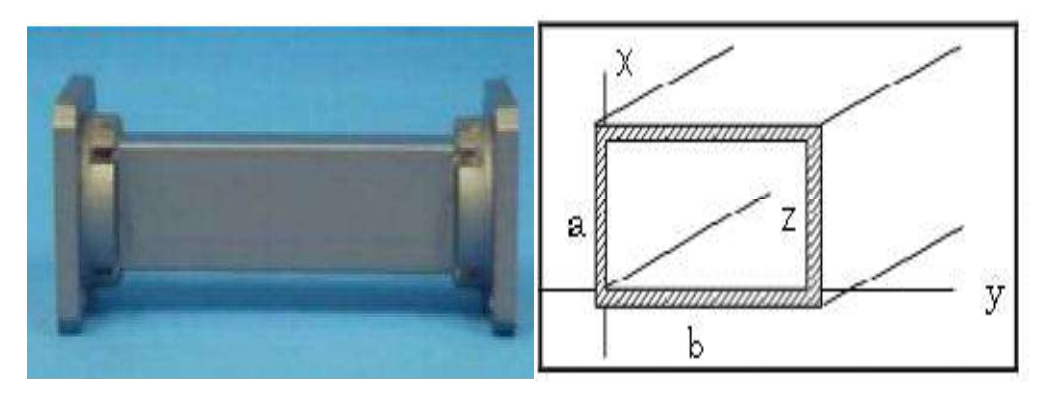

Figure II.1. guide rectangulaire.

#### II.2.1.2.Réflexion sur un plan conducteur

Une onde électromagnétique (O.E.M) incidente obliquement sur un plan conducteur ∑.

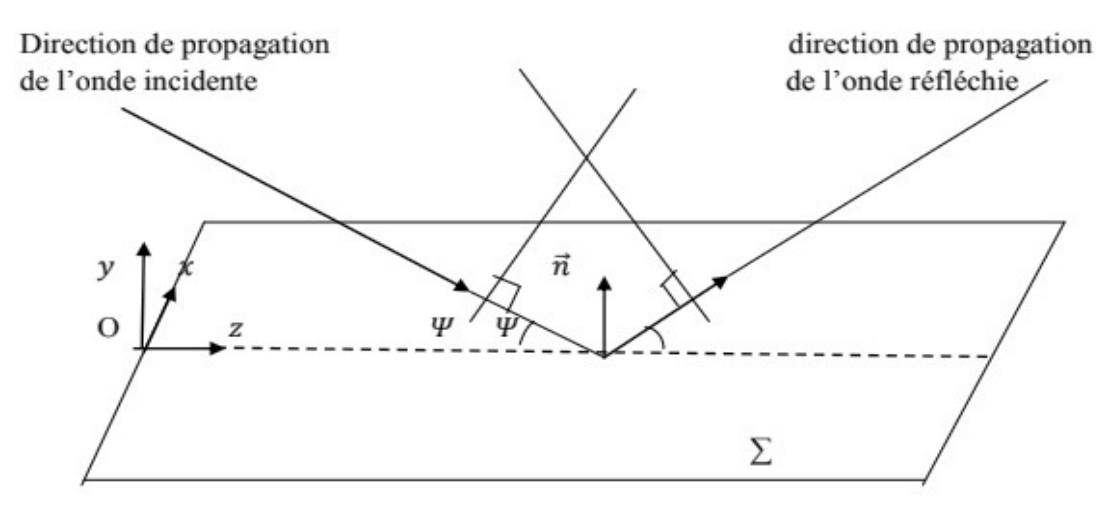

Figure II.2. Réflexion sous incidence oblique.

En un point quelconque du diélectrique, les amplitudes complexes des composantes des champs résultants sont [23] :

 $\bullet$  Si le champ électrique E  $\overline{\phantom{a}}$ est perpendiculaire au plan d'incidence (cas TE) :

$$
E_x = -jE \sin(ky \sin \psi) e^{-jkz \cos \psi} \tag{II.1.a}
$$

$$
H_y = -jH\cos\psi\sin\left(ky\sin\psi\right)e^{-jkz\cos\psi}
$$
 (II.1.b)

$$
H_z = -jH \sin \psi \cos (ky \sin \psi) e^{-jkz \cos \psi}
$$
 (II.1c)

 $\bullet$  Si le champ magnétique  $H$  $\overline{\phantom{a}}$ est perpendiculaire au plan d'incidence (cas TM) :

$$
H_x = -jH \cos \psi \sin \left(kx \sin \psi\right) e^{-jkz \cos \psi} \tag{II.2.a}
$$

$$
E_y = E \cos \psi \cos (ky \sin \psi) e^{-jkz \cos \psi}
$$
 (II.2.b)

$$
E_z = jE \sin \psi \sin (ky \sin \psi) e^{-jkz \cos \psi}
$$
 (II .2.c)

#### II.2.1.3. Conditions aux limites

Dans la grande majorité des problèmes d'électromagnétisme, on est confronté à plusieurs milieux. Il faut savoir comment réagissent les champs à la frontière entre différents milieux. On pourrait ajouter que les problèmes les plus intéressants font appel à des conditions aux limites d'où leur grande importance [24].

En effet, pour obtenir les expressions complètes des modes de propagation, c'est-à-dire de la répartition du champ électrique dans le guide, on résout les équations de Maxwell qui satisfont les conditions aux limites et qui propagent l'énergie selon une direction définie. L'une de ces conditions fixe l'amplitude relative des champs à l'intérieur et à l'extérieur du guide, l'autre résulte en une équation aux valeurs propres permettant le calcul de la constante de propagation du mode guidé. Nous supposons que la composante tangentielle de E est nulle sur les parois métalliques du guide (continuité de E) [25]. En se fixant certaines hypothèses simplificatrices, on obtient la solution fondamentale suivante : **PITRE II** Guides d'ondes métalliques<br>pagation du mode guidé. Nous supposons que la composante tangentielle de E est nulle<br>parois métalliques du guide (continuité de E) [25]. En se fixant certaines hypothèses<br>ficatrices,

$$
\vec{E} = E_0 \sin\left(\frac{\pi x}{\alpha}\right) \sin\left(\omega t - kz\right) \vec{e_y}
$$
\n(II.3)

 $E_0$ : Vecteur constant.

: Pulsation de la fonction sinusoïdale.

k: Vecteur d'onde.

 $ωt - kz$ : Phase instantanée.

#### II.2.1.4. Propagation dans un guide d'onde rectangulaire, conditions de propagation

a. Voyons maintenant qu'il est possible d'adjoindre deux plans  $\pi$  et  $\pi$ ' parallèles à et perpendiculaires à  $\Sigma$  et  $\Sigma$ ' sans perturber cette propagation (Figure II.3). Les conditions de continuité à leur surface s'expriment par :  $E_y = 0$ ,  $E_z = 0$  et  $H_x = 0 \forall y$  et z.

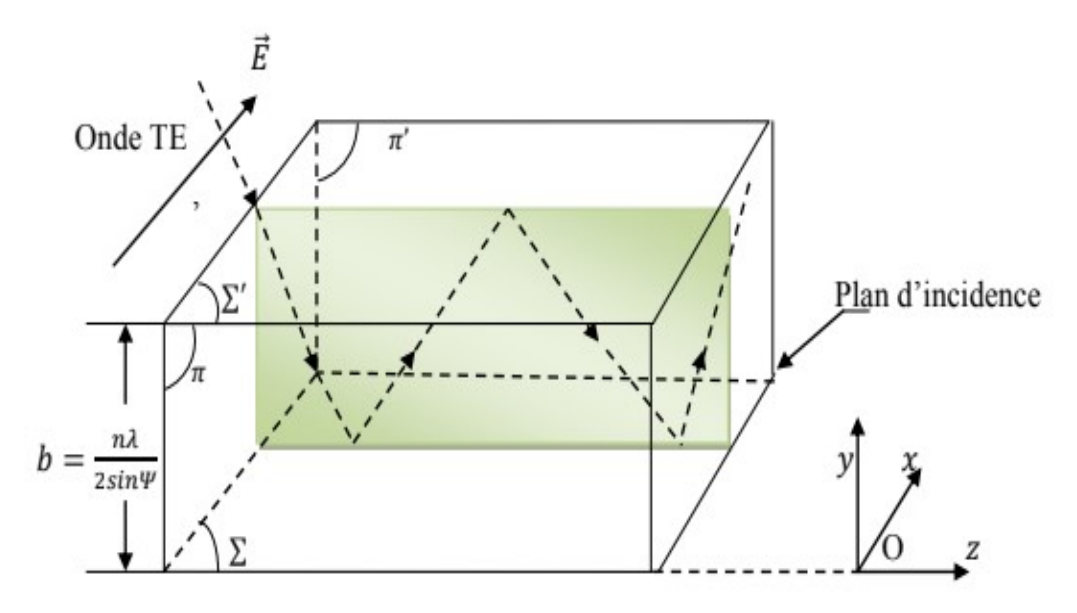

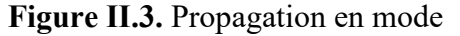

Dans le cas où le champ électrique de l'onde incidente est perpendiculaire au plan d'incidence (onde TE), ces conditions sont toujours vérifiées puisque nous avons:  $E_z = 0$  et  $H_x = 0 \ \forall \ y$  et z. La seule condition est que les deux plans  $\sum$  et  $\sum$ ' soient distance de :

$$
b = \frac{n\lambda}{2\sin\psi} \tag{II.4}
$$

Par contre, dans le cas de l'onde TM, il n'est pas possible que les conditions de continuité soient satisfaites sur les deux plans  $\pi$  et  $\pi$ ' puisque  $E_y \neq 0$ ,  $E_z \neq 0$  et  $H_x \neq 0 \forall y$  et z.

b. L'autre cas de propagation (Figure II.4) est celui qui se ferait par réflexions successives sur  $\pi$  et  $\pi$ '; il faudrait, pour cela, que le plan d'incidence soit parallèle à ∑et ∑', que les deux plans  $\pi$  et  $\pi$ ' soient distance de :

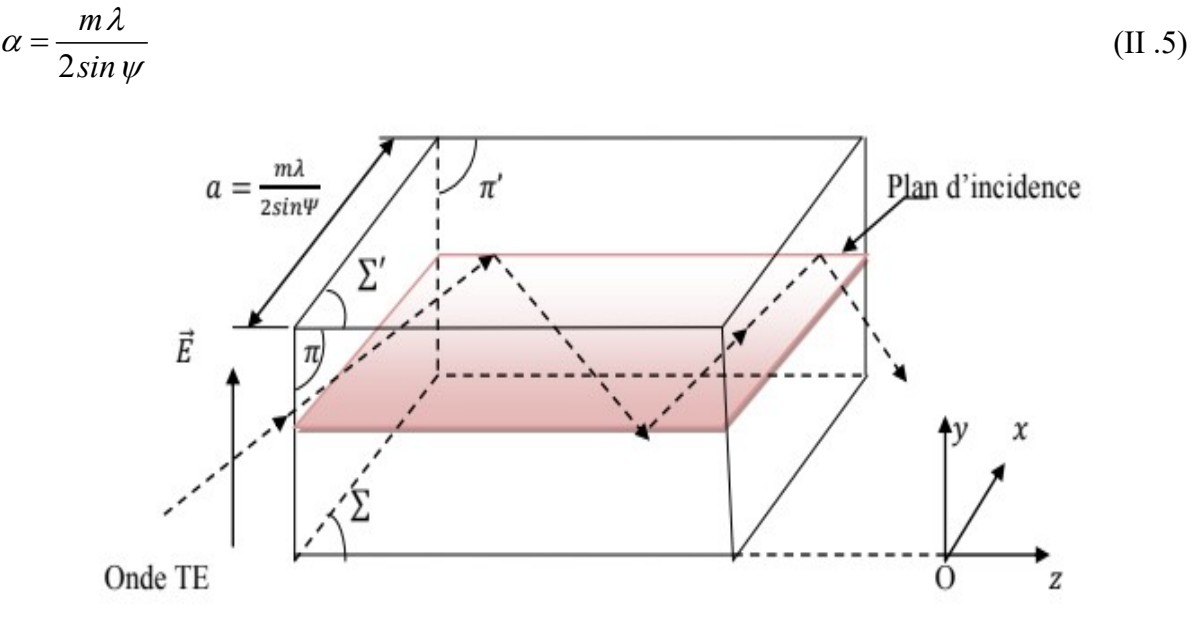

Figure II.4. Propagation en mode

Dans ce cas, la propagation n'est possible que si le champ électrique de l'onde incidente est perpendiculaire au plan d'incidence (onde TE).

La propagation d'une onde O.E.M à l'intérieur d'un guide d'onde rectangulaire sera possible si le champ électrique de l'onde incidente est parallèle aux faces sur les quelles cette onde va se réfléchir successivement.

### II.2.1.5.Définition des modes  $^{TE}$ m0 et  $^{TE}$ 0n

a- Modes  $TE_{0n}$ 

$$
b = \frac{n\lambda}{2\sin\psi}
$$

Les expressions des champs pour un tel mode sont données par les relations (II.1.a), (II.1.b) et  $(II.1.c).$ 

b- Modes  $TE_{m0}$ 

$$
\alpha = \frac{m\lambda}{2\sin\psi}
$$

Les expressions des champs pour ce mode  $TE_{m0}$  se déduisent des relations (II.1.a), (II.1.b) et (II.1.c). Du mode  $TE_{0n}$  en remplaçant x par y et y par x pour les variables et en remplaçant x  $\rightarrow$  $pary$  $\rightarrow$  $et y$  $\rightarrow$  $par - x$  $\rightarrow$ pour les vecteurs unitaires des axes. On obtient :

$$
E_y = jE \sin(kx \sin \psi) e^{-jkz \cos \psi}
$$
 (II.6.a)

$$
H_x = -jH\cos\psi\sin\left(kx\sin\psi\right)e^{-jkz\cos\psi} \tag{II.6.b}
$$

$$
H_z = -H \sin \psi \cos \left( kx \sin \psi \right) e^{-jkz \cos \psi} \tag{II.6.c}
$$

#### II.2.1.6. Relation fondamentale de la propagation guidée

En guide d'onde rectangulaire nous pouvons définir des longueurs d'onde de phase.

#### a. Dans le cas (figure II.3), mode  $TE_{0n}$  on a

- Une longueur d'onde de phase  $\lambda_z = \frac{\lambda_z}{\cos \theta}$  $\lambda = \frac{\lambda}{\sqrt{2}}$  $\psi$  $=\frac{1}{\sqrt{2}}$ , correspondant à la propagation de Puissance active selon oz.
- Une longueur d'onde de phase  $\lambda_y = \frac{\lambda}{\sin \theta}$  $\lambda = \frac{\lambda}{\sqrt{2}}$  $\psi$  $=\frac{A}{A}$  Avec 2  $\sin w = \frac{n}{2}$ b  $\psi = \frac{n\lambda}{\gamma}$  correspondant à la

propagation de puissance active selon oy. D'où la relation :

$$
\left(\frac{\lambda}{\lambda_z}\right)^2 + \left(\frac{\lambda}{\lambda_y}\right)^2 = 1 \Longrightarrow \left(\frac{1}{\lambda}\right)^2 = \left(\frac{1}{\lambda_z}\right)^2 + \left(\frac{1}{\lambda_y}\right)^2 \tag{II.7}
$$

#### b. Dans le cas (figure II.4), mode  $TE_{m0}$  on a

• Une longueur d'onde de phase  $\lambda_z = \frac{R}{\cos \theta}$  $\lambda = \frac{\lambda}{\sqrt{2}}$  $\psi$  $=\frac{1}{\sqrt{2}}$ , correspondant à la propagation de

puissance active selon oz.

• Une longueur d'onde de phase  $\lambda_y = \frac{\lambda}{\sin \theta}$  $\lambda = \frac{\lambda}{\sqrt{2}}$  $\psi$  $=\frac{A}{A}$  Avec  $2<sub>0</sub>$  $sin \psi = \frac{m \lambda}{2 \alpha}$  correspondant à la

propagation de puissance active selon ox.

D'où la relation :

$$
\left(\frac{\lambda}{\lambda_z}\right)^2 + \left(\frac{\lambda}{\lambda_x}\right)^2 = 1 \Longrightarrow \left(\frac{1}{\lambda}\right)^2 = \left(\frac{1}{\lambda_z}\right)^2 + \left(\frac{1}{\lambda_x}\right)^2 \tag{II.8}
$$

 $\lambda$  est la longueur d'onde de propagation en espace libre dans le diélectrique constituant le guide, f  $\lambda = \frac{V}{c}$  avec V est la vitesse de propagation.

 $\lambda_z$  est la longueur d'onde apparente dans la direction de propagation de la puissance active : on l'appelle longueur d'onde de propagation guidée et on la note  $\lambda_g$  où  $\lambda_g = \frac{v_g}{f}$  $\lambda_z = \frac{V_z}{c}$ .c'est la longueur d'onde qui intervient dans le terme de phase  $e^{-jkz \cos \psi}$  des relations donnant les champs. En effet :

$$
kz\cos\psi\frac{2\pi}{\lambda}z\cos\psi=2\pi\frac{z}{\lambda_z}
$$
 (II.9)

#### II.2.1.7. Fréquence de coupure

Dans un guide d'onde rectangulaire, les modes TE et TM se propagent à partir d'une certaine fréquence, dite fréquence de coupure, dont l'expression est donnée par la relation suivante en fonction de la largeur  $\boldsymbol{a}$  et la hauteur  $\boldsymbol{b}$  de la section du guide d'onde [24] :

$$
f_{cmn} = \frac{c}{2\sqrt{\mu_r \varepsilon_r}} \sqrt{\left(\frac{m}{\alpha}\right)^2 + \left(\frac{n}{b}\right)^2}
$$
 (II.10)

Cette fréquence de coupure du mode dépend non seulement du diélectrique qui se trouve dans le guide rectangulaire mais également des dimensions de  $a$  et  $b$  du guide Le classement des modes dans la figure II.5 est obtenu à partir du calcul des fréquences découpure $f_{\text{cmm}}$ .

#### II.2.1.8. Étude du mode fondamental [25]

#### a. Expressions des champs

Les champs du mode $TE_{0m}$  sont donnés par les relations (II.7.a), (II.7.b) et(II.7.c). Pour le $TE_{10}$ , nous avons :

$$
\sin \psi = \frac{\lambda}{\lambda_c} = \frac{\lambda}{2\alpha} \tag{II.11}
$$

$$
\cos \psi = \frac{\lambda}{\lambda_g} = \sqrt{1 - \frac{\lambda^2}{4\alpha^2}}
$$
 (II.12)

d'où l'on déduit :  $kx \sin \psi = \frac{2k}{3}$  $2<sub>0</sub>$ kx sin  $\psi = \frac{2\pi}{\lambda} x \frac{\lambda}{2\alpha} = \frac{\pi x}{\alpha}$  $=\frac{2\pi}{2}x+\frac{\pi}{2}x=\frac{\pi}{2}$ 

$$
kz \cos \psi = \frac{2\pi}{\lambda} z \frac{\lambda}{\lambda_g} = \frac{2\pi z}{\lambda_g}
$$

Et les expressions des champs deviennent :

$$
E_y = jE \sin\left(\frac{\pi x}{\alpha}\right) e^{-j2\pi z/z}
$$
 (II.13.a)
$$
H_x = -jH\left(\frac{\lambda}{\lambda_g}\right)\sin\left(\frac{\pi x}{\alpha}\right)e^{-j2\pi z/\lambda_g}
$$
\n(II.13.b)

$$
H_z = -jH\left(\frac{\lambda}{\lambda_c}\right)\cos\left(\frac{\pi x}{\alpha}\right)e^{-j2\pi z/\lambda_g}
$$
 (II.13.c)

#### b. Coupes transversales

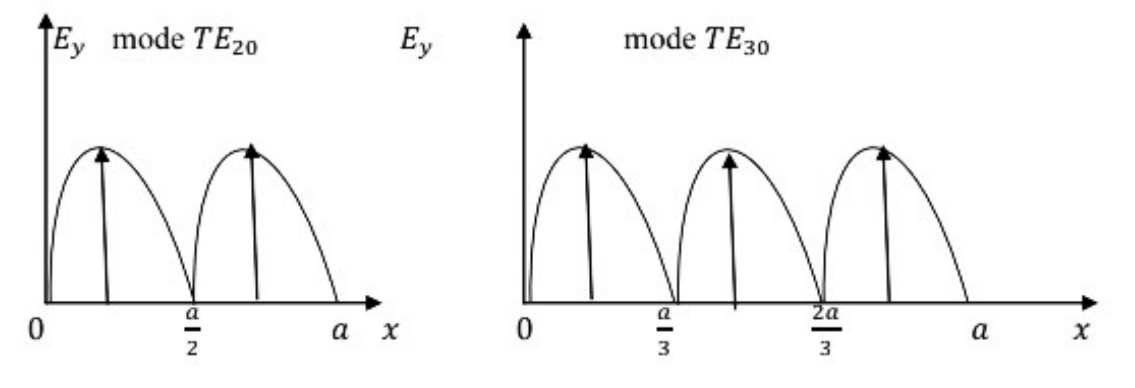

Figure II.5. Coupes transversale des modes  $TE_{20}$  et $TE_{30}$ 

#### c. Longueur d'onde de coupure

Nous avons toujours  $\lambda_c = \frac{R}{\sin \theta}$  $\lambda_{\alpha} = \frac{\lambda}{\sqrt{\alpha}}$  $\psi$  $=\frac{\pi}{\pi}$  mais ici :

• Pour un mode $TE_{m0}$ : 2 m. sin  $\alpha = \frac{m\lambda}{m}$  $\psi$  $=$ 

$$
D' \circ \mathbf{u} \lambda_c = \frac{2\alpha}{m} \tag{II.14}
$$

• Pour un mode 
$$
TE_{n0}
$$
:  $b = \frac{n\lambda}{2\sin\psi}$ 

D'où 
$$
\lambda_c = \frac{2b}{n}
$$
 (II.15)

Pour m=1 (mode  $TE_{10}$ )  $\mapsto \lambda_c = 2\alpha$ 

### Pour m=2 (mode  $TE_{20}$ )  $\mapsto \lambda_c = \alpha$

Pour m=3 (mode $TE_{30}$ ) $\mapsto \lambda_c = 2\alpha/3$ , etc.

• Pour un mode  $TE_{mn}$  (m et  $n \neq 0$ ):

$$
\lambda_c = \frac{2}{\sqrt{\left(\frac{m}{\alpha}\right)^2 + \left(\frac{n}{b}\right)^2}}
$$
(II.16)

#### II.2.2. Guide circulaire

Un tube cylindrique peut aussi supporter des ondes TE et TM. Le mode de fonctionnement est semblable à celui du guide rectangulaire. Cependant, la rigidité d'une telle structure est difficile à assurer, et ce type de guide d'onde est peu utilise en pratique. La figure II.6 montre un exemple d'un guide d'onde circulaire [26].

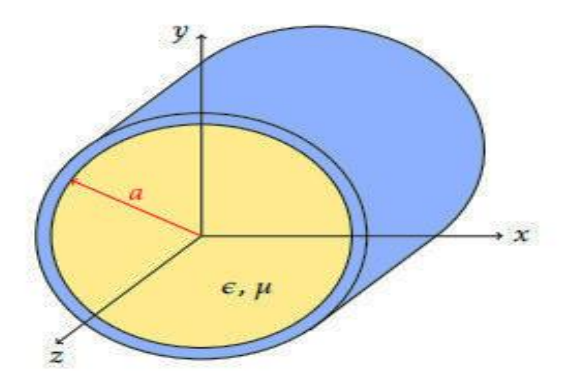

Figure II.6. Guide circulaire.

## II.2.2.1 Modes de propagation

#### Classement des modes

La fréquence de coupure  $f_c$  d'un mode donné est évaluée à partir de sa constante de coupure  $k_{\text{cmn}}$  où l'indice « m » est lié à la répartition angulaire du champ et l'indice « n » à sa répartition radiale. On déduit les valeurs de  $k_{cmn}$  correspondantes en calculant les valeurs des arguments qui annulent la fonction de Bessel d'ordre « m » ou sa dérivée première, que l'on qualifiera de zéro. Pour une valeur donnée de « m », il y à une infinité de zéros possibles. On indicera ces zéros d'ordre « m » par l'entier « n », en les rangeant dans l'ordre des valeurs croissantes strictement positives.

- Pour les modes TM, on a  $k_{cmn}b = 2\pi \sqrt{\varepsilon \mu_0} f_{cmn} b = z_{mn}$  où  $z_{mn}$  désigne le zéro d'ordre « n » (la racine) de  $J_{\mu}$ .
- Pour les modes TE, on a  $k_{cmn}b = 2\pi \sqrt{\epsilon \mu_0} f_{cmn} b = z'_{mn}$  où  $z'_{mn}$  désigne le zéro d'ordre « n » de  $J'_{m}$  (la dérivée de $J_{m}$ ).

On doit classer ces zéros de façon à déterminer l'ordre d'apparition des modes dans le guide circulaire en fonction de la fréquence. Pour cela, il faut calculer les valeurs des racines des premières fonctions de Bessel ou de leurs dérivées, et les ordonner (voir le tableau I.1).

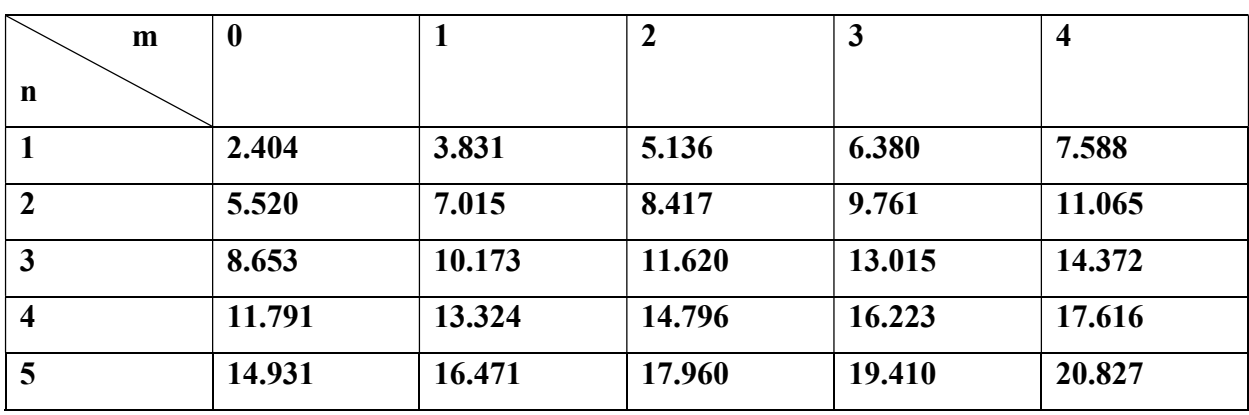

**Tableau I.1** Zéros de  $J_m$ 

A partir du tableau I.1, on déduit la classification des modes TM donnée par :

 $TM_{01}$ ,  $TM_{11}$ ,  $TM_{21}$ ,  $TM_{02}$ ,  $TM_{31}$ , etc.

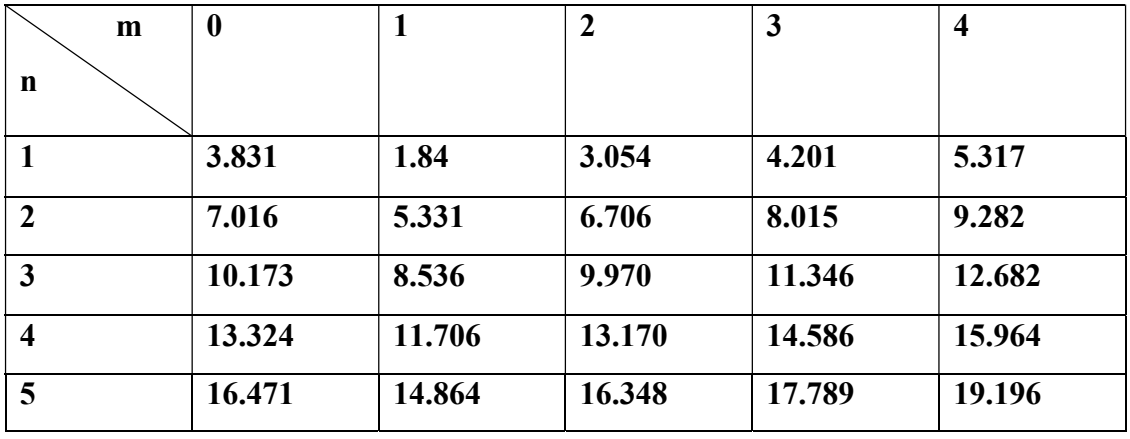

Tableau I.2 Zéros de la dérivée de  $J_m$ 

 A partir du tableau (I.2), on déduit la classification des modes TE donnée par :  $TM_{11}$ ,  $TM_{21}$ ,  $TM_{01}$ ,  $TM_{31}$ ,  $TM_{41}$ ,  $TM_{12}$ ,  $TM_{22}$ , etc.

Finalement, on déduit la classification des modes TE et TM suivante:

$$
TE_{11}(k_c b = 1.84)
$$
,  $TM_{01}(k_c b = 2.404)$ ,  $TE_{21}(k_c b = 3.054)$  **les**  $TM_{11}$  **et**

 $TE_{01}(k_c b = 3.831)$ ,  $TE_{31}(k_c b = 4.201)$ ,  $TE_{21}(k_c b = 5.136)$ , etc.

#### II.2.2.2.Propagation dans un guide d'onde circulaire

On considère maintenant le guide d'onde conformément à la figure II.8. Un point (P) de la section droite est défini par les coordonnées (r,  $\phi$ , z)[27].

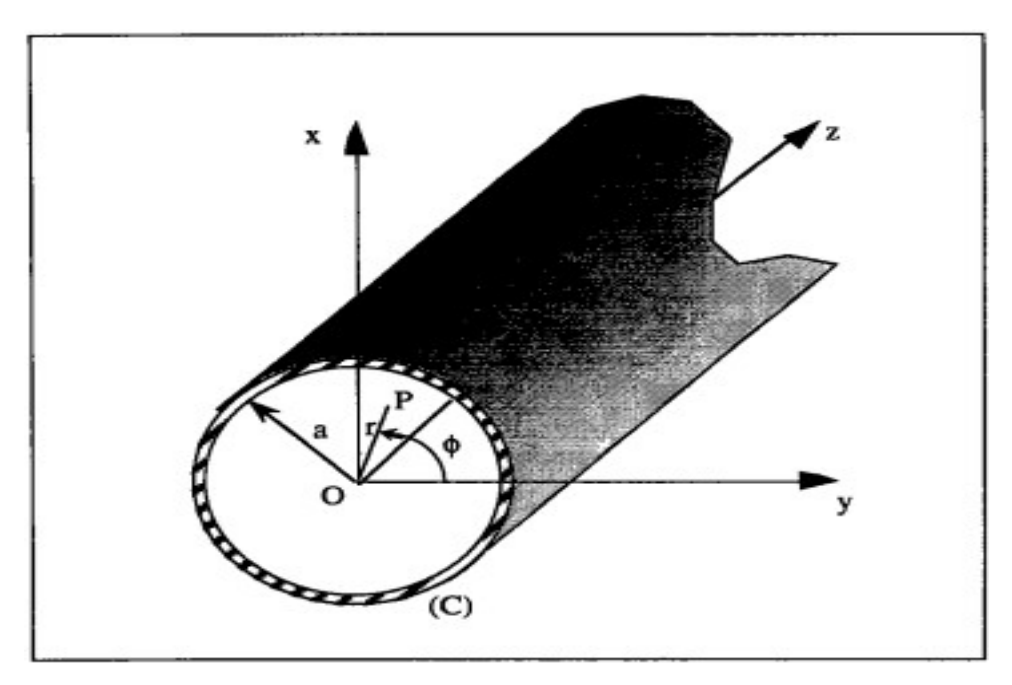

Figure II.7.Guide cylindrique de rayon (a) et (C) le contour de sa section droite. La forme d'équation de propagation prend en coordonnées cylindriques (r,  $\phi$  et z) est:

$$
\frac{\partial^2 F}{\partial r^2} + \frac{1}{r} \frac{\partial F}{\partial r} + \frac{1}{r^2} \frac{\partial^2 F}{r^2 \partial \phi^2} + \frac{4\pi^2}{\lambda_c^2} F = 0
$$
 (II.17)

Comme la solution aura la forme  $f=f(r).g(\phi)$ , on obtient les deux équations :

$$
\frac{1}{g}\frac{\partial^2 g}{\partial \phi^2} = -m^2 \tag{II.18}
$$

$$
\frac{\partial f}{\partial r^2} + \frac{1}{r} \frac{\partial f}{\partial r} + \left(\frac{4\pi^2}{\lambda_c^2} - \frac{m^2}{r^2}\right) f = 0
$$
\n(II.19)

D'où les solutions sont :

\* pour le mode TE

La forme d'équation de propagation prend en coordonnées cylindriques (r, 
$$
\phi
$$
 et z) est:  
\n
$$
\frac{\partial^2 F}{\partial r^2} + \frac{1}{r} \frac{\partial F}{r \partial r} + \frac{1}{r^2} \frac{\partial^2 F}{r^2 \partial \phi^2} + \frac{4\pi^2}{\lambda_c^2} F = 0
$$
\n(II.17)  
\nComme la solution aura la forme  $f=f(r)$ .g( $\phi$ ), on obtient les deux équations :  
\n
$$
\frac{1}{g} \frac{\partial^2 g}{\partial \phi^2} = -m^2
$$
\n(II.18)  
\n
$$
\frac{\partial f}{\partial r^2} + \frac{1}{r} \frac{\partial f}{r \partial r} + \left(\frac{4\pi^2}{\lambda_c^2} - \frac{m^2}{r^2}\right) f = 0
$$
\n
$$
\text{Divial is solutions sont :}
$$
\n\* pour le mode TE  
\n
$$
E_z = 0
$$
\n
$$
H_z = H_0 \cos (m\phi) \cdot \left(\frac{2\pi r}{\lambda_c}\right)
$$
\n
$$
H_r = -j \frac{\lambda_c}{\lambda_g} H_0 \cos (m\phi) . J_m \left(\frac{2\pi r}{\lambda_c}\right)
$$
\n
$$
e^{\int \left(\frac{a^2 \pi^2}{\lambda_c}\right)} \times H_{\phi} = j \frac{\lambda_c^2}{\lambda_g} \frac{1}{r} H_0 m . \sin (m\phi) . J_m \left(\frac{2\pi r}{\lambda_c}\right)
$$
\n
$$
E_r = j \sqrt{\frac{\mu}{\epsilon}} \frac{\lambda_c^2}{2\pi \lambda} \frac{1}{r} H_0 m . \sin (m\phi) . J_m \left(\frac{2\pi r}{\lambda_c}\right)
$$
\n
$$
- 27 -
$$

 $-27-$ 

**CHAPTER II**  
\n**Guides d'ondes métalliques**  
\n
$$
E_{\phi} = j \sqrt{\frac{\mu}{\varepsilon}} \frac{\lambda c}{\lambda} H_0 \cos(m\phi) . J'_m \left(\frac{2\pi r}{\lambda_c}\right)
$$
\n\* et pour le mode TM

\* et pour le mode TM

**CHAPTERI Guides d'ondes métalliques**  
\n
$$
E_{\phi} = j \sqrt{\frac{\mu}{\varepsilon}} \frac{\lambda c}{\lambda} H_0 \cos(m\phi) . J_m \left(\frac{2\pi r}{\lambda_{\varepsilon}}\right)
$$
\n
$$
* \text{et pour le mode TM}
$$
\n
$$
H_z = 0
$$
\n
$$
H_z = E_0 \cos(m\phi) . J_m \left(\frac{2\pi r}{\lambda_{\varepsilon}}\right)
$$
\n
$$
E_r = -j \frac{\lambda_{\varepsilon}}{\lambda_{\varepsilon}} E_0 \cos(m\phi) . J_m \left(\frac{2\pi r}{\lambda_{\varepsilon}}\right)
$$
\n
$$
e^{\int \left(u \frac{2\pi z}{\lambda_{\varepsilon}}\right)} \times E_{\phi} = j \frac{\lambda_{\varepsilon}^2}{2\pi\lambda_{\varepsilon}} \frac{1}{r} E_0 m . \sin(m\phi) . J_m \left(\frac{2\pi r}{\lambda_{\varepsilon}}\right)
$$
\n
$$
H_r = -j \sqrt{\frac{\varepsilon}{\mu}} \frac{\lambda_{\varepsilon}^2}{2\pi\lambda} \frac{1}{r} E_0 m . \sin(m\phi) . J_m \left(\frac{2\pi r}{\lambda_{\varepsilon}}\right)
$$
\n
$$
H_{\phi} = -j \sqrt{\frac{\varepsilon}{\mu}} \frac{\lambda c}{2\pi\lambda} E_0 \cos(m\phi) . J_m \left(\frac{2\pi r}{\lambda_{\varepsilon}}\right)
$$
\n
$$
O\hat{u} \text{ less fonctions } J_m \left(\frac{2\pi r}{\lambda_{\varepsilon}}\right) J_m \left(\frac{2\pi r}{\lambda_{\varepsilon}}\right) \text{ sont respectivement la fonction de Bessel et sa
$$

Où les fonctions  $J_m\left(\frac{2m}{n}\right)$ c  $J_{m} \left( \frac{2\pi r}{\sigma} \right)$  $\left(\frac{2\pi r}{\lambda_c}\right)J_m\left(\frac{2n}{\lambda_c}\right)$ m c  $J'_m\left(\frac{2\pi r}{\lambda_c}\right)$ sc sont respectivement la fonction de Bessel et sa dérivée.  $\lambda_c$  doit être choisie de façon à satisfaire les conditions aux limites imposées, c'est à dire que : pour le mode TM.,  $\frac{\partial H}{\partial u}\Big|_a = 0$ r  $\frac{\partial H}{\partial |a}$  =  $\partial$ i soit  $J'_m\left(\frac{2\pi a}{2}\right)=0$ c  $J'_m\left(\frac{2\pi a}{\cdot}\right)$  $\int_{m}$   $\left(\frac{2\pi a}{\lambda}\right)$  =  $\left(\begin{array}{c} \lambda_c \end{array}\right)$ et pour le mode TM,  $E_z = 0$  soit:  $\int_{m}\left(\frac{2\pi a}{2}\right)=0$ c  $J_m\left(\frac{2\pi a}{\epsilon}\right)$  $\left(\frac{2\pi a}{\lambda}\right)$  =  $\left(\begin{array}{c} \lambda_c \end{array}\right)$ 

Ces équations admettent plusieurs racines, soit plusieurs valeurs possibles de  $\lambda_c$  pour la même valeur de m. Le mode qui correspond à la  $n^{i\text{ème}}$  racine est noté respectivement  $TE_{mn}$  ou  $TM_{mn}$ .

Le mode qui a la plus grande longueur d'onde de coupure, est celui qui s'excite le plus facilement quand plusieurs fréquences peuvent être simultanément propagées dans le guide. il est appelé le mode dominant; les autres modes étant appelés modes supérieurs.

#### II.3.Bande de passante

Elle s'obtient en traçant pour chaque mode la constante de propagation guidée  $\beta$ en fonction de la fréquence f. Dans un guide d'onde sans pertes, la constante de

propagation est purement imaginaire.

$$
\gamma = j \beta_g = \sqrt{k_c^2 - \left(\frac{\omega}{\nu}\right)^2}
$$
 (II.20)

*CHAPTER II*  
\n**Guides d'ondes métalliques**  
\npropagation est purement imaginaire.  
\n
$$
\gamma = j \beta_{g} = \sqrt{k_{c}^{2} - \left(\frac{\omega}{\nu}\right)^{2}}
$$
\n(II.20)  
\n
$$
\beta_{g} (TM_{mn}) = \sqrt{\left(\frac{\omega}{\nu}\right)^{2} - \left(\frac{m\pi}{\alpha}\right)\left(\frac{n\pi}{b}\right)^{2}}
$$
\n(II.21)  
\nLa propagation d'un signal de fréquence f par un mode donné s'effective lorsque cette fréquence est supérieure à la fréquence de coupure de ce mode. Dans la pratique, il existe sur

La propagation d'un signal de fréquence f par un mode donné s'effectue lorsque cette fréquence est supérieure à la fréquence de coupure de ce mode. Dans la pratique, il existe sur des catalogues, toute une gamme de guides d'ondes métalliques référencés parleurs bandes de fréquence [f min - f max] pour un fonctionnement monomodal c'est-à-dire où seul le mode dominant se propage tel que f min =1.25  $f_c$  et f max=1.9  $f_c$  [21].

#### II.4. Conclusion

Nous avons présenté l'étude d'un guide d'onde métallique pour les deux cas: rectangulaire et circulaire. Tout d'abord, nous avons étudié la transmission dans la ligne rectangulaire, leurs modes et d'équations de propagation. La deuxième partie était consacrée à la transmission d'onde électromagnétique dans le guide circulaire. La longueur d'onde et la fréquence de coupure se trouver pour les modes transverses électriques et magnétiques.

## **CHAPITRE III:**

# Simulation d'un guide d'onde métallique

avec HFSS

#### III.1. Introduction

Après avoir étudié le guide d'ondes métallique qui ont fait l'objet du deuxième chapitre de cette mémoire, nous nous sommes consacrés dans ce troisième chapitre à la présentation et à la simulation à l'aide du logiciel HFSS. La simulation est un processus très important avant n'importe quelle production, car on est besoin d'étudier les performances d'un système pour découvrir les différents problèmes. La simulation nous permet d'éviter les erreurs durant la réalisation et de tester les structures sur ordinateur avant d'initialiser l'implémentation physique ce qui nous réduit les coûts, et par la suite optimiser la technologie un nombre infinie de fois sans avoir la peine de tester dans le monde réel. Après avoir étudié le guide d'ondes métallique qui ont fait l'objet du deuxième chapitre<br>de cette mémoire, nous nous sommes consacrés dans ce troisième chapitre à la présentation et<br>à la simulation à l'aide du logiciel HFS réalisation et de tester les structures sur ordinateur avant d'initialiser l'imp<br>physique ce qui nous réduit les coûts, et par la suite optimiser la technologie<br>infinie de fois sans avoir la peine de tester dans le monde r

#### III.2. Logiciel de simulation HFSS

#### III.2.1. Présentation du logiciel

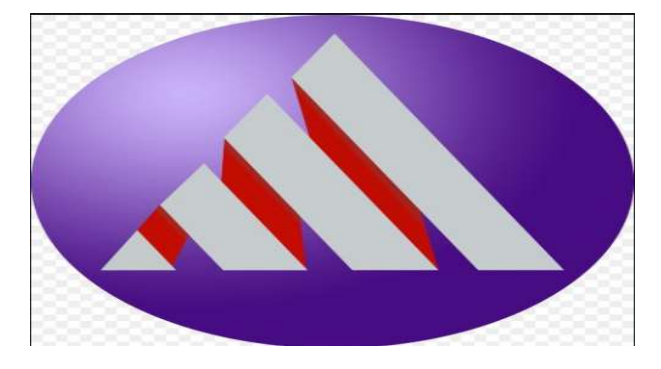

HFSS (High Fréquence Structure Simulator) version 13.0 est un logiciel commercial qui HFSS (High Fréquence Structure Simulator) version 13.0 est un logiciel commercial qui calcule les champs électromagnétiques dans le domaine fréquentiel, et permet d'analyser le comportement électromagnétique d'une structure, pour analyser ce comportement en détails, le logiciel met à notre disposition des outils d'interprétation post-traitement. Il effectue une modélisation électromagnétique par résolution des équations de Maxwell à l'aide de la méthode des éléments finis. Cette dernière est basée sur la description géométrique de la structure sous forme d'un maillage. Elle consiste à diviser l'espace en petits éléments homogènes mais de taille pratiquement très variable, ce qui constitue l'un des points forts de cette méthode [28]. méthode des éléments finis. Cette dernière est basée sur la description géométrique de la<br>structure sous forme d'un maillage. Elle consiste à diviser l'espace en petits éléments<br>homogènes mais de taille pratiquement très v itiques dans le domaine fréquentiel, et perment<br>
d'une structure, pour analyser ce comporter<br>
n des outils d'interprétation post-traitement.<br>
par résolution des équations de Maxwell<br>
tte dernière est basée sur la descripti

#### III.2.2. Méthode des éléments finis (FEM)

HFSS utilise La méthode des éléments finis (FEM), cette méthode (parfois appelé aussi<br>yse par élément finis) est une technique numérique pour trouver des l'analyse par élément finis) est une technique numérique pour trouver des

solutions par approximation des équations aux dérivées partielles (EDP), ainsi que des équations intégrales. Elle utilise aussi un maillage adaptatif et du graphisme superbe qui solutions par approximation des équations aux dérivées partielles (EDP), ainsi que des<br>équations intégrales. Elle utilise aussi un maillage adaptatif et du graphisme superbe qui<br>s'apprête à tous les problèmes électromagnét calculer des paramètres tels que les paramètres S Y, Z, la fréquence de résonance et les<br>champs rayonnés [29].<br>III.2.3. Installation<br>Pour installer HFSS:<br>1- Il suffit de commencer par double clic sur Autour. champs rayonnés [29].

#### III.2.3. Installation

Pour installer HFSS:

1- Il suffit de commencer par double

2- Installer HFSS.

3-Installer Libraires.

4- Installer Remonte simulation manage r.

Remarque: L'installation de la bibliothèque est obligatoire pour le bon fonctionnement du logiciel.

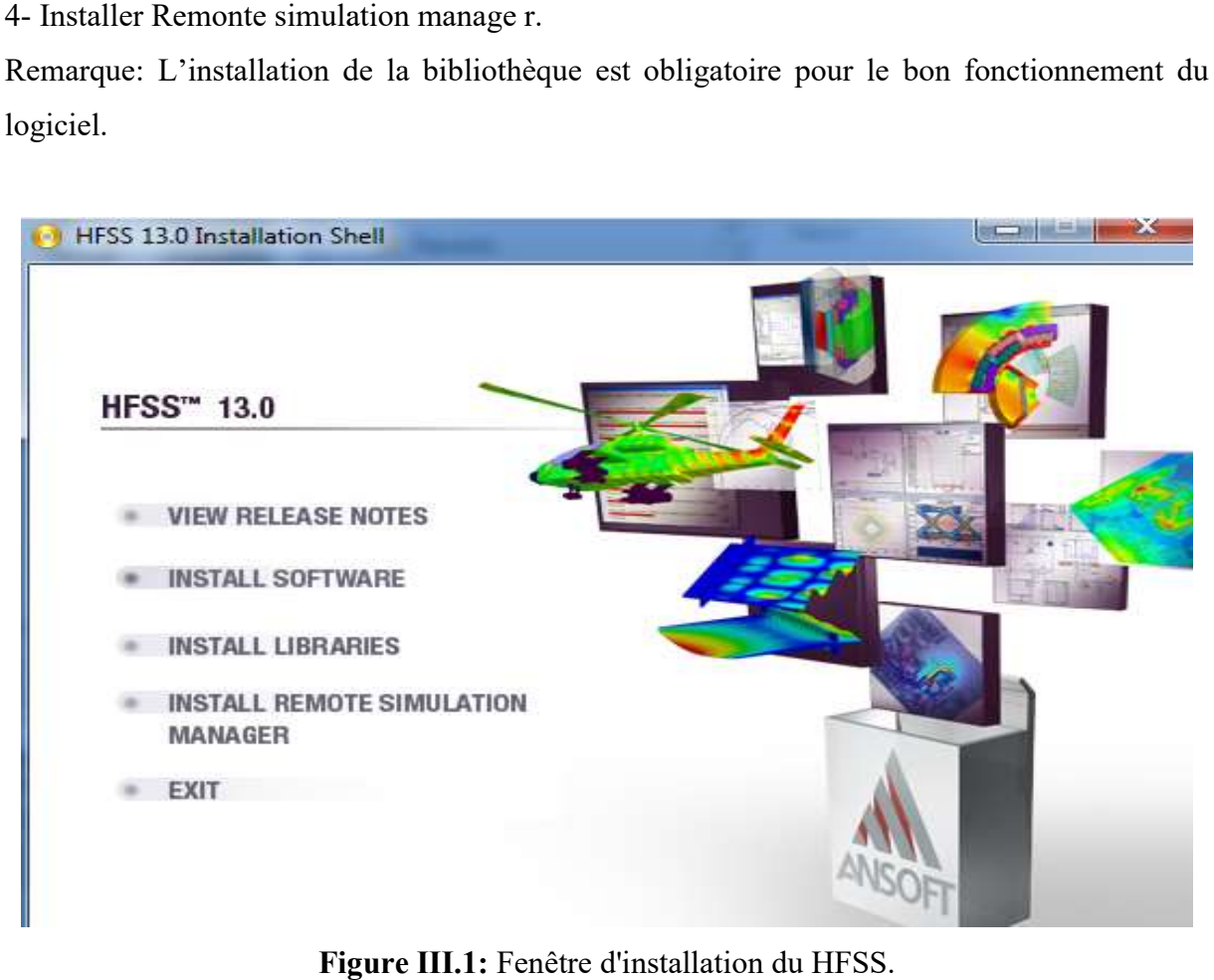

Figure III.1: Fenêtre d'installation du HFSS.

#### III.2.4.Interface HFSS

L'interface et l'arbre HFSS sont présentés respectivement sur les figures III.3 et III.4

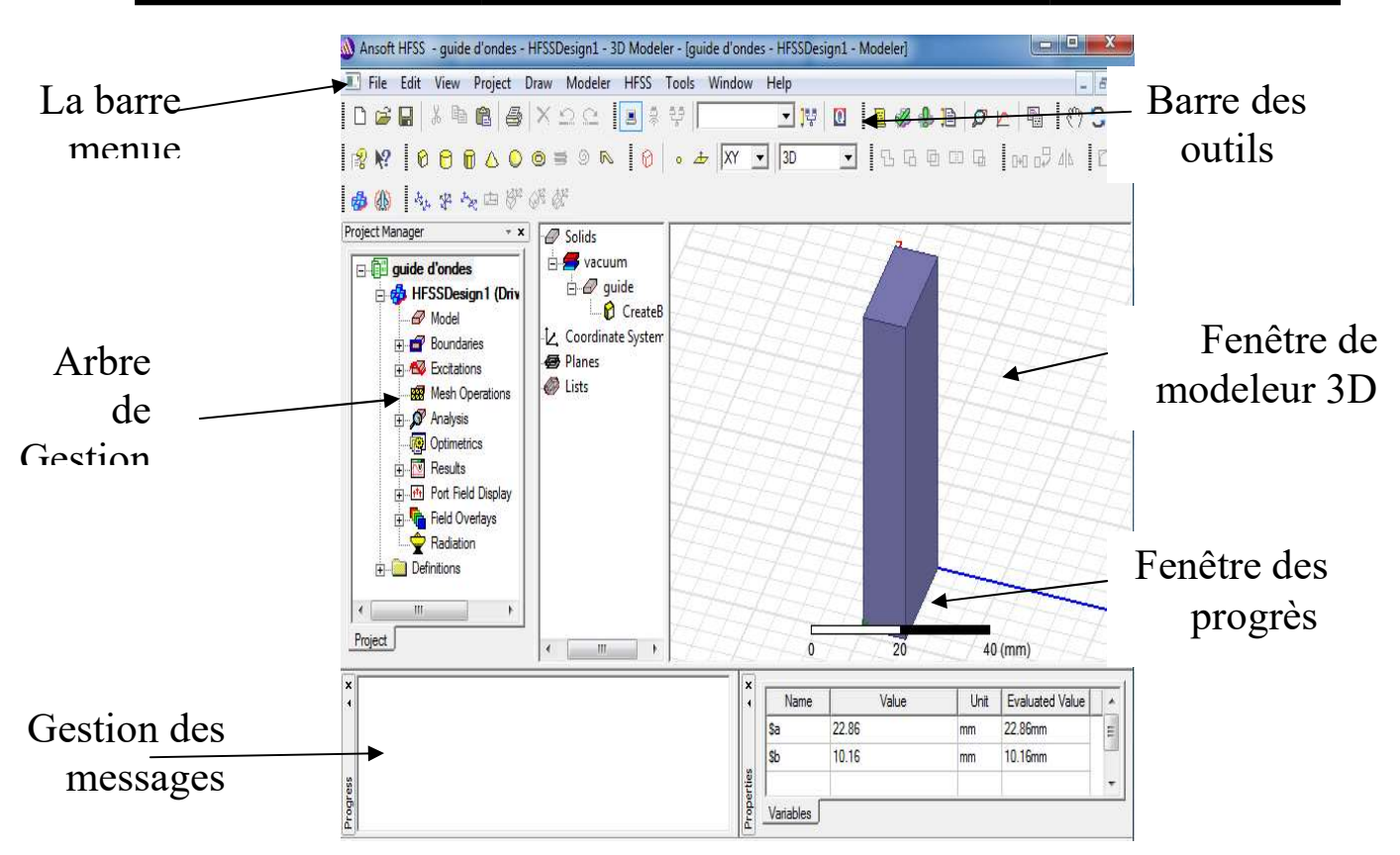

Figure III.2: Interface HFSS

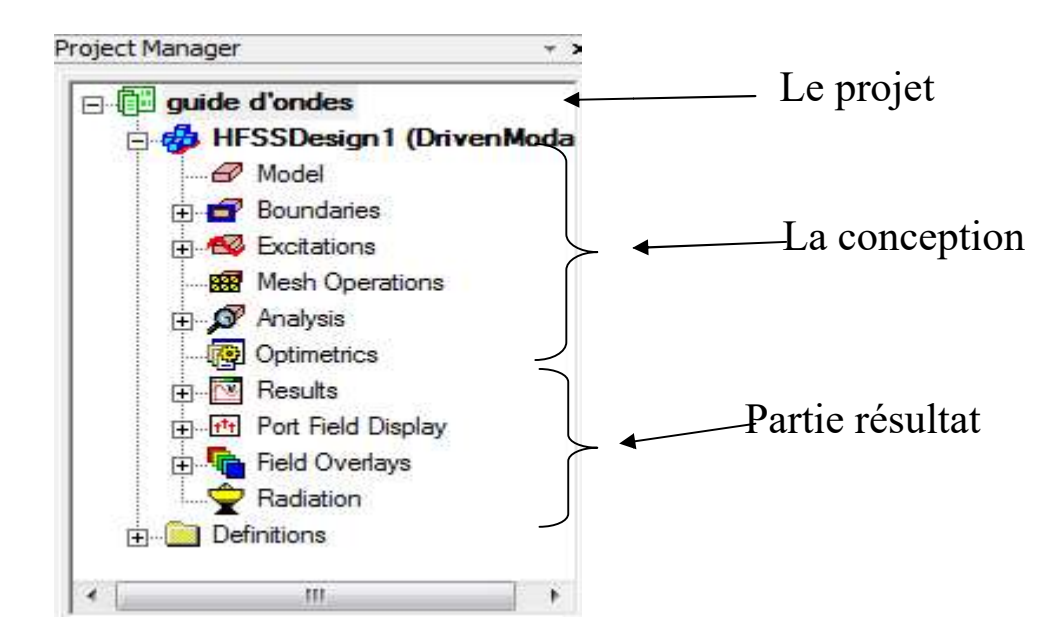

Figure III.3: L'arbre de gestion d'une structure sous HFSS.

> Le Project Manager : contient un arbre de conception qui énumère la structure du projet.

Le Message Manager : permet d'afficher tous les erreurs avant de commencer la simulation.

> La fenêtre de Propretés : pour les affichages et permet de changer les paramètres des attributs du modèle.

- $\triangleright$  La fenêtre de Progress : affiche les progressions de la solution.
- > La fenêtre de 3D Modeler : contient le modèle et son arbre pour la conception active.

#### III.2.5. Processus de fonctionnement de HFSS

Le processus HFSS se déroule comme suit (figure III.5).

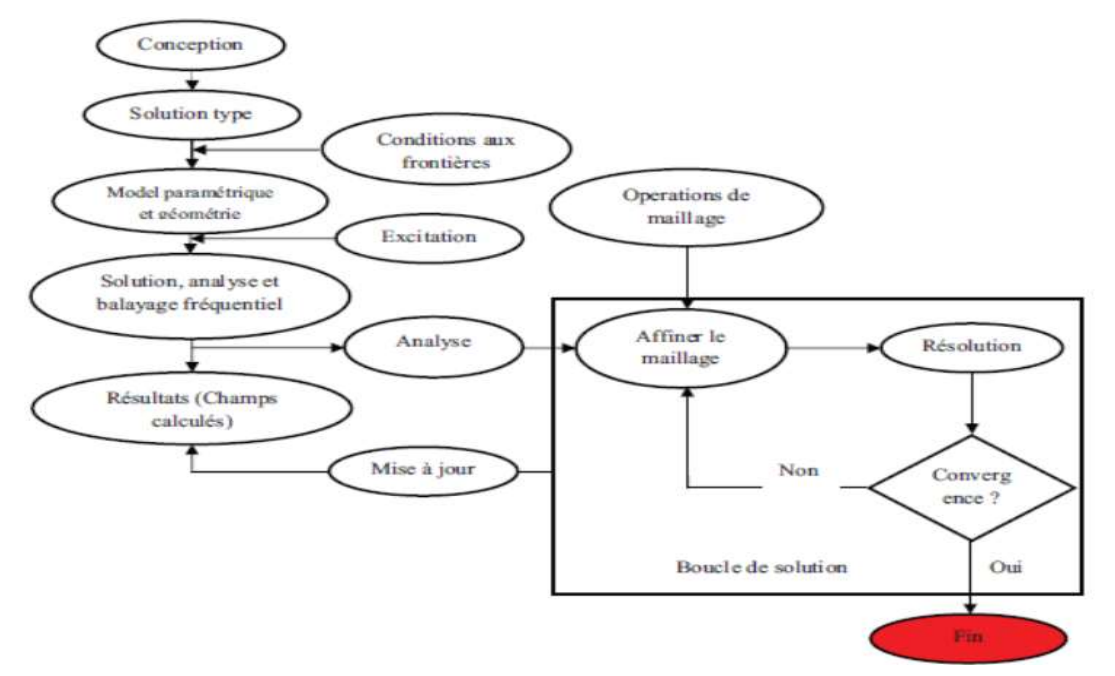

Figure III.4: Processus HFSS [30].

#### III.3. Création du Projet

#### III.3.1. Comment commencer HFSS

HFSS devrait être installé sur l'ordinateur que vous travaillez dessus. Il devrait y avoir HFSS devrait être installé sur l'ordinateur que vous travaillez dessus. Il devrait y avoir<br>une icône de HFSS sur l'ordinateur de bureau que vous pouvez double-cliquer dessus pour lancer HFSS.

#### III.3. 2. Comment ouvrir un nouveau projet

Quand vous commencez HFSS v 13, un projet est énuméré dans l'arbre de projet dans la fenêtre de Project Manager et est appelé project1 par défaut. Des définitions de projet, telles Quand vous commencez HFSS v 13, un projet est énuméré dans l'arbre de projet dans la<br>fenêtre de Project Manager et est appelé project1 par défaut. Des définitions de projet, telles<br>que la tâche matérielle, des états de fro nom de projet.

#### III.3.3. Sauvegarder le projet

Sur le menu fichier, cliquer Save As, employer le navigateur de dossier pour localiser le dossier dans lequel vous voulez sauvegarder le projet comme C:\Ansoft\HFSS13\Projects, et double-cliquer le nom de dossier, puis cliquer Save.

#### III.3.4. Insérer une conception de HFSS

Sur le menu Project cliquer Insert HFSS Design. La nouvelle conception est énumérée dans Sur le menu Project cliquer Insert HFSS Design. La nouvelle conception est énumérée dans<br>l'arbre de projet, il est appelé Model par défaut. La fenêtre 3D Modeler apparaît à la droite du Project Manager.

III.3. 5. Choix de type de solution

#### Les types de solution

Il existe trois types de solution :

Driven modal: calcule les paramètres S des modes dans les structures à haute fréquence. Ce mode est utilisé dans le cas de présence d'une excitation.

Driven terminal: calcule les paramètres S dans les structures hautes fréquence des ports des lignes de transmission multiconducteurs. Cette solution est exprimée en termes de tensions et courants terminaux. les paramètres s des modes dans les structures à haute<br>
ice. Ce mode est utilisé dans le cas de présence d'une excitation.<br>
le terminal: calcule les paramètres S dans les structures hautes fréquence des<br>
des lignes de tran

Eigen mode: pour calculer des modes propres, ou les résonances d'une structure. Cette solution trouve les fréquences de résonance et les champs à ces fréquences de résonance. (la radiation n'existe pas pour la structure simple).

Pour créer une géométrie ou un modèle, il est nécessaire d'insérer un nouveau projet qui apparaît automatiquement sur la fenêtre "Project Manager". Nous sélectionnons le type de solution à partir du menu HFSS, en cliquant sur le bouton "Solution Type dialogue de Type de Solution apparaît (figure III.5)

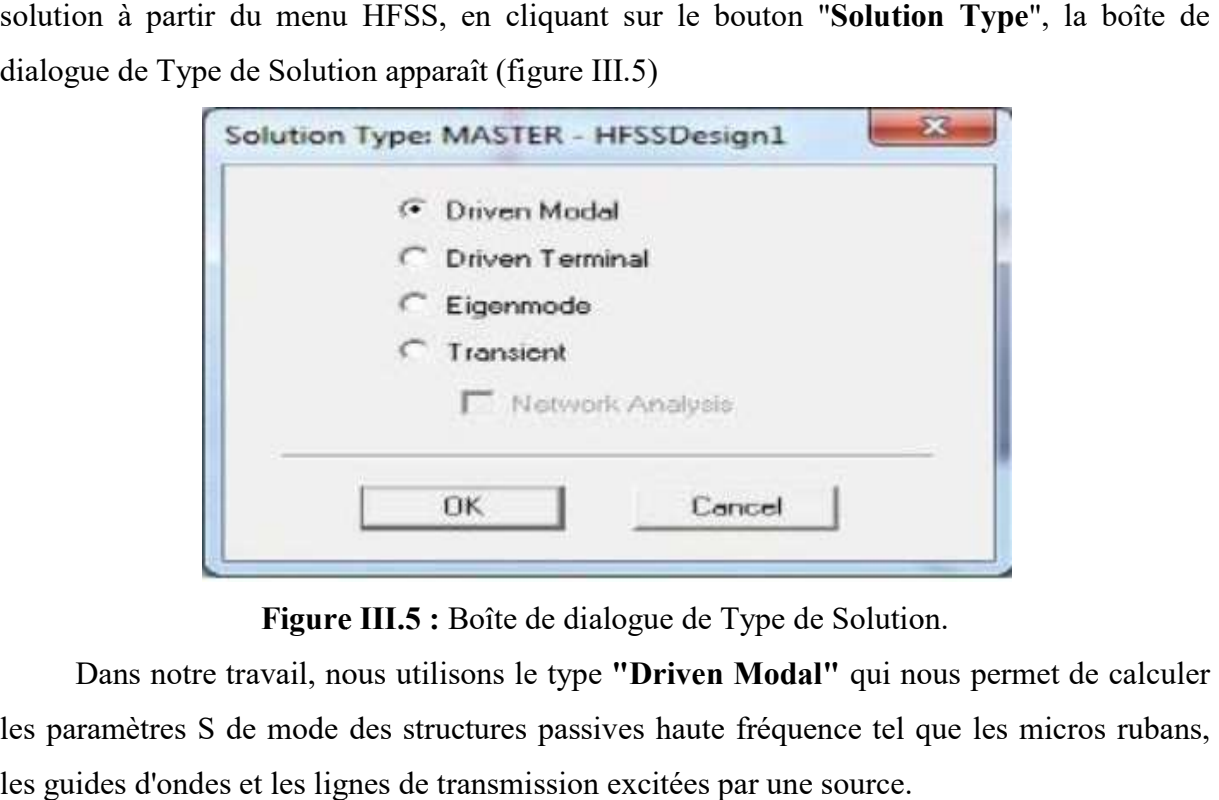

Figure III.5 : Boîte de dialogue de Type de Solution.

Dans notre travail, nous utilisons le type "Driven Modal" qui nous permet de calculer les paramètres S de mode des structures passives haute fréquence tel que les micros rubans, les guides d'ondes et les lignes de transmission excitées par une source.

#### III.4. Simulation d'un guide d'onde métallique rectangulaire

#### III.4.1. Création du guide d'onde rectangulaire

Pour dessiner le guide d'onde rectangulaire WR-90 (22,86 mm x 10,16 mm) dans

la bande de fréquences K [8-20] GHz avec parois en cuivre, cliqué  $\Theta$  dans la barre d'outils. Dessiner alors une boîte. En utilisant les surfaces d'entrées du même rang, entrer la position et dimension de Box comme montré dans la figure ci-dessous:

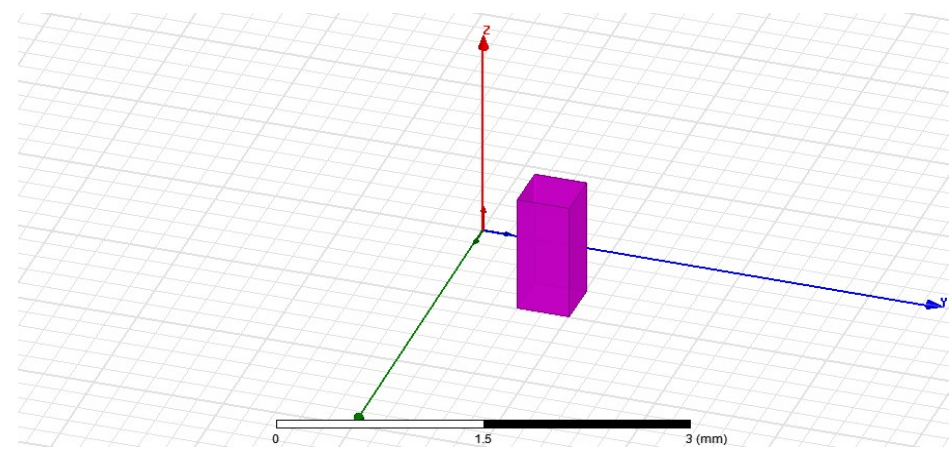

Figure III.6: Création du fondation.

Commandes : on trouve la position et les paramètres (hauteur, largeur) du model, on peut les modifiés à n'importe quel moment durant le travail comme montré dans la

(Figure III.7) suivante:

| Name                  | Value            | Unit | <b>Evaluated Value</b> | Description          |
|-----------------------|------------------|------|------------------------|----------------------|
| Command               | <b>CreateBox</b> |      |                        |                      |
| Coordinate Sys Global |                  |      |                        |                      |
| Position              | 0, 0, 0          | mm   | Omm, Omm, Omm          |                      |
| <b>XSize</b>          | <b>Sa</b>        |      | 22.86mm                |                      |
| YSize                 | sb               |      | 10.16mm                |                      |
| ZSize                 | <b>SL</b>        |      | 60mm                   |                      |
|                       |                  |      |                        | <b>F</b> Show Hidden |

Figure III.7: Position et dimension du Box.

Elle nous permet d'attribuer le nom, le matériau, la couleur…etc.

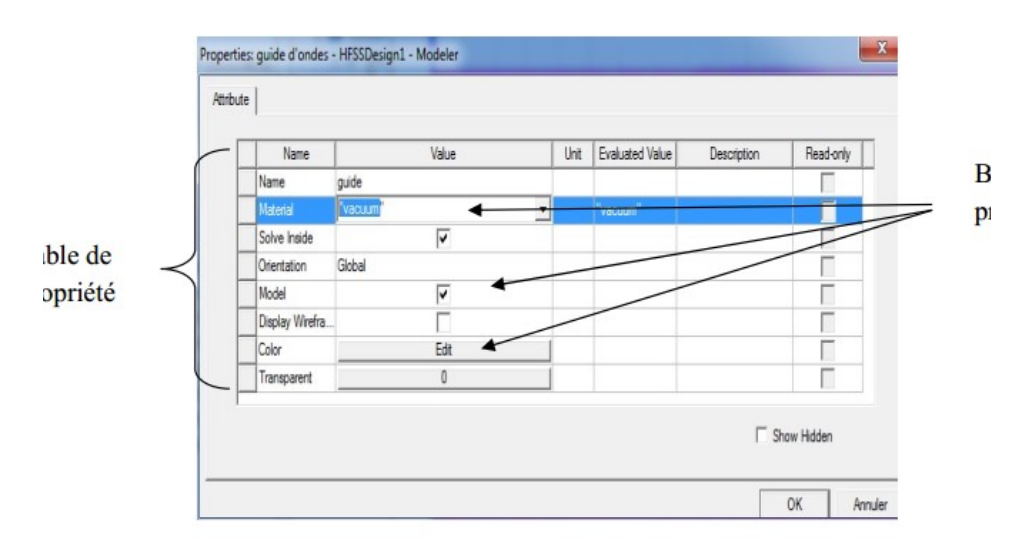

Figure III.8: Fenêtre des propriétés.

#### Choisir la matière de substrat

- $\checkmark$  Choisir la case Attribut à partir de la fenêtre de **Propretés**.
- √ <sub>Pour</sub> la Valeur du type Name: guide.
- Pour la Valeur du type Matériel: vacuum
- $\checkmark$  Cliquer sur le Bouton OK.

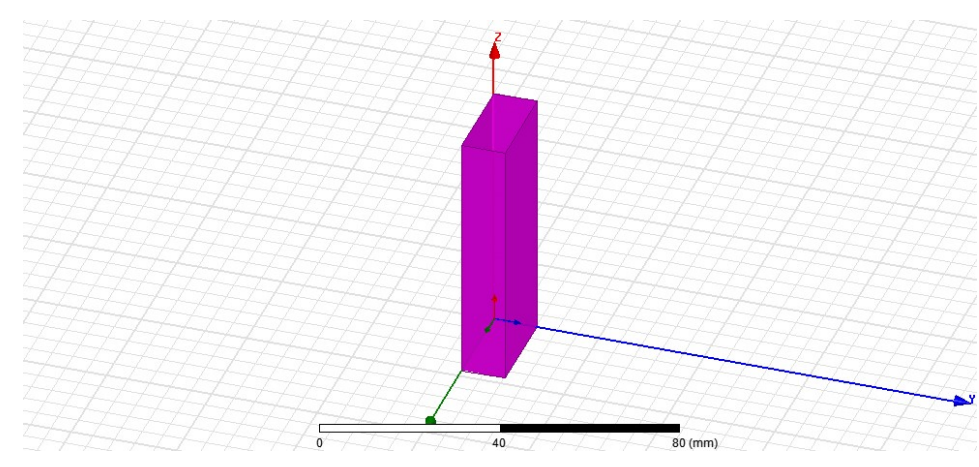

Figure III.9 : Construction du guide d'onde rectangulaire RW90 sous HFSS. En suivant ces étapes, nous avons donc construit le guide d'onde rectangulaire.

#### III.4.2 Conditions aux limites et domaine de calcul

Le système composé des équations de maxwell et des lois de comportement admet une infinité de solutions. Les conditions aux limites doivent être imposées à la frontière du domaine d'étude afin d'assurer l'unicité de la solution [31].

Le domaine de calcul d'HFSS est définit par une boîte d'air qui sépare (isole) l'espace de rayonnement de notre guide (voir Figure III.10). Nous définissons ensuite les conditions aux limites sur chaque face de ce domaine. Dans notre cas, nous avons imposé une condition absorbante (PerfE1) sur chaque face.

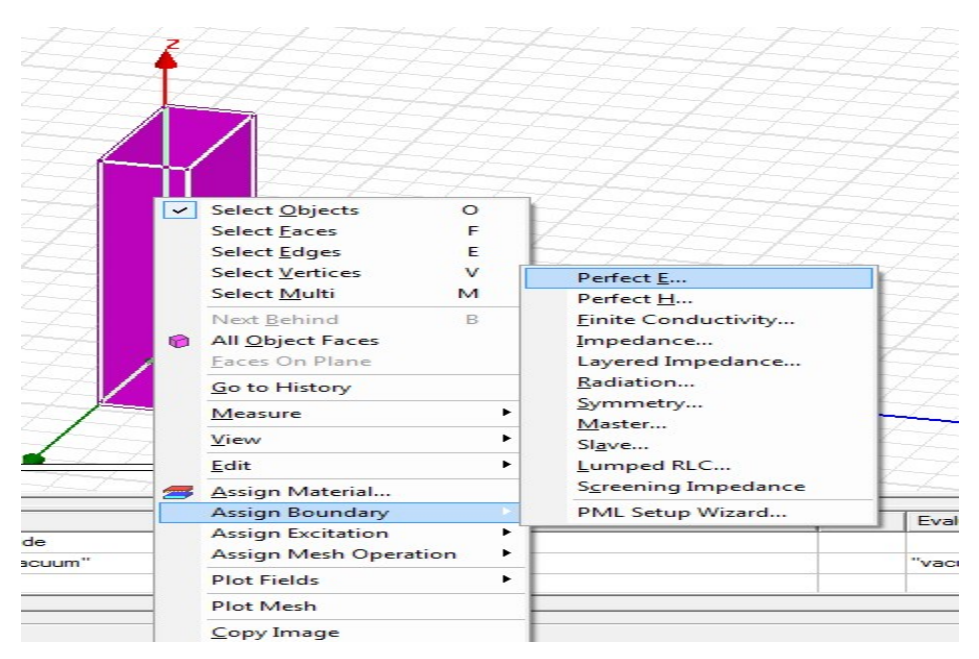

Figure III.10 : Définition des limites du domaine de calcul.

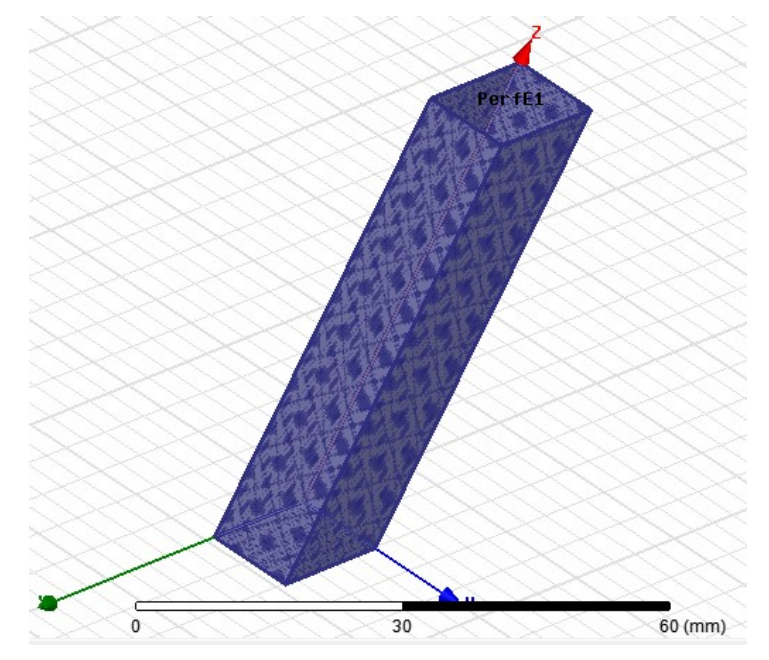

Figure III.11: Distribution sur le guide d'onde rectangulaire.

#### III.4.3 Définition des ports d'excitation

La (figure III.12) montre la définition de la surface et du type d'excitation sur HFSS

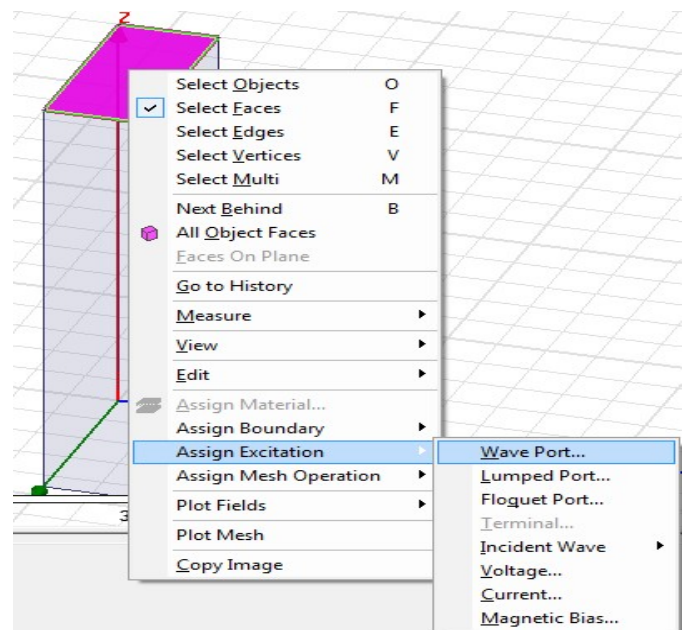

Figure III.12 : Définition de la surface et du type d'excitation.

Les excitations sont utilisées pour déterminer la source des champs électromagnétiques, des charges, des courants ou des tensions d'objets ou de leurs parties(un ou plusieurs éléments). Pour le type de solution "Driven Model" nous avons les types d'excitations suivantes :

Wave Port : Représente la surface par laquelle un signal entre ou sort de la géométrie.

Onde Incidente : Représente la propagation d'une onde incidente sur la géométrie.

Lump Port : Représente une surface interne par laquelle un signal entre ou sort de la géométrie.

Incident Wave : Représente un champ électrique constant à travers les points d'une alimentation.

Voltage Source : Représente un courant électrique constant à travers les points d'une alimentation.

MagneticBias : Utilisé pour définir le champ intérieur net qui influe sur un objet de matériau Ferromagnétique en 3D. Choisir le port d'objet de l'arbre d'historique, cliquer par la droite et assigner l'excitation .La position et la manière dont est décrit le port, nous permet de définir un plan de symétrie et donc de ne garder que la moitié de la structure pour diminuer la taille finale du maillage à générer. Le logiciel « HFSS » génère automatiquement le

maillage de la structure en choisissant des éléments triangulaires dont la taille de l'arête ne dépasse pas λ/10.

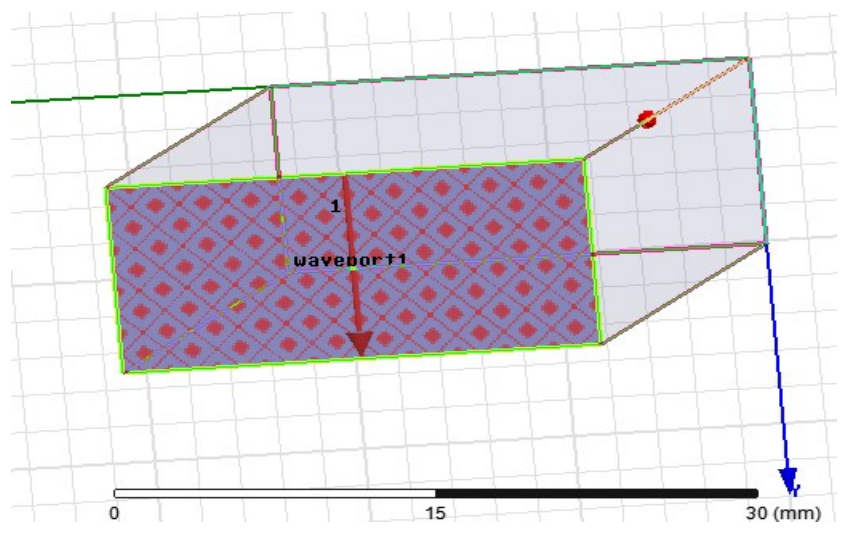

La (figure III.13) : illustre le vecteur d'excitation sur le guide

Figure III.13 : Représentation du vecteur d'excitation.

III.4.4. Créer une installation d'analyse (analyses setup)

- > Choisir "Add Solution Setup" dans le menu HFSS >Analysais Setup >Add SolutionSetup.
- > Dans la Fenêtre de Solution Setup :
- Cliquer sur la case General .
- Cliquer sur le Bouton OK.

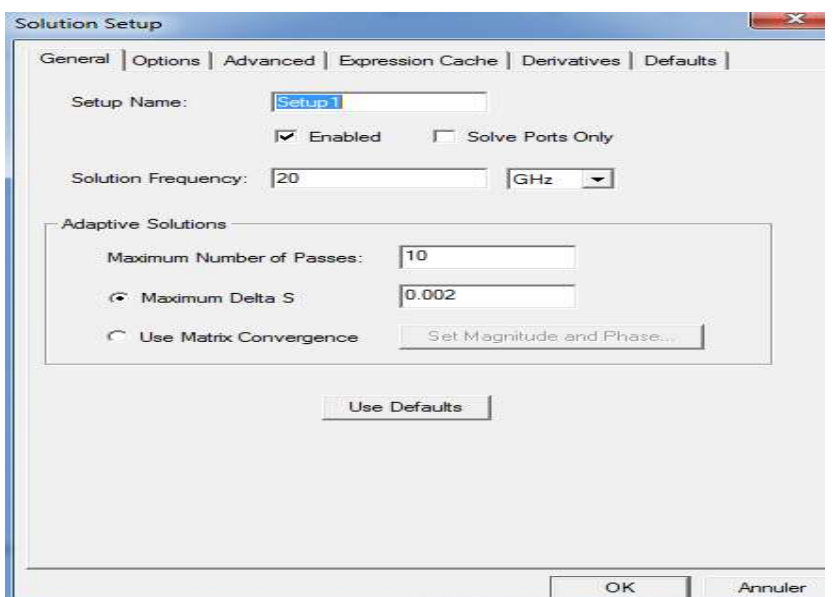

Figure III.14: Fenêtre Solution Setup.

#### III.4.5. Ajouter le champ de fréquence (Add Frequency Sweep)

Pour ajouter un champ de fréquence, choisir (Add Sweep) dans le menu HFSS> Analysis Setup > Add Sweep. Choisir la solution pour installer : Setup1. Cliquer le bouton OK. La fenêtre du type de champ de fréquence s'active alors : Fast, Frequency Linear Count, Start: 1GHz, Stop: 20 GHz, Step Size :1GHz. Cliquer OK.

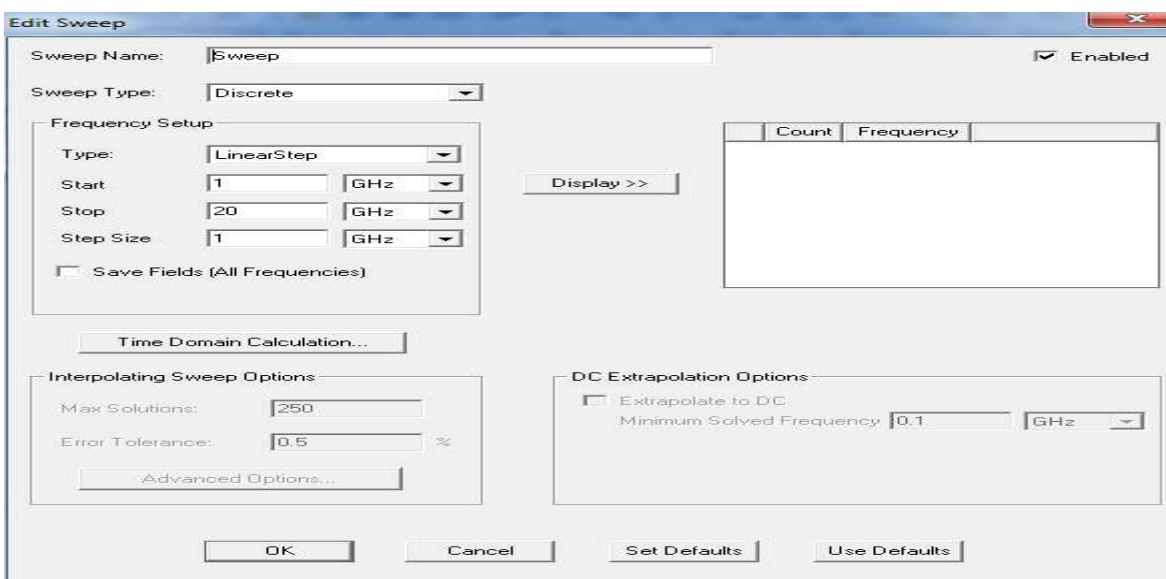

Figure III.15: Fenêtre Edit sweep.

#### III.4.6. Analyse

Pour valider le modèle:

- Choisir Check dans le menu HFSS > Validation > Check.
- Cliquer sur le Bouton Close.

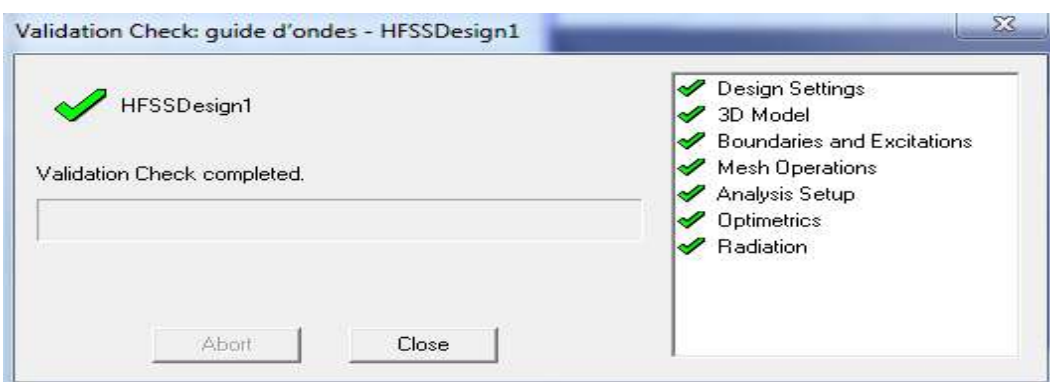

Figure III.16: Fenêtre Validation Check.

Pour commencer le processus de solution:

Choisir dans le menu HFSS >Analysé All.

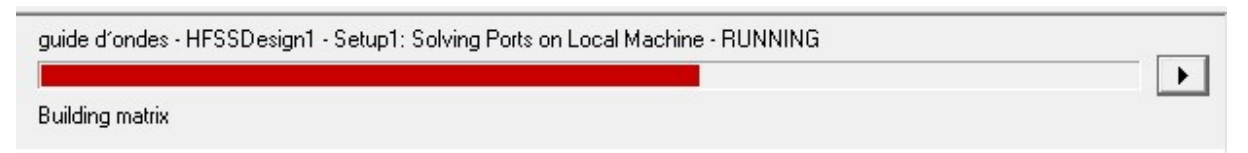

Figure III.17: Fenêtre d'Analyse.

Une barre de progression va paraitre en rouge à la fin de l'analyse vous aurez ce message :

Normal completion of simulation on server: Local Machine

#### III.4.7. Créer les rapports

Après la simulation, pour créer le rapport de données de solution, il faut suivre les étapes suivantes : HFSS > Résult > Create Repport.

|                                                                                                    | es - HFSSDesign1 - 3D Modeler - [quide d'ondes - HFSSDesign1 - Modeler]                                                             |   |                                                                                                    |                                                                        |
|----------------------------------------------------------------------------------------------------|----------------------------------------------------------------------------------------------------|---|----------------------------------------------------------------------------------------------------|------------------------------------------------------------------------|
| Modeler<br>t Draw                                                                                                    | HFSS Tools Window<br>Help                                                                                                    |   |                                                                                                    |                                                                        |
| $X \Omega \subseteq$<br>$\circledcirc \equiv \circledcirc \infty$<br>839 638 689<br>Project Manager                                                | Solution Type<br>List<br>商<br>Validation Check<br>Analyze All<br>Edit Notes<br>⊪                                                    | П |                                                                                                    |                                                                        |
| uide d'ondes"<br>HFSSDesign1 (D)<br>Model                                                                                                    | 3D Model Editor<br>Set Object Temperature<br>Design Settings                                                                        |   |                                                                                                    |                                                                        |
| <b>Boundaries</b><br>PerfE1<br><b>Red</b> Excitations<br>to waveport 1<br>waveport2<br><b>RB</b> Mesh Operations<br><b>P</b> Analysis<br>in Setup1 | <b>Boundaries</b><br>Excitations<br><b>Mesh Operations</b><br>Analysis Setup<br><b>Optimetrics Analysis</b><br>Fields.<br>Radiation | ٠ |                                                                                                    |                                                                        |
| Sweep                                                                                                    | <b>Results</b>                                                                                                    |   | <b>Create Modal Solution Data Report</b>                                                                              | <b>Rectangular Plot</b>                                                |
| <b>Detimetrics</b><br><b>N</b> Results<br>T. Fr Port Field Displa                                                                                  | Boundary Display (Solver View)<br>Export Transfer File for ANSYS                                                                    |   | <b>Create Fields Report</b><br>Create Report From File                                                                | <b>Rectangular Stacked Plot</b><br>Polar Plot                          |
| <b>The Field Overlays</b><br>Radiation<br><b>1</b> Definitions<br>III.<br>$\epsilon$<br>×.<br>Project                                              | Design Properties<br>Design Datagets<br>$\epsilon$<br>111.<br>p.                                                                    |   | Delete All Reports                                                                                                    | Data Table<br>Smith Chart                                              |
|                                                                                                    |                                                                                                    |   | <b>Report Templates</b>                                                                                               | <b>3D Rectangular Plot</b>                                             |
|                                                                                                    |                                                                                                    |   | Output Variables<br><b>Update All Reports</b><br>Open All Reports                                                     | 3D Polar Plot<br>Rectangular Contour Plot<br><b>Smith Contour Plot</b> |
|                                                                                                    |                                                                                                    |   | Create Quick Report<br>Perform FFT on Report<br>Perform TDR on Report                                                 | 15                                                                     |
|                                                                                                    |                                                                                                    |   | Solution Data<br>Tune Reports<br>Browse Solutions<br>Clean Up Solutions<br>Import Solutions<br>Apply Solved Variation |                                                                        |

Figure III.18: Fenêtre Résulte dans HFSS.

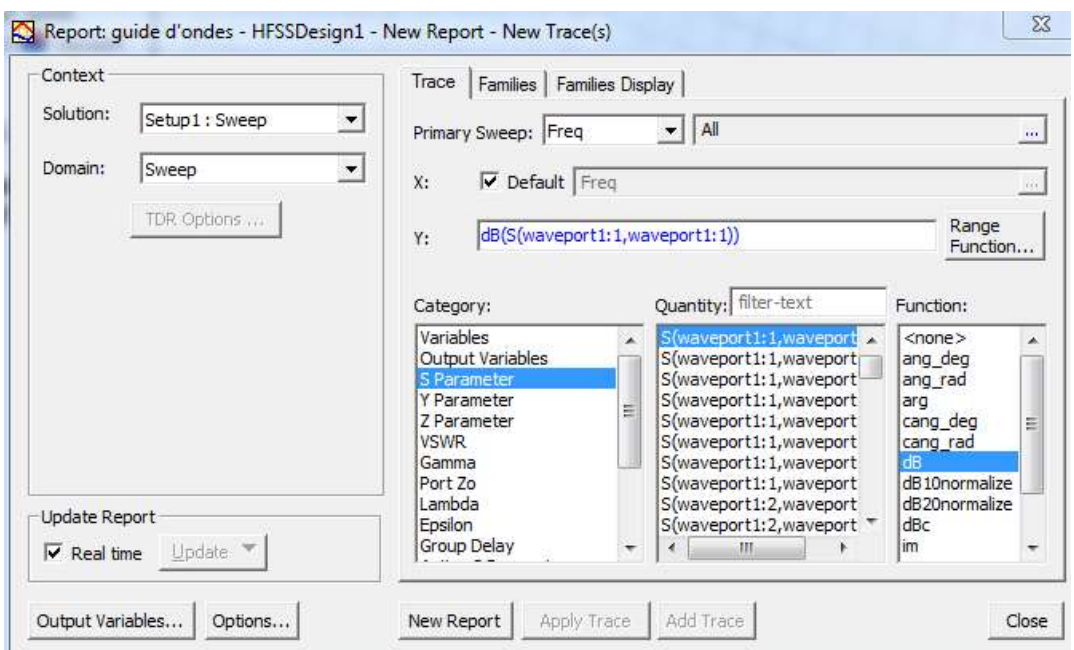

Figure III.19: Fenêtre Création des rapports.

#### III.5. Résultats de simulation Résultats de simulation

III.5.1. Variation 3D du champ $(E$  et  $H)$ 

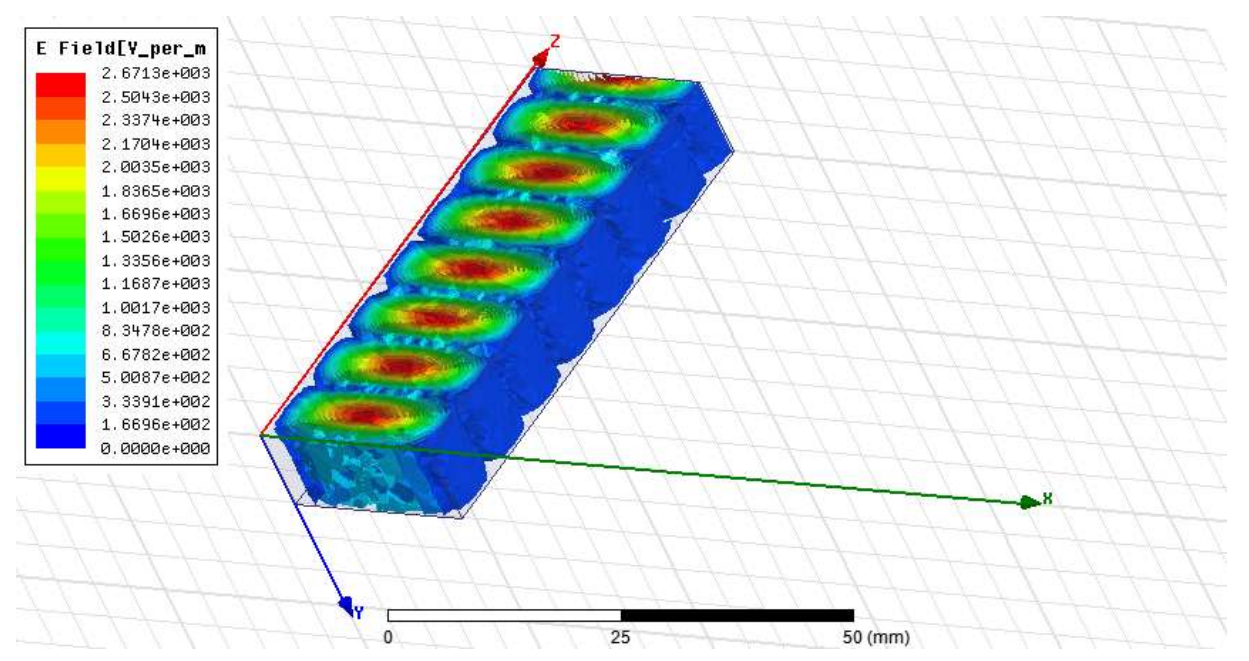

Figure III.20 : Variation 3D du champ électrique à l'intérieur du rectangle guide d'ondes.

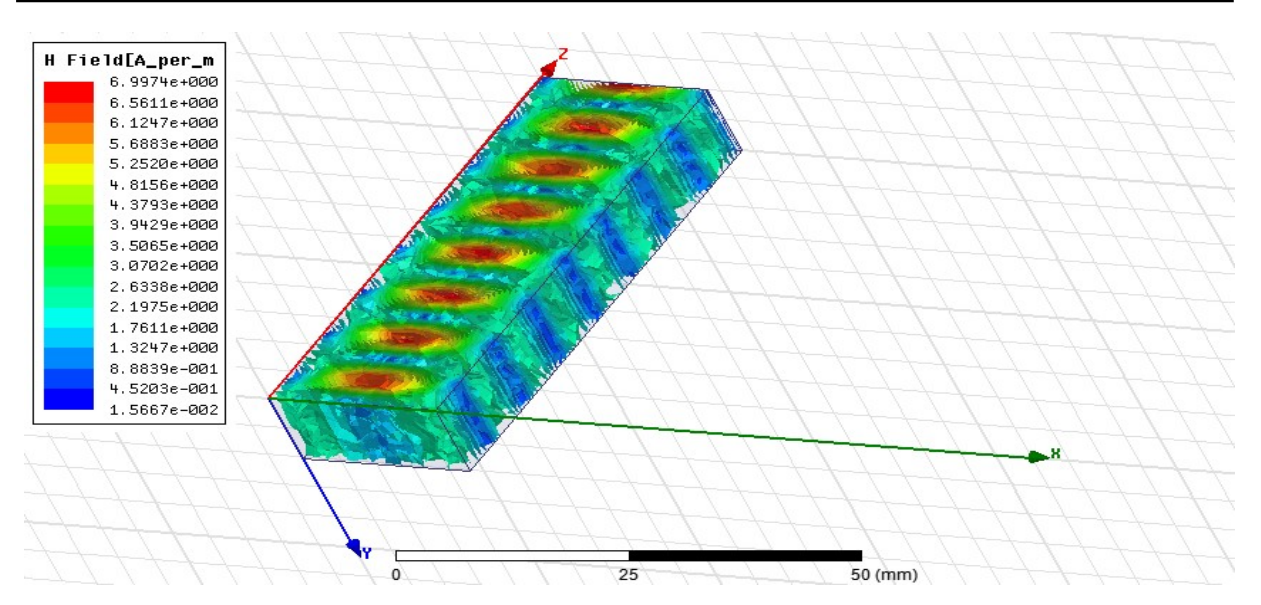

Figure III.21: Variation 3D du champ magnétique à l'intérieur du rectangle guide d'ondes.

Comme le montre la figure (III.20, 21) Les champs électriques et magnétiques changent d'intensité et de puissance façon permanente, mais ils sont toujours perpendiculaires les unes aux autres en chaque point du guide. Si le champ électrique est dans la direction de propagation, il est appelé en mode E ou onde de TM (transverse magnétique). Si le champ magnétique est dans la direction de propagation, il est appelé en mode H ou ondes TE (transverse électrique).

#### III.5.2. Modèles de champ pour les champs E et H

Dans l'arborescence du projet, cliquez sur Port Field Display> wave port 1>mode1

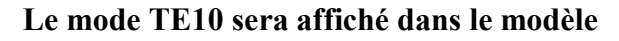

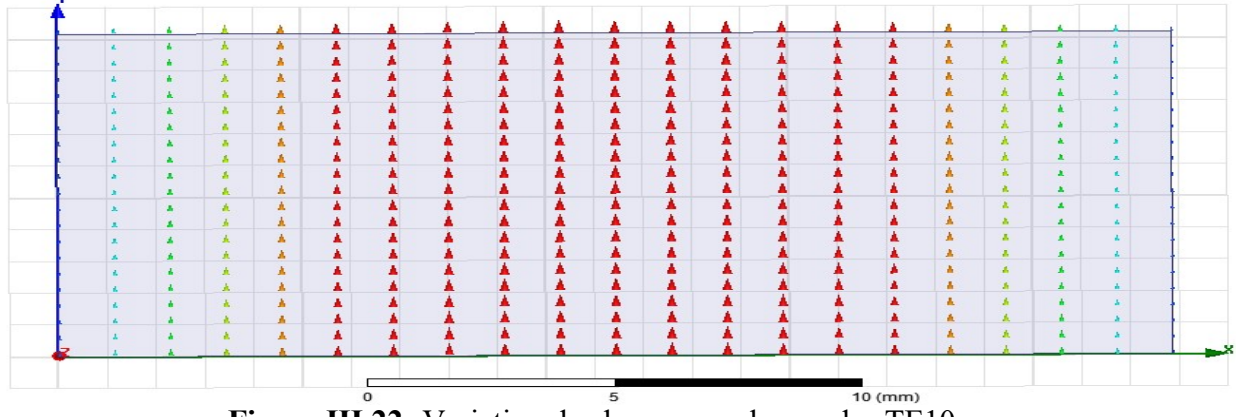

Figure III.22: Variation de champ pour les modes TE10.

Le mode TE20 sera affiché dans le modèle

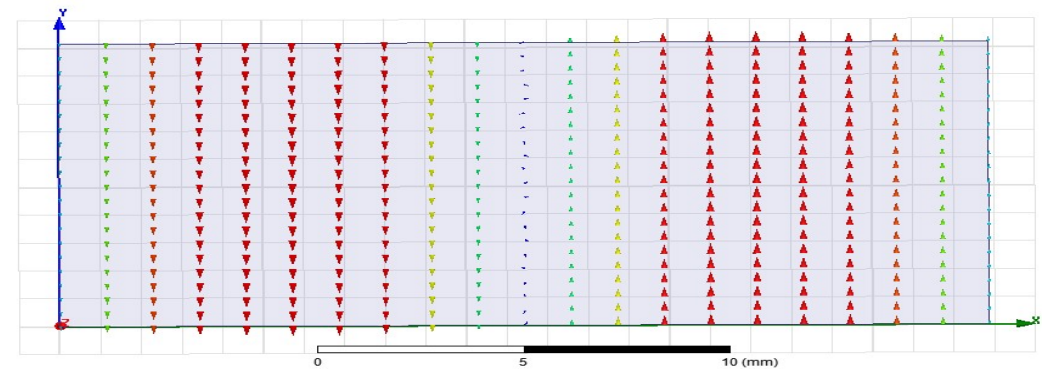

Figure III.23: Variation de champ pour les modes TE20.

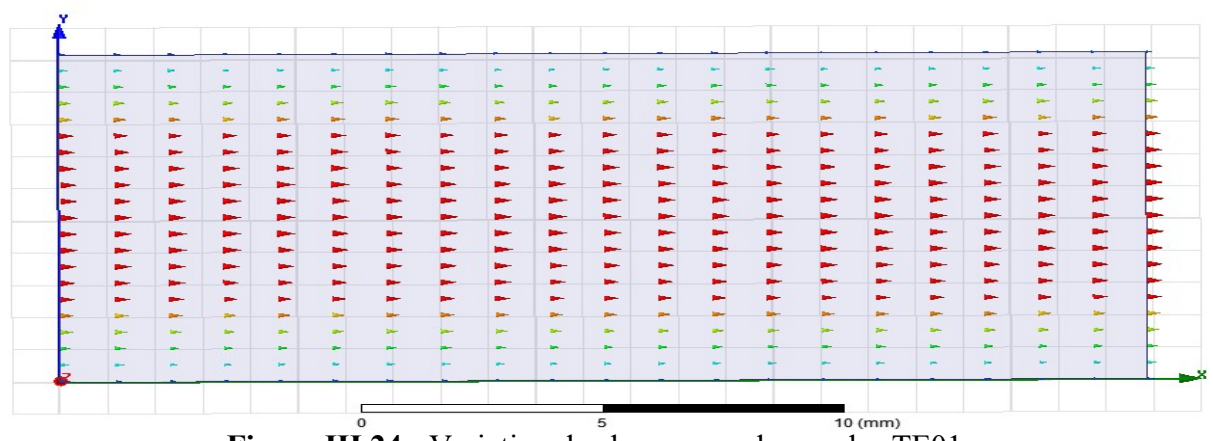

#### Le mode TE01 sera affiché dans le modèle

Figure III.24 : Variation de champ pour les modes TE01.

#### Le mode TE 11 et TM11sera affiché dans le modèle

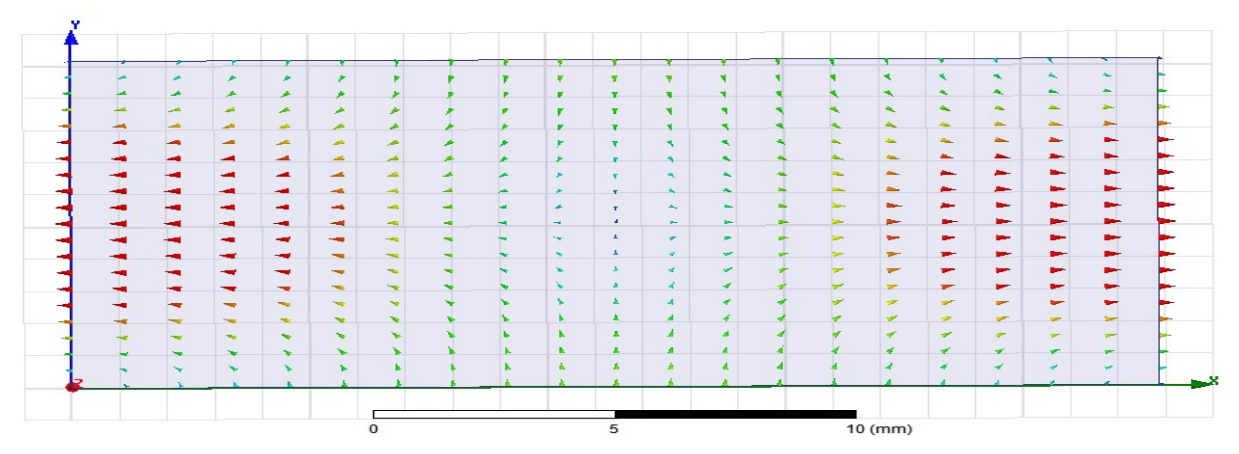

Figure III.25: Variation de champ pour les modes TE11et TM11.

Dans la figure (III.22, 23, 24,25) Les variations du champ électrique E et du champ magnétique H à l'intérieur du guide d'ondes pour les modes TE01 et TE10, TE20 et TE11 et TM11 sont représentées Le mode dominant dans un guide d'onde rectangulaire de dimension TM11 sont représentées Le mode dominant dans<br>a > b est le Mode TE10dans la bande [8-20] GHz

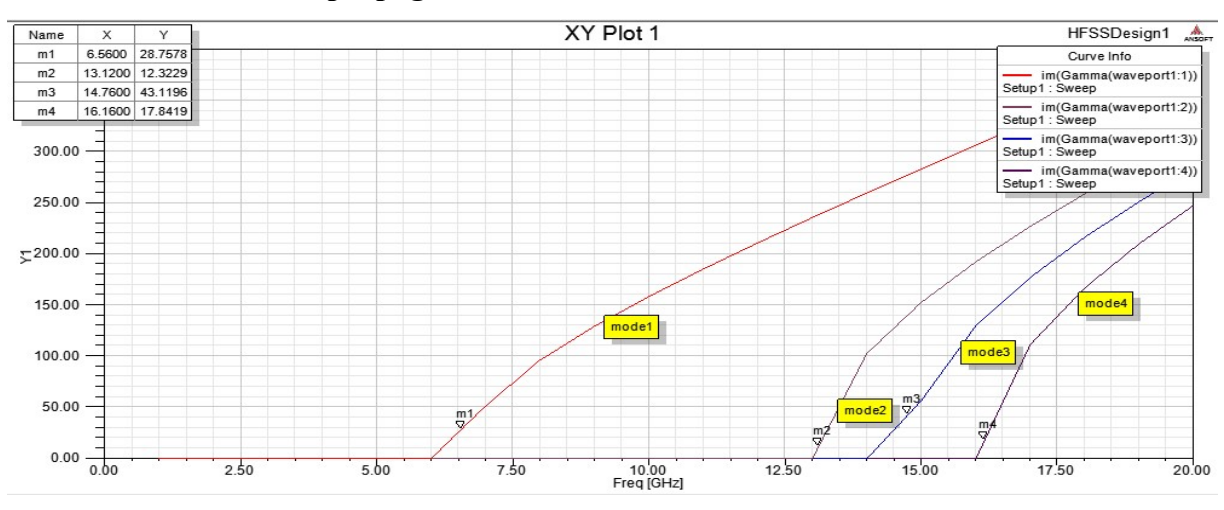

III.5. 3. La constante de propagation

Figure III.26: Constante de propagation et modes de rectangulaire Guide d'ondes.

Dans la figure (III.26), la constante de propagation est observée lorsque la fréquence Figure III.26: Constante de propagation et modes de rectangulaire Guide d'ondes.<br>Dans la figure (III.26), la constante de propagation est observée lorsque la fréquence<br>augmente, la constante de propagation augmente égaleme propagation est proportionnelle à la fréquence.

III.5.4. L'impédance caractéristique

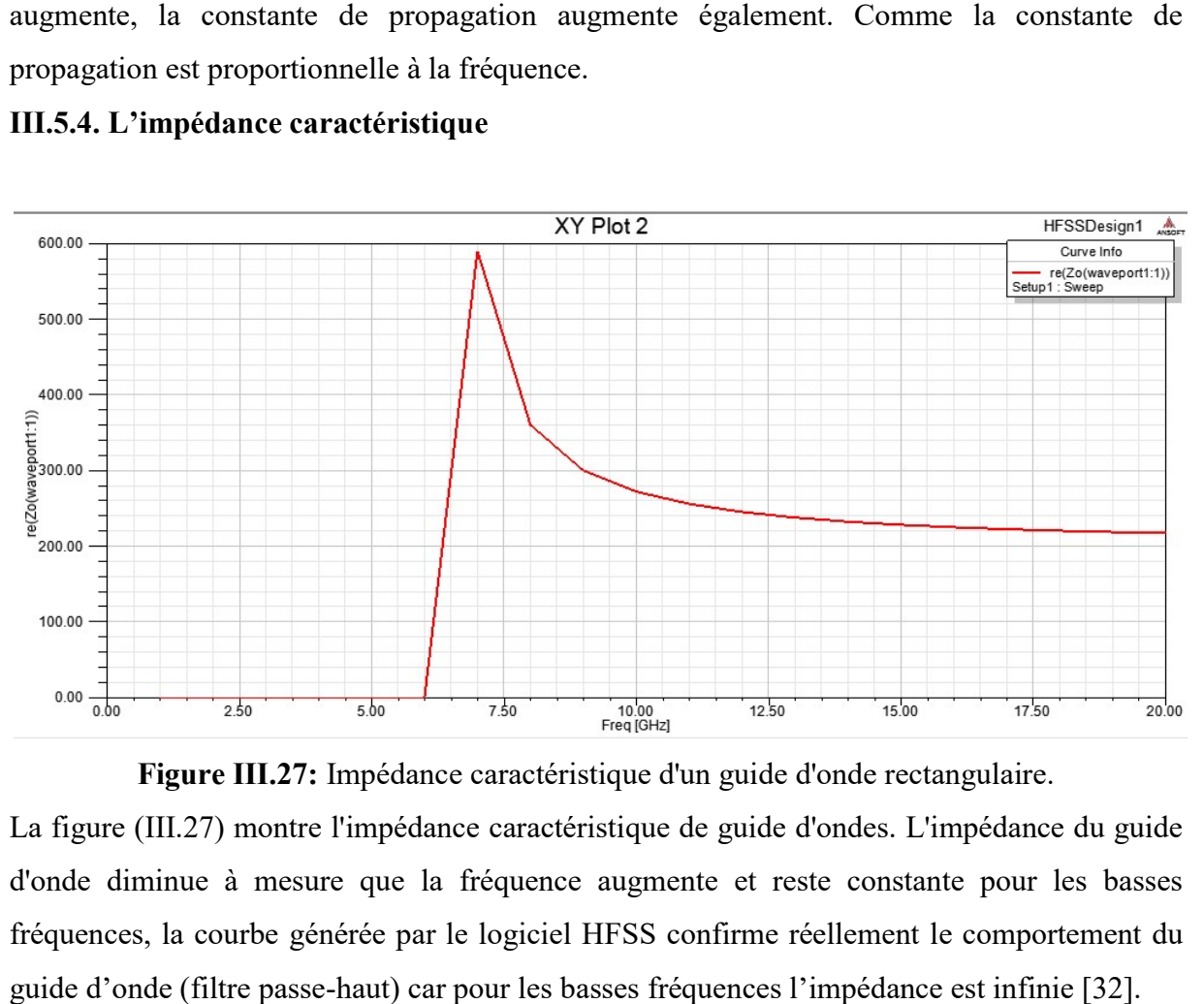

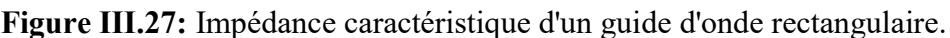

La figure (III.27) montre l'impédance caractéristique de guide d'ondes. L'impédance du guide d'onde diminue à mesure que la fréquence augmente et reste constante pour les basses fréquences, la courbe générée par le logiciel HFSS confirme réellement le comportement du guide d'onde (filtre passe-haut) car pour les basses fréquences l'impédance est infinie [32].

#### III.6. Simulation d'un guide d'ondes métallique circulaire

#### III.6.1. Création du guide d'onde circulaire

Pour dessiner le Guide d'onde circulaire avec parois en cuivre, cliqué  $\bullet$  dans la barre d'outils. Dessiner alors une boîte. En utilisant les surfaces d'entrées du même rang, entrer la position et dimension de Box comme montré dans la figure ci-dessous:

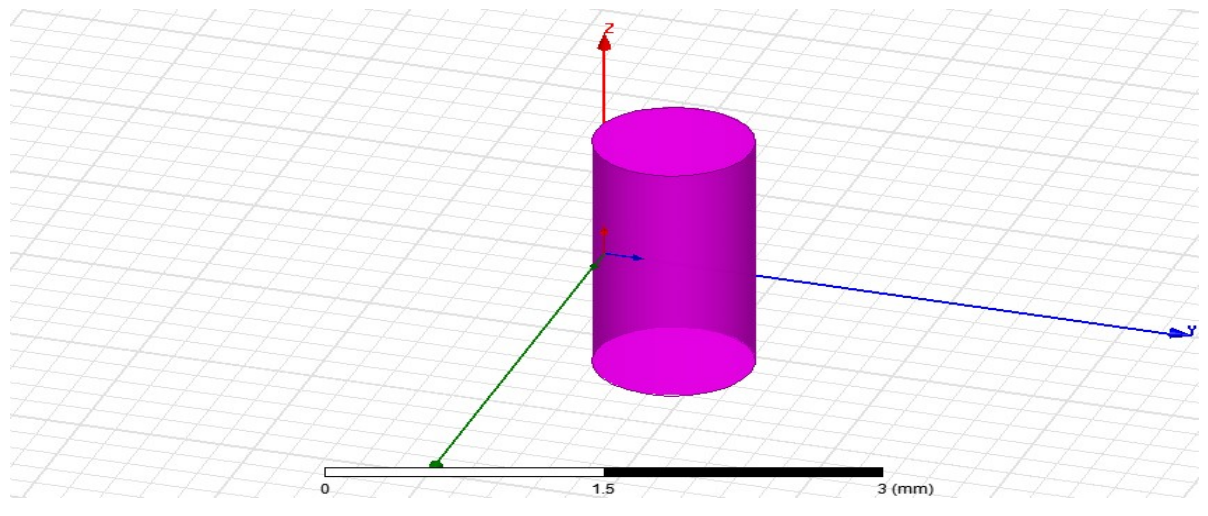

Figure III.28: Création du fondation.

Au suivant entrer la position et dimension de Box comme montré dans la figure suivante :

| Name                   | <b>Value</b>          | Unit | <b>Evaluated Value</b> | Description |
|------------------------|-----------------------|------|------------------------|-------------|
| Command                | <b>CreateCylinder</b> |      |                        |             |
| Coordinate Sys Global  |                       |      |                        |             |
| <b>Center Position</b> | 0, 0, 0               | mm   | Omm, Omm, Omm          |             |
| Axis                   | Z                     |      |                        |             |
| Radius                 | \$R                   |      | 10.122mm               |             |
| Height                 | <b>SH</b>             |      | <b>50mm</b>            |             |
| Number of Seg 0        |                       |      | 0                      |             |

Figure III.29: Position et dimension du Box.

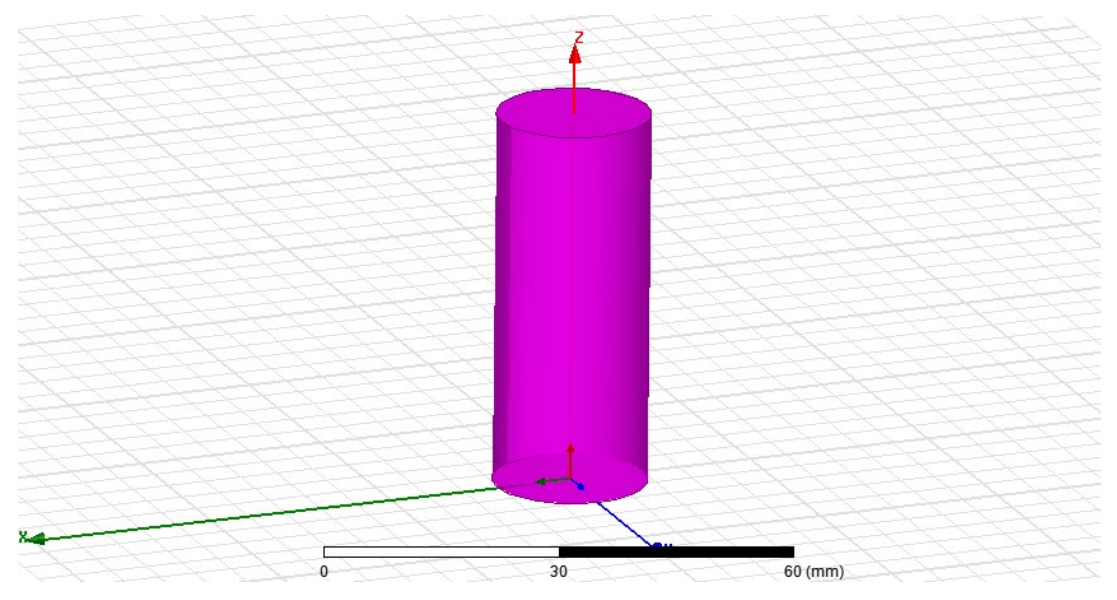

Figure III.30: Construction du guide d'onde circulaire sous HFSS.

En suivant ces étapes, nous avons donc construit le guide d'onde circulaire

III.6.2 Conditions aux limites et domaine de calcul

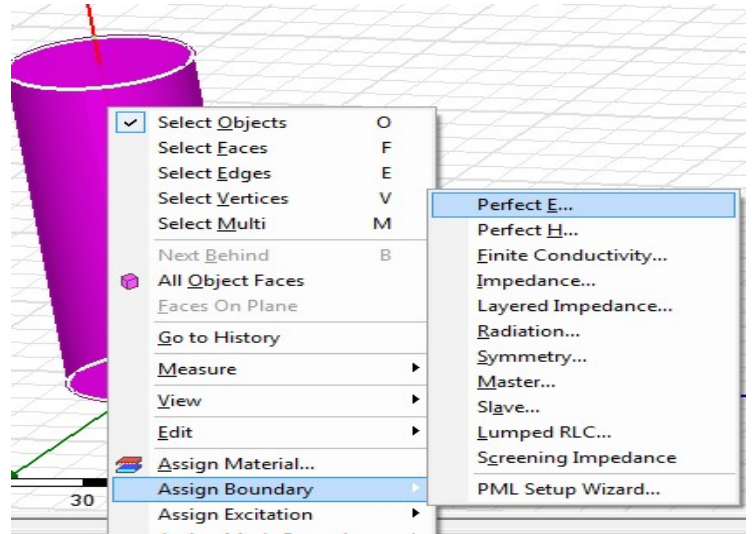

Figure III.31: Définition des limites du domaine de calcul.

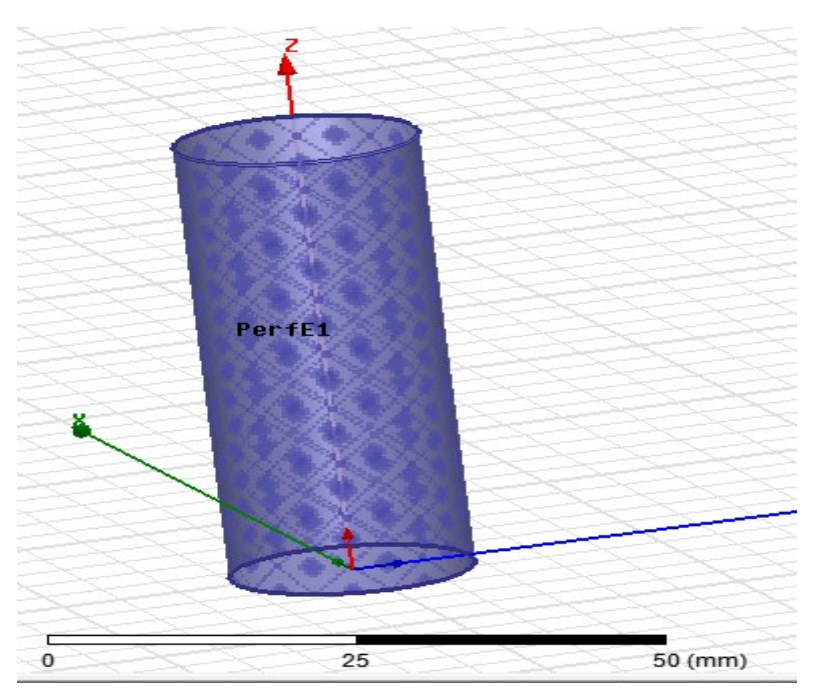

Figure III.32: Distribution sur le guide d'onde circulaire.

#### III.6.3 Définition des ports d'excitation

La (figure III.33) montre la définition de la surface et du type d'excitation sur HFSS

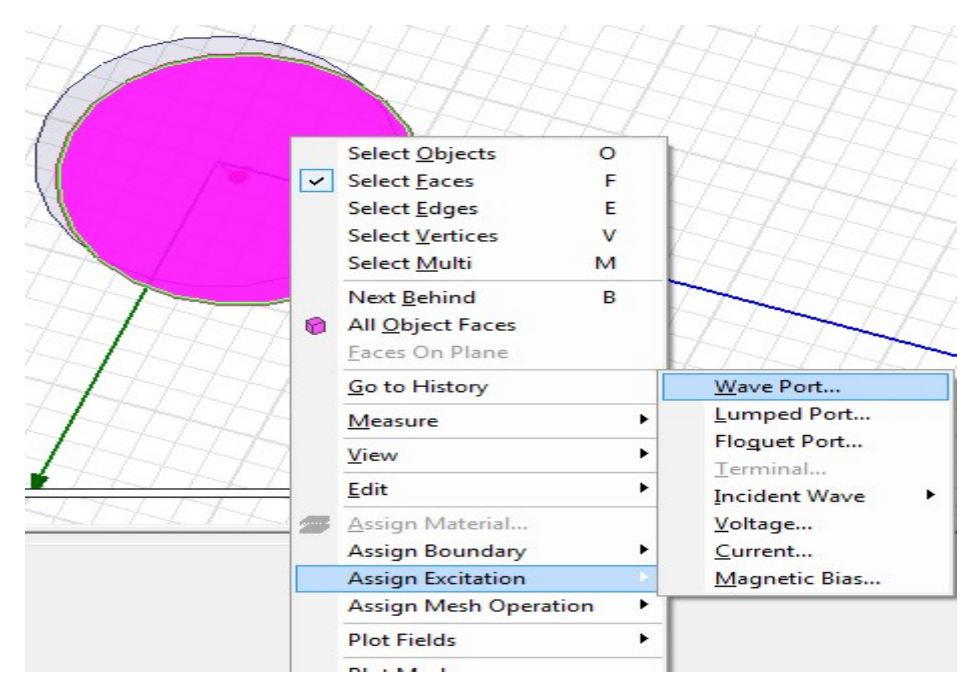

Figure III.33: Définition de la surface et du type d'excitation.

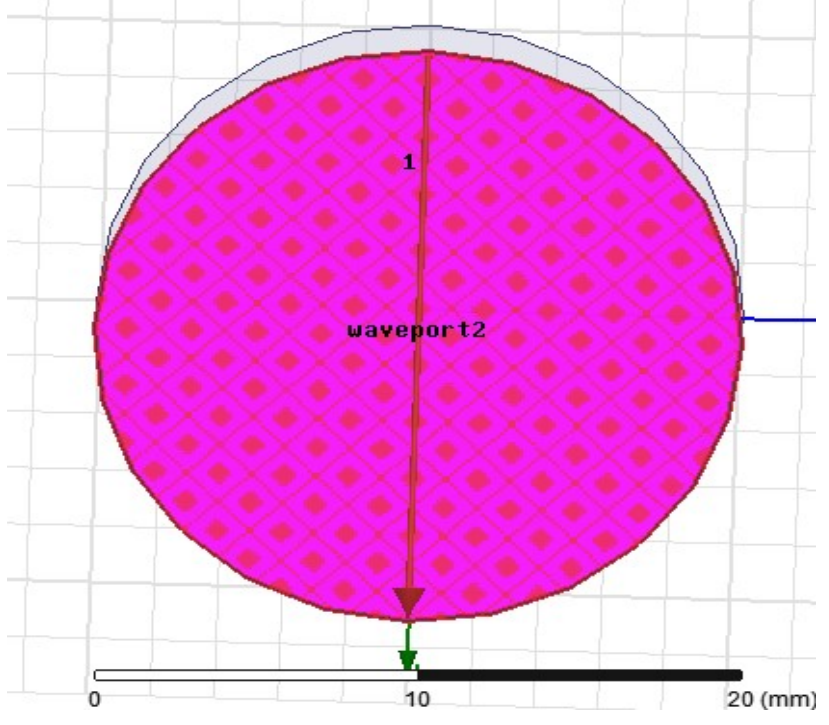

La (figure III.34) illustre le vecteur d'excitation sur le guide

Figure III.34: Représentation du vecteur d'excitation.

#### III.6.4.Créer une installation d'analyse (analyses setup)

Choisir ''Add Solution Setup'' dans le menu HFSS >Analyses Setup >Add Solution Setup.

- Dans la Fenêtre de Solution Setup :
- Cliquer sur la case General.
- Cliquer sur le Bouton OK.

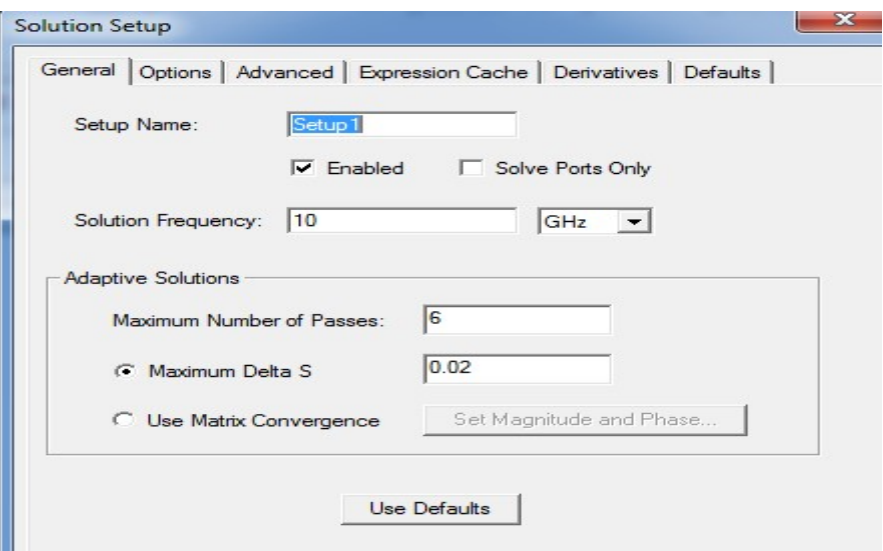

Figure III.35: Fenêtre Solution Setup.

III.6.5. Ajouter le champ de fréquence (Add Frequency Sweep)

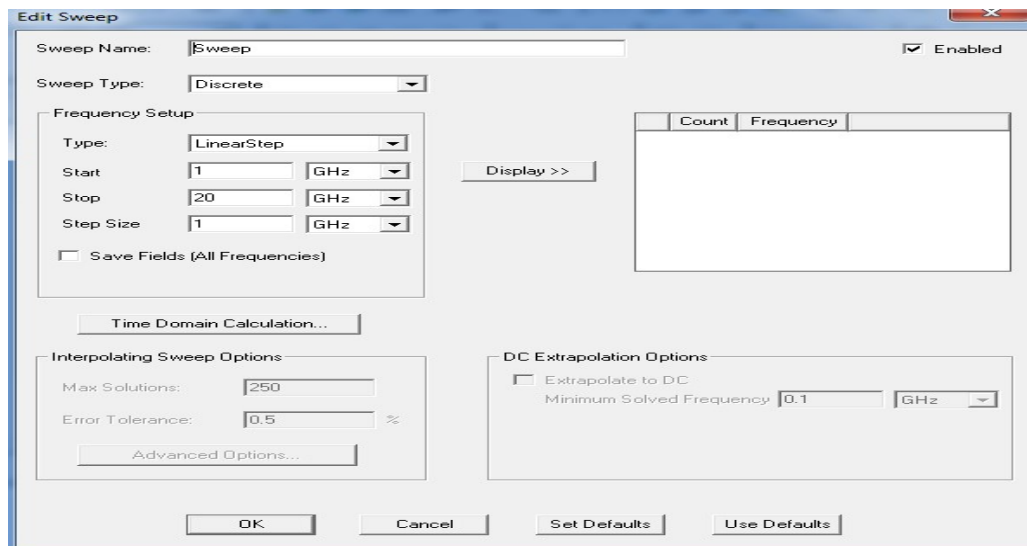

Figure III.36: Fenêtre Edit sweep.

#### III.6.6.Analyse

Pour valider le modèle:

- Choisir Check dans le menu HFSS > Validation > Check.
- Cliquer sur le Bouton Close.

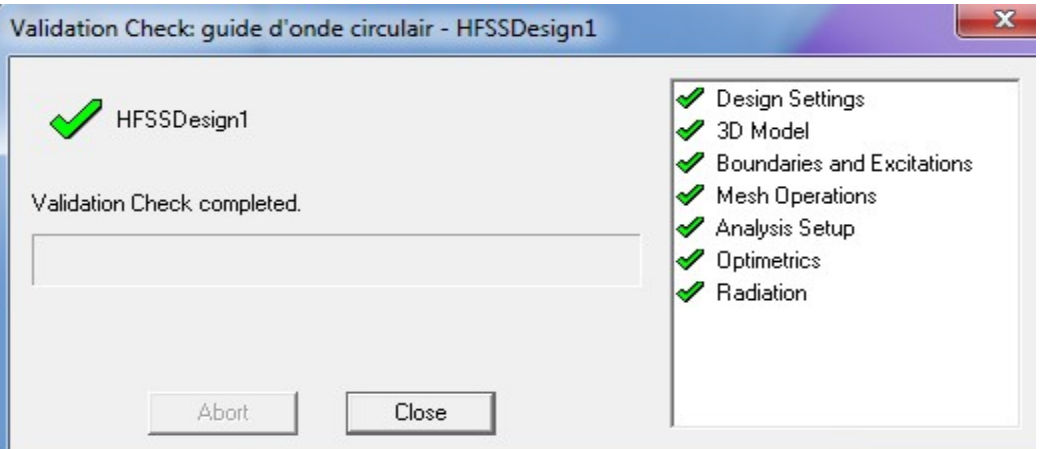

Figure III.37: Fenêtre Validation Check.

Pour commencer le processus de solution:

Choisir dans le menu HFSS >Analyse All.

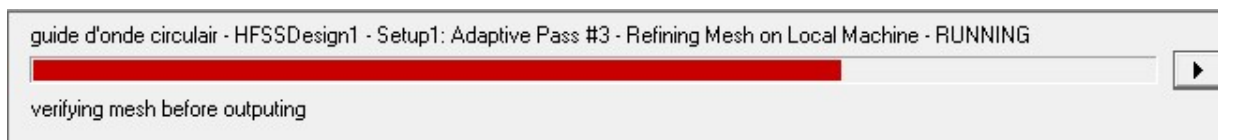

Figure III.38: Fenêtre d'Analyse.

#### III.6.7. Créer les rapports

Après la simulation, pour créer le rapport de données de solution, il faut suivre les étapes suivantes : HFSS >Result>Create Repport.

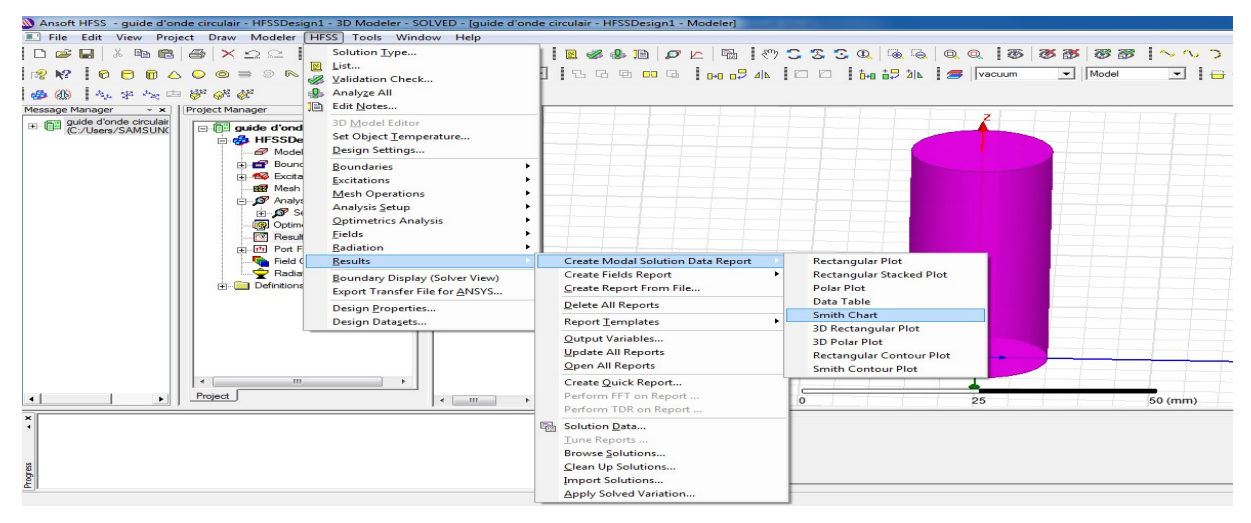

Figure III.39: Fenêtre Results dans HFSS.

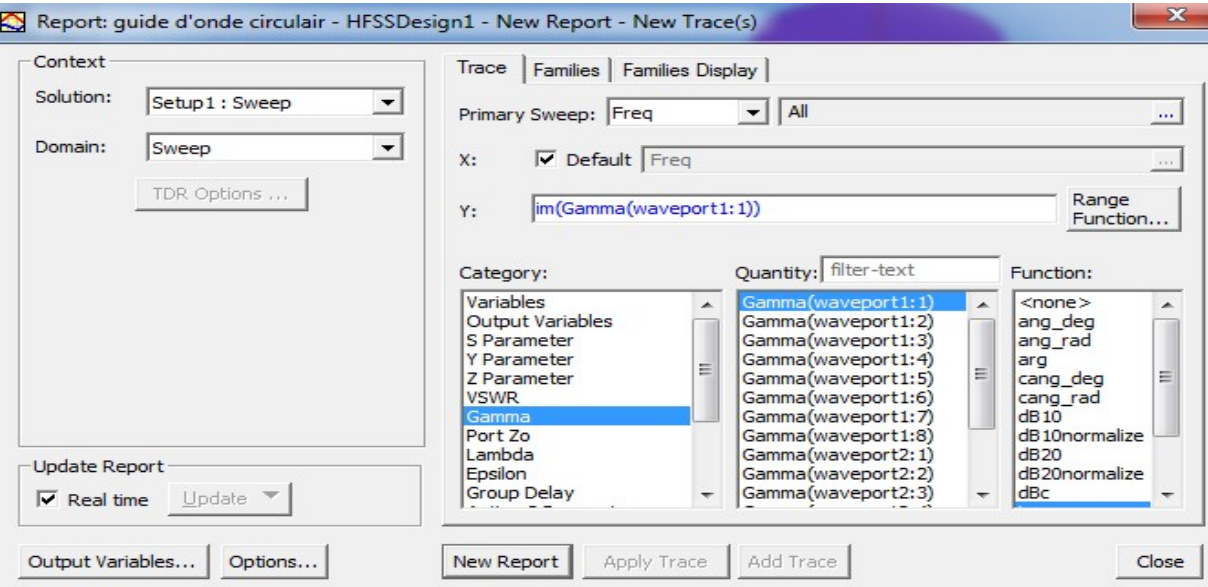

Figure III.40: Fenêtre Création des rapports.

#### III.7. Résultats de simulation

#### III.7.1. Variation 3D du champ(E et H )

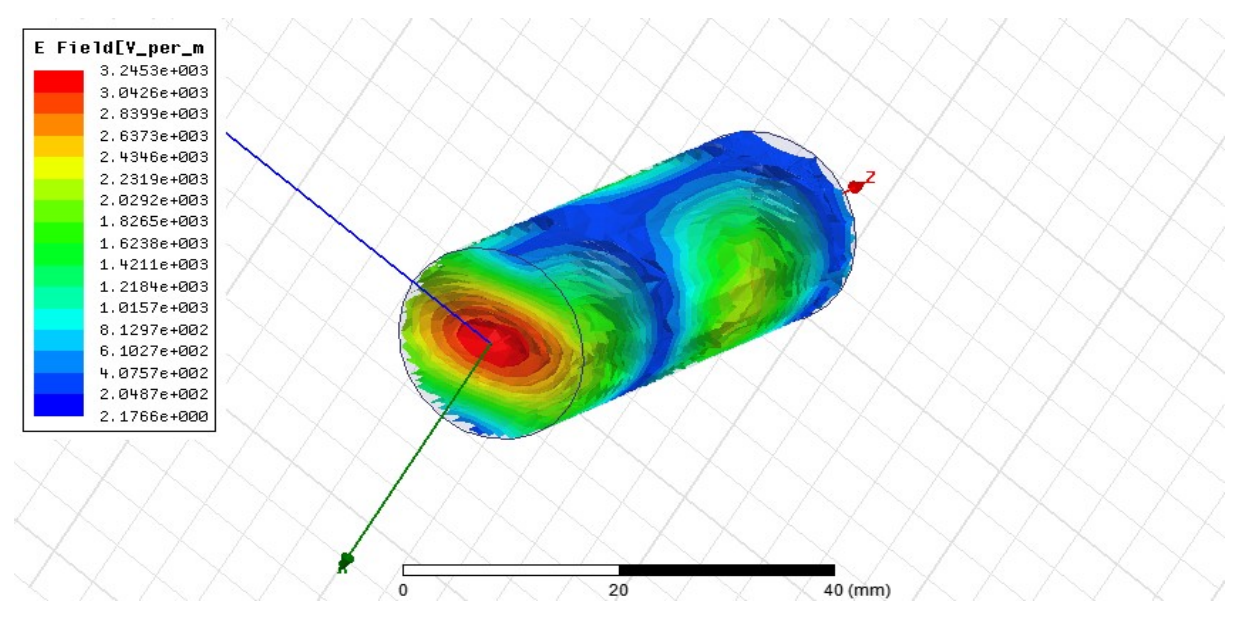

Figure III.41: Variation 3D du champ électrique à l'intérieur du circulaire guide d'ondes.

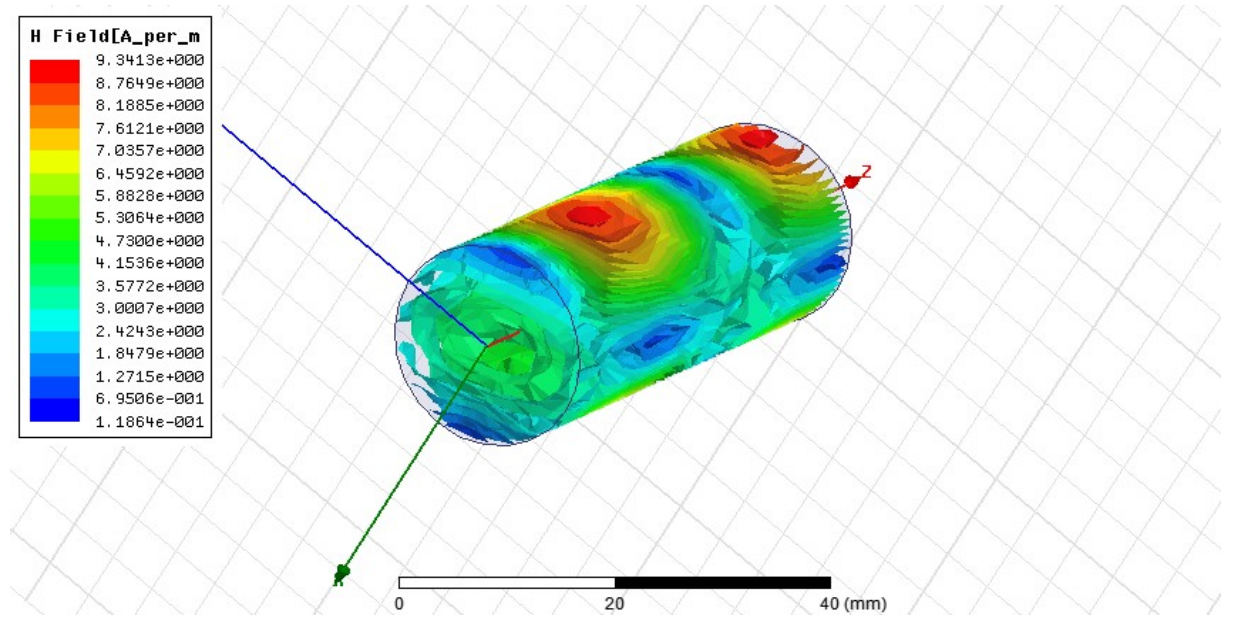

Figure III.42: Variation 3D du champ magnétique à l'intérieur du circulaire guide d'ondes.

Comme le montre la figure (III41, 42), le modèle de champ pour l'onde de champ E et H en déplacement dans le guide d'ondes

#### III.7.2. Modèles de champ pour les champs E et H

Dans l'arborescence du projet, cliquez sur Port Field Display>wave port 1>mode1

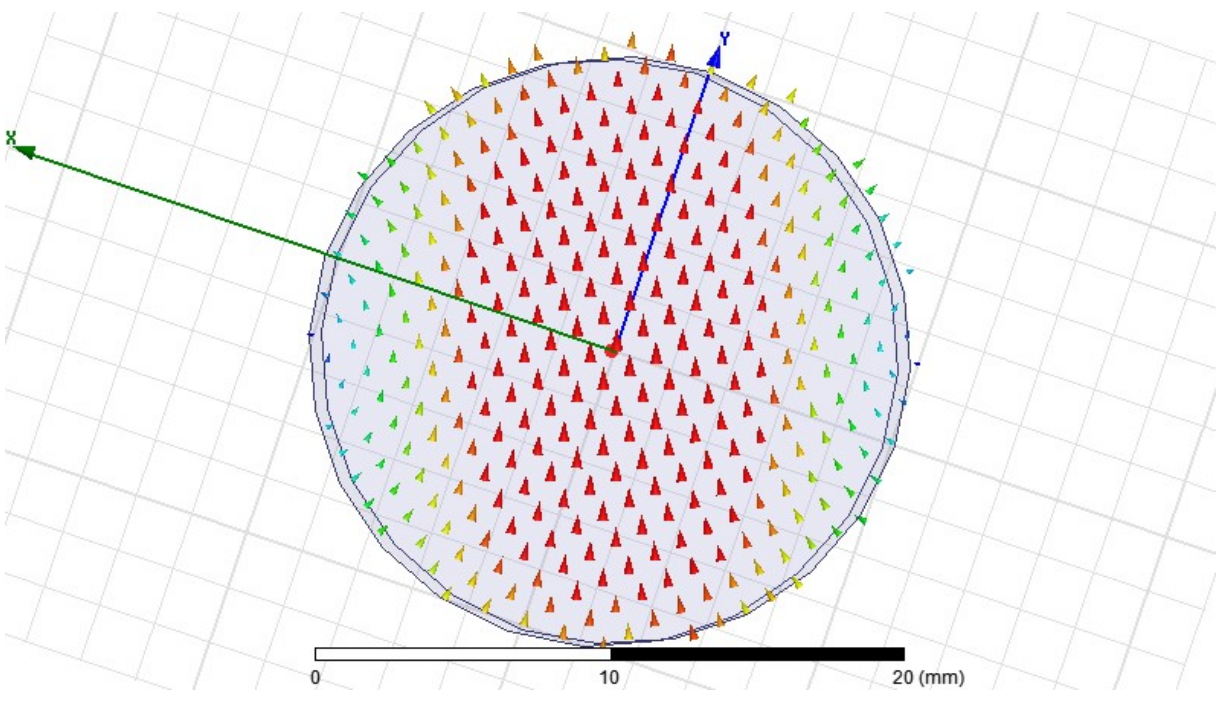

Le mode TE11 sera affiché dans le modèle

Figure III.43: Variation de champ pour les modes TE11.

Le mode TM01 sera affiché dans le modèle

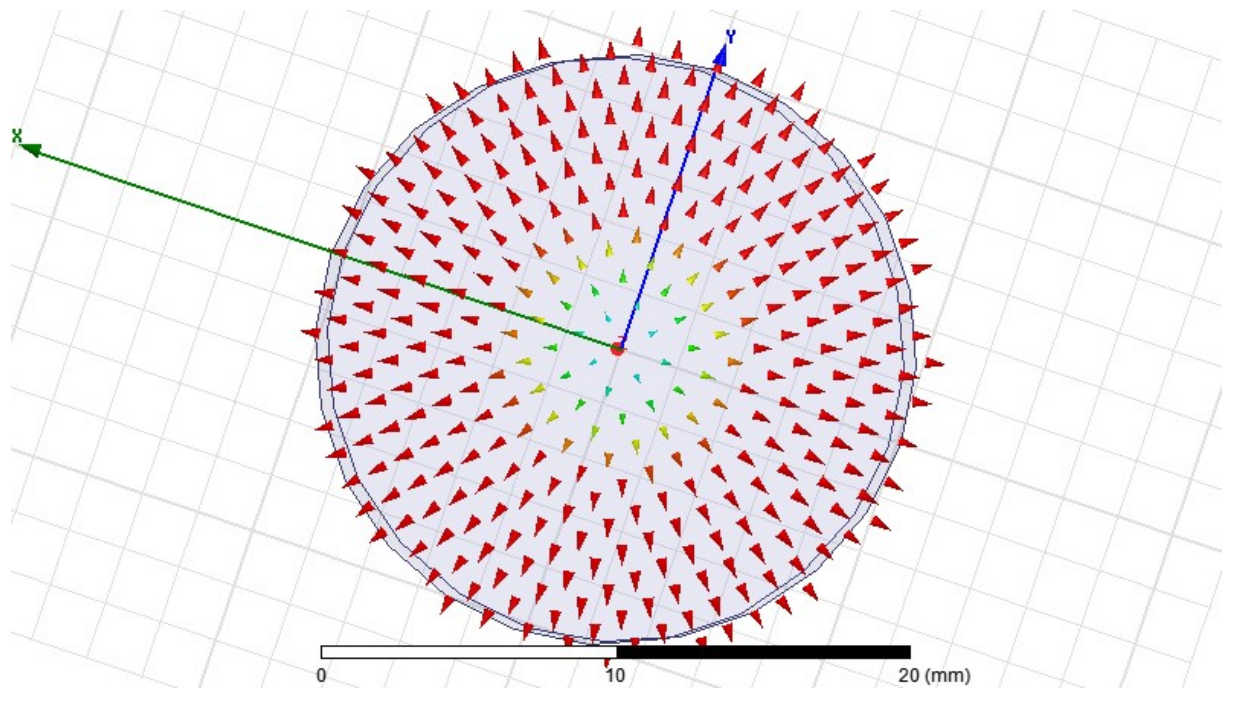

Figure III.44: Variation de champ pour les modes TM01.

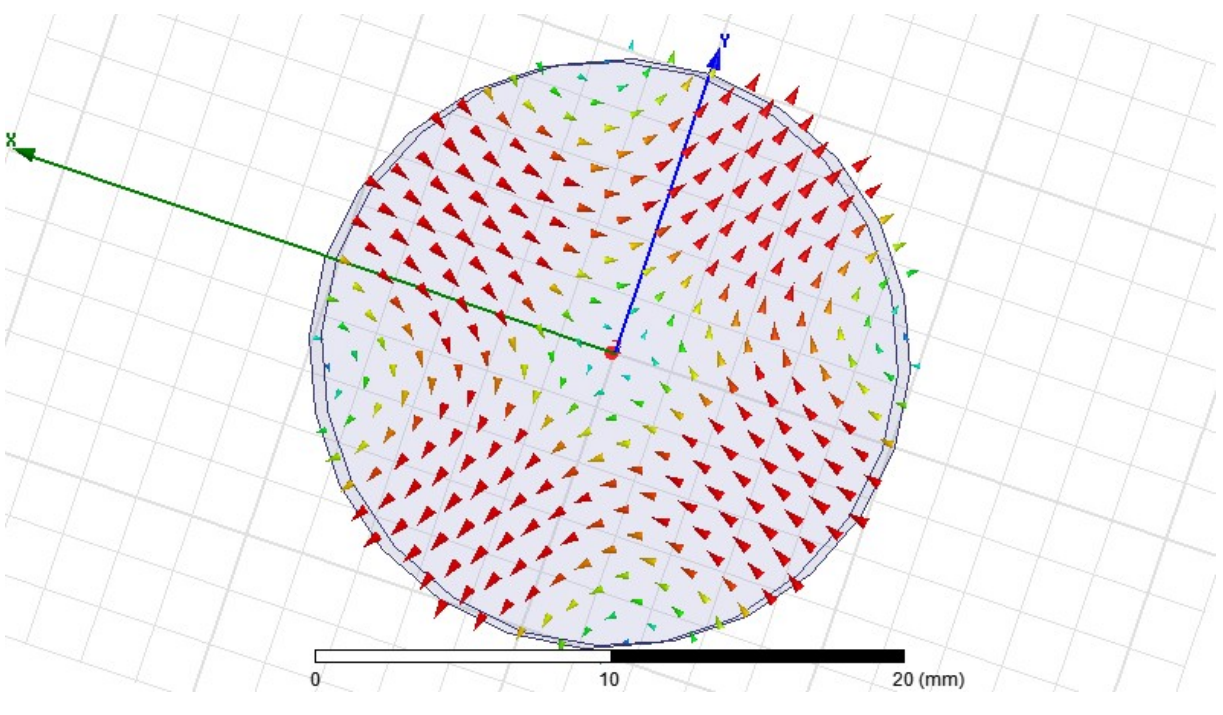

Le mode TE21 sera affiché dans le modèle

Figure III.45: Variation de champ pour les modes TE21.

Le mode TE01 sera affiché dans le modèle

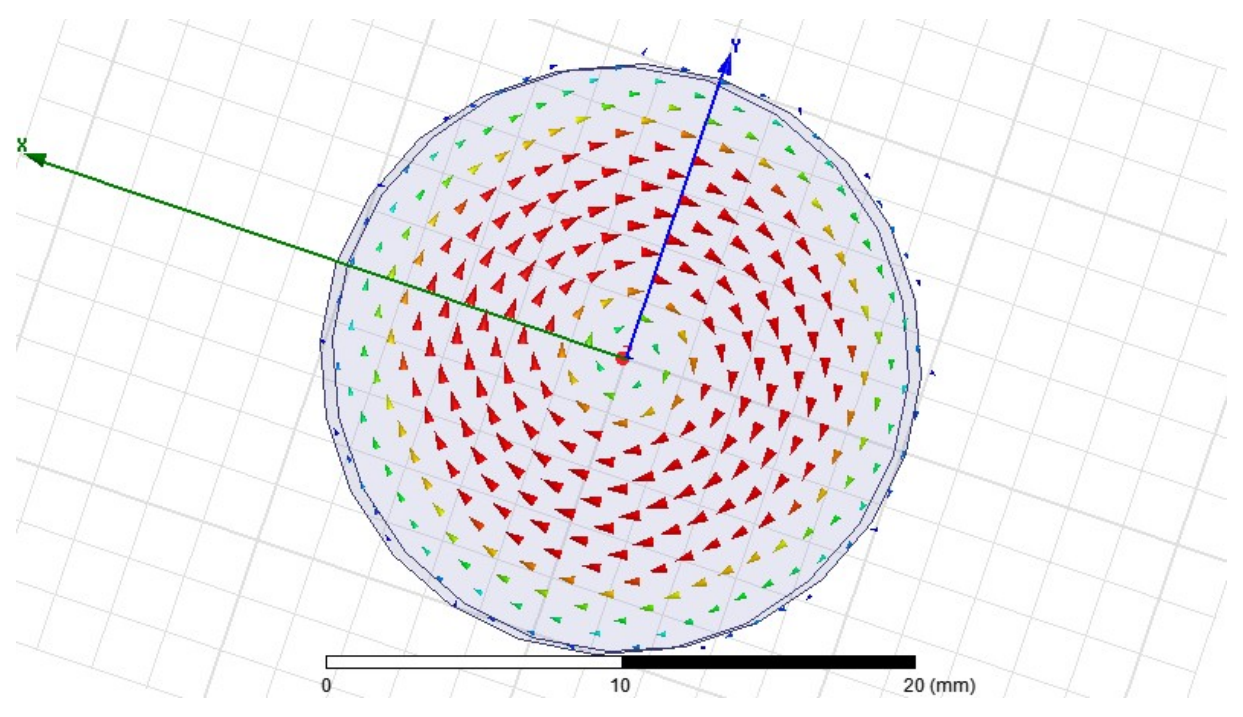

Figure III.46: Variation de champ pour les modes TE01.

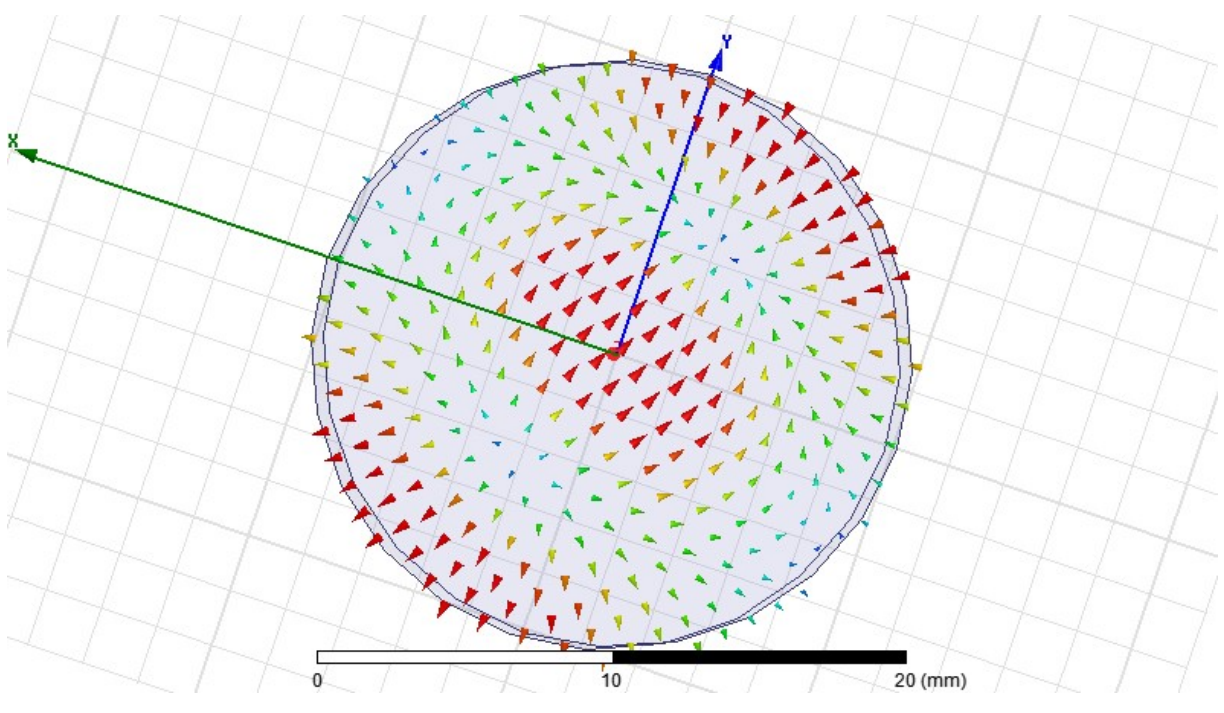

Le mode TM11 sera affiché dans le modèle.

Figure III.47: Variation de champ pour les modes TM11.

Comme le montre la Figure (III.43.44.45.46.47): Les variations Dans mode un guide d'onde circulaire, le mode TE11 est le mode dominant, c'est-à-dire qu'à ce mode, l'onde électromagnétique se propage via le guide d'onde circulaire avec une perte minimale ou une dégradation minimale

#### III.7. 3. Constante de propagation

La figure (III.48) montre l'évolution de la constante de propagation en fonction de la fréquence .D'après cette figure, nous constatons que la courbe est constituée de deux parties : pour des fréquence inférieures à 8 GHz, la constante de propagation est égale à zero Pour des fréquences supérieures à 8 GHz, la partie imaginaire de la constante propagation varie en fonction de la fréquence.

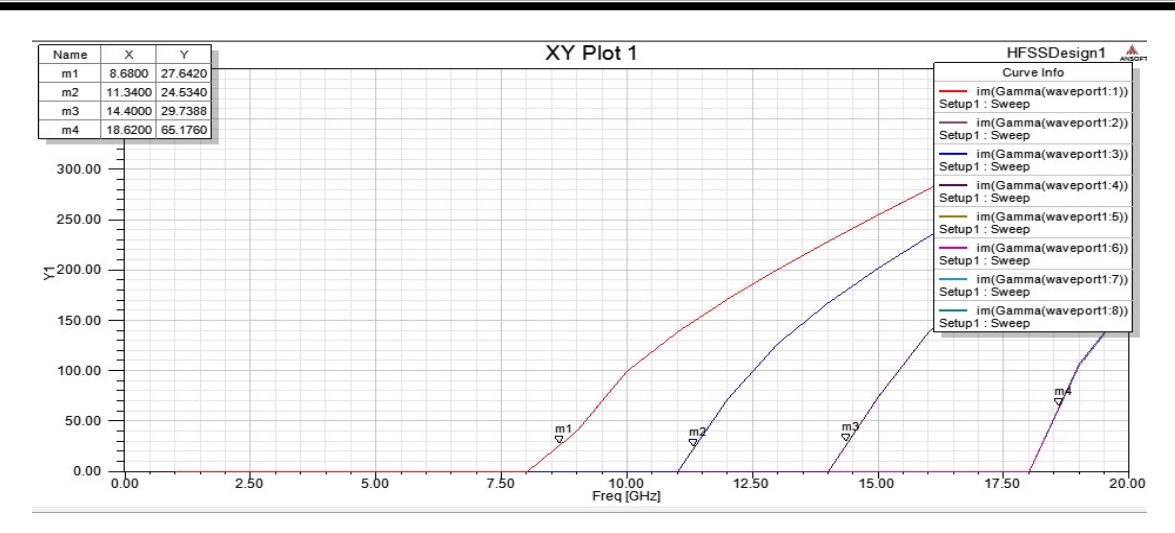

Figure III.48: Constante de propagation et modes de circulaire Guide d'ondes.

Comme le montre la Figure (III.48):Pour avoir la propagation de mode, il faut que la constante de phase soit réelle et la fréquence de travail doit être supérieure à la fréquence de coupure.

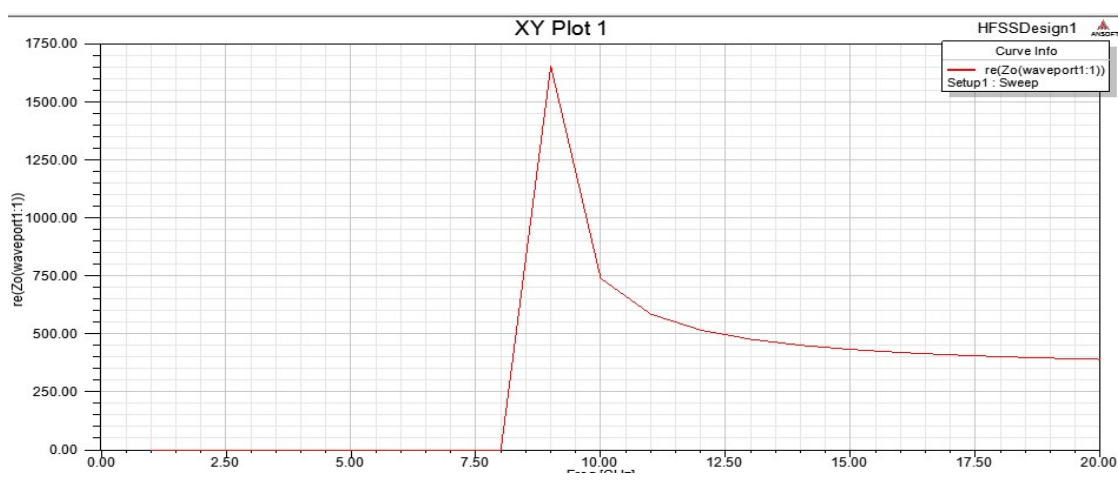

#### III.7.4. Impédance caractéristique

Figure III.49: Impédance caractéristique d'un guide d'onde.

La figure(III.49) montre l'évolution de l'impédance caractéristique en fonction de fréquence.

#### III.8.Conclusion

Dans ce chapitre, nous avons donné et expliqué les différentes étapes d'un design de guide d'onde métallique par le logiciel HFSS (High Fréquence structure simulator). Les résultats de la simulation sont assez similaires à ce que nous avons étudié en théorie de guide d'onde.la simulation permet une meilleure comprehension.

# Conclusion Générale

L'objectif principal de ce travail est concentrée sur d'un type de moyen de transport qui permet de transmettre des informations depuis l'émetteur jusqu'à au récepteur. Nous choisissions le guide d'onde comme exemple pour expliquer la propagation d'onde dans le guide d'onde par la théorie de l'électromagnétisme et les équations de maxwell.

Dans le premier chapitre, nous avons décrit les diverses lois qui régissent la lumière dans des environnements enfermés. Par la suite, on a exposé les différentes structures des guides d'ondes. Puis, on a décrit en détail l'influence de la géométrie sur les modes guidés tels que les conditions de coupure monomode/multi mode. Pour terminer, nous avons présenté certaines fonctions réalisées par les guides d'ondes.

Nous avons présenté dans le chapitre deuxième l'étude d'un guide d'onde métallique pour les deux cas : rectangulaire et circulaire. Tout d'abord, nous avons étudié la transmission dans la ligne rectangulaire, leurs modes et d'équations de propagation. La seconde partie était dédiée à l'émission d'onde électromagnétique dans le guide circulaire. La longueur d'onde et la fréquence de coupure se trouver pour les modes transverses électriques et magnétiques.

Les résultats des simulations effectuées nous ont permis de mettre en évidence l'influence de la constante de propagation et l'impédance caractéristique des guides d'ondes sur les modes principales. À l'aide de la simulation, nous avons pu présenter le diffuseur de champ E et de champ H à l'intérieur du guide d'ondes rectangulaire et circulaire.

Les résultats obtenus par le modèle créé par HFSS coïncident bien avec les résultats théoriques décrits dans le précédent chapitre
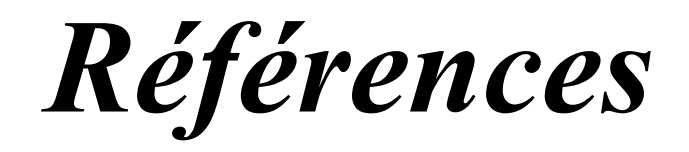

## Références:

[1] Licence Djebbari et Barkat. "Conception, simulation et la réalisation d'un d'onde rectangulaire en bande X ", Université de Tlemcen, Mai 2014.

[2] Mme RAHALI née SAKER Bouchra, " Contribution à la modélisation

électromagnétique des structures en technologie ", Université de Tlemcen, 2013.

[3]Institute of Electrical and Electronics Engineers, "The IEEE standard dictionary of electrical and electronics terms"; 6th ed. New York, N.Y., Institute of Electrical and Electronics Engineers, c1997. IEEE Std 100-1996. ISBN 1-55937-833-6

[4] Enrique AJ Marcatili. Dielectric rectangular waveguide and directional coupler for integrated optics. Bell Labs Technical Journal, 48(7) :2071 2102, 1969.

[5] Rupert F Oulton, Volker J Sorger, Guy Bartal, and Xiang Zhang. A hybrid plasmonic waveguide for subwavelength con nement and long range propagation. In Plasmonics and Metamaterials, page MTuD3. Optical Society of America, 2008.

[6] Mark I Stockman. Nanofocusing of optical energy in tapered

plasmonicwaveguides.Physicalreviewletters, 93(13) :137404, 2004

[7] S.Boukaddid : Ondes électromagnétiques

[8] MacGorman, W. D. Rust, W. David Rust. (1998). The electrical nature of storms. page 14. ISBN 9780195073379

[9] Chakravorty, Pragnan. "Analysis of Rectangular Waveguides - An Intuitive Approach".IETE Journal of Education. 55 (2): 76-80. doi: 1 0.1 080109747338.2014.1 002819.

[10] Y. Modi and C. A. Balanis, "PEC-PMC Baffle Inside Circular Cross Section Waveguide for Reduction of Cut-Off Frequency," in IEEE Microwave and Wireless

[11] R.-Z. Liu, F.-Y.Meng, J. Fui, G.-H. Yang, K. Zhang, S. Li, Q. Wu, "Automatic

Design and Fabrication of Broadband Circular-Polarized Gradient Index

Metamaterial Lens," in Microw.Symp. Digest (IMS), IEEE MTT-S Int., Seattle, USA, 2013.

[13] L. Claudepierre, N. Raveu, N. Capet, "Modal Analysis of Anisotropic Cylindrical Waveguides," in Proc. Asia Pacific Microw.Conf.,Kaoshing, Taiwan, 4-7 Dec. 2012. 978.2.36493.013.1, 2012.

[14] F. Meriche," Structuration 1D et 2D de matériaux diélectriques par ablation laser nanoseconde : Applications aux couches minces et monocristaux de LiNbO 3 et couches minces de TiO2" Thèse de doctorat, Université de Constantine, 2008.

[15] D. Grenier, " Electromagnétique et transmission des ondes " Département de génie électrique et de génie informatique, Université de Laval, Québec, 2012.

[16] Licence Djebbari et Barkat. "Conception, simulation et la réalisation d'un guide d"onde rectangulaire en bande X ", Université de Tlemcen, Mai 2014.

[17] Licence Djebbari et Barkat. "Conception, simulation et la réalisation d'un guide d"nde rectangulaire en bande X ", Université de Tlemcen, Mai 2014.

[18] Melle NOURI keltouma « Thèse de magister en Electronique »

[19] Ms. Tel. Djebbari %2BBarkat

[20] Micro-ondes. 1. Lignes, guides et cavités. Cours et exercices – PAUL.F.COMBES.1996.

[21] Ms .Laib Salah eddine, "Caractérisation de la ligne coplanaire à micro ruban volumique», Thèse en Electronique, Université Ferhat Abbas Setif, 2012.

[22] DOMINIC GRENIER "Electromagnétisme et transmission des ondes", Thèse de doctorat pp.51, Université LAVAL, 2015.

[23] MOURAD ADOU, "Caractérisation électromagnétique des matérieax traités de génie civil dans la bande de fréquence 50 MHz-13 MHz", pp.15, Université de Nantes, Octobre 2006.

[23] Kdrouci et Boughazi. "Conception, simulation et la réalisation d'un guide d'onde Circulaire en bande X ", Université de Tlemcen, Mai 2014.

[25] Caractérisation électrique des matériaux uniaxes. « L'Université Abdel Hamid Ibn Badis de Mostaganem Faculté des Sciences Exactes et Sciences de la Nature et de la Vie Département de Physique, SETTOUF Ahmed, 2011-2012.

[26] GELE5223 « chapitre 2 Guides d'onde »

[27]Mohamed El HACHEMI Analyse de discontinutes detransition shyperfrequence spqrunemetho de de différences finies temps-frequences. Universite de Metz .decembre 1998

[28] C. Huang, B. Jeng, J ,SenKuo '' Grating Monopole Antenna for DVB-T Applications '',IEEE Transactions on antennasand propagation ,vol. 56, NO. 6, 06/2008

[29] J. R.Mosig,F.Gardiol, ''Technique analytique et numériques dans l'analysa des antennesmicroruban '', ANN .Télécom, 40, n°7-8, 1985

[30].LALMI Hadda," Conception et simulation d'un réseau d'antennes micro rubans circulaires pour les applications radar", Mémoire de Fin d'Etudes En vue de l'obtention du diplôme: MASTER, 01 Juin 2015

[31] Maria Pardalopoulou and Klaus Solbach « A Novel Waveguide Radiator Array Element for Metallized Plastics Antenna Technology », Universität Duisburg-Essen

 [32] Lakshmi Achutha&Dr.JayantiVenkatraman « Ansoft HFSS Tutorial Rectangular Waveguide », Rochester Institute of Technology